# **RANCANG BANGUN** *E-LEARNING* **JARIMATIKA BERBASIS WEB MENGGUNAKAN PHP MySQL**

# **NURFAHMI 10351022880**

 Tanggal Sidang : 26 Januari 2011 Periode Wisuda : Februari 2011

Jurusan Teknik Informatika Fakultas Sains dan Teknologi Universitas Islam Negeri Sultan Syarif Kasim Riau

# **ABSTRAK**

Matematika adalah mata pelajaran yang dianggap sulit oleh sebagian besar peserta didik. Salah satu metode yang mudah untuk digunakan dalam mempelajari matematika yaitu dengan metode jarimatika. Jarimatika adalah cara berhitung "kabataku" (kali, bagi, tambah, kurang) dengan menggunakan jari tangan. Biasanya metode ini hanya bisa dipelajari di tempat-tempat kursus jarimatika saja dengan kata lain tempat mempelajari metode jarimatika ini terbatas. Oleh karena itu agar metode jarimatika bisa tersebar lebih cepat maka dibangun sistem pembelajaran atau *elearning* metode jarimatika ini agar siapa saja dapat mempelajarinya, baik itu para siswa maupun para orang tua siswa yang ingin belajar metode jarimatika. Hanya dengan mengakses web jarimatika. Berdasarkan hasil peneliatian dengan dibagunnya sistem pembelajaran ini, dapat menjadi salah satu media pembelajaran metode jarimatika berbasis web.

**Kata Kunci**: *e-learning,* Internet, Jarimatika, Matematika.

# *DESIGN AND BUILD E-LEARNING JARIMATIKA WEB BASED USING PHP MySQL*

# **NURFAHMI 10351022880**

*Date of Final Exam* : *January 26th, 2011 Graduation Ceremony Period* : *February 2011* 

*Informatics Engineering Department Faculty of Sciences and Technology Sultan Syarif Kasim State Islamic University of Riau* 

# *ABSTRACT*

*Mathematics is a subject which is considered difficult by most learners. One method that is easy to use in studying the mathematics of the method jarimatika. Jarimatika is a way of counting "kabataku" (multiplication, division, add, or less) using your fingers. Usually this method can only be learned in places jarimatika courses only. Usually this method can only be learned in places jarimatika course just in other words where the study was limited jarimatika method. Therefore, for jarimatika method can spread faster then built a learning system or e-learning method of this jarimatika for anyone to learn, both students and students's parents who want to learn the method jarimatika. Only by accessing the web jarimatika. Based on the results of the study the construction of this learning system, can be one of learning media for jarimatika method webbased.* 

*Keywords: e-learning, Internet, Jarimatika, Mathematics.* 

# **DAFTAR ISI**

# Halaman

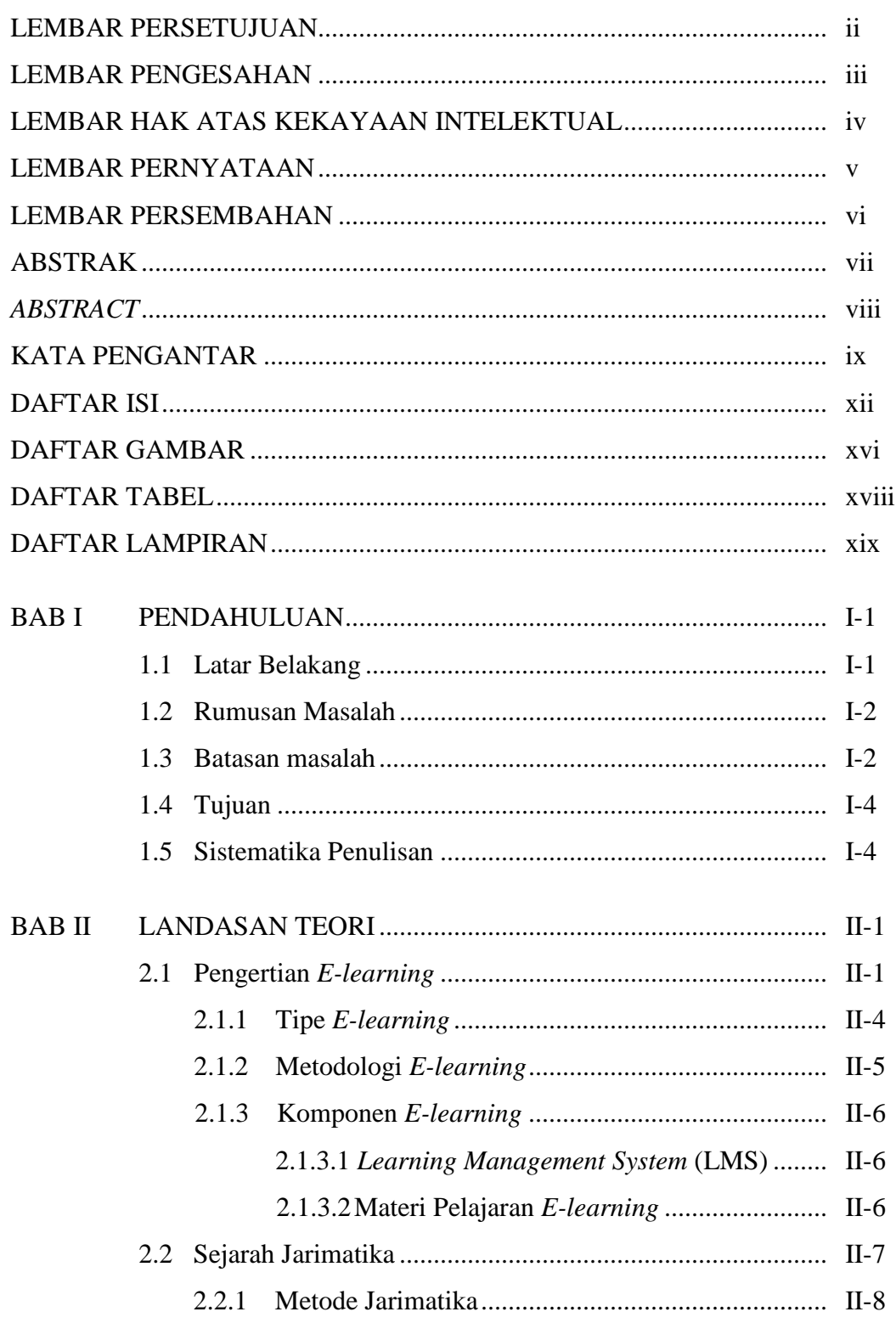

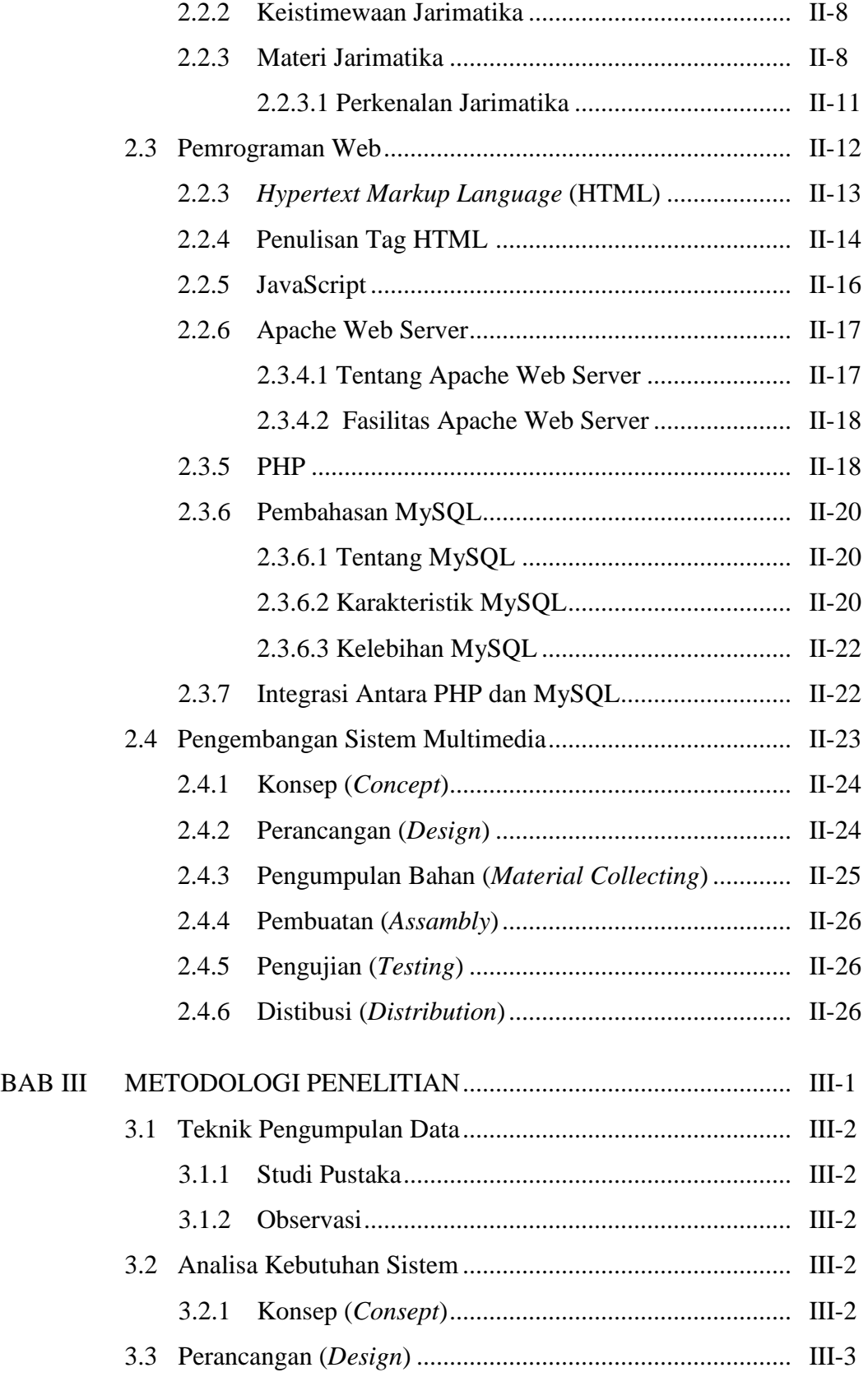

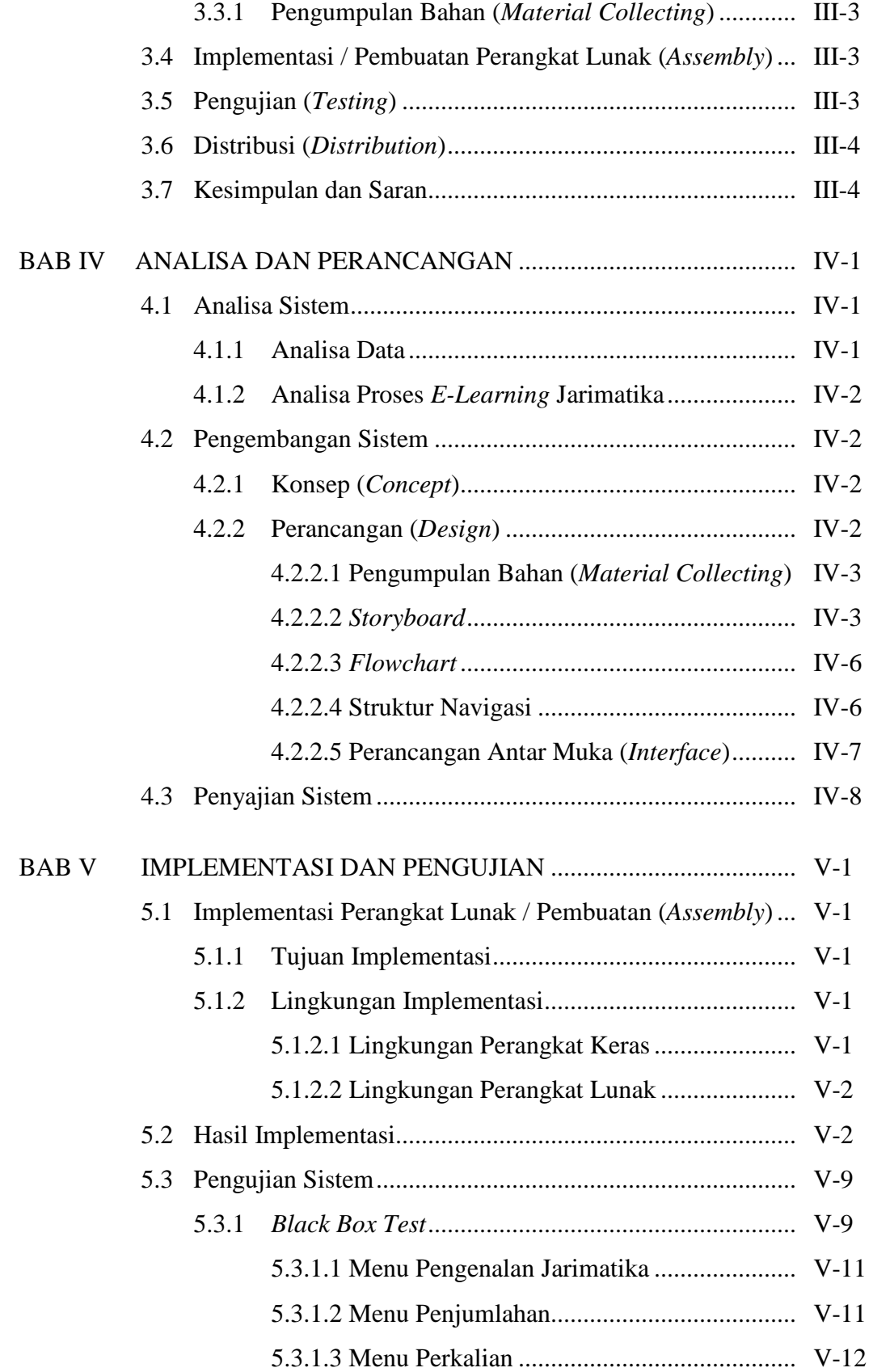

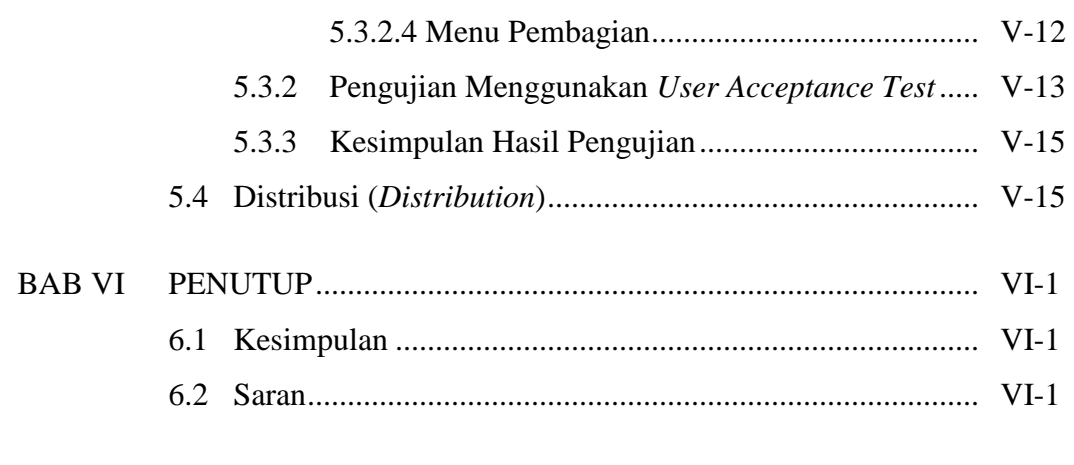

DAFTAR PUSTAKA

LAMPIRAN

DAFTAR RIWAYAT HIDUP

# **BAB I PENDAHULUAN**

#### **1.1 Latar Belakang**

Matematika merupakan salah satu mata pelajaran utama dalam kurikulum pendidikan di Indonesia, khususnya pendidikan dasar. Matematika adalah mata pelajaran yang dianggap sulit oleh sebagian besar peserta didik. Rasa takut terhadap pelajaran matematika sering kali menghinggapi perasaan para siswa di sekolah mulai dari tingkat SD sampai dengan SMA, padahal matematika itu bukan pelajaran yang sulit, dengan kata lain setiap orang dapat bermatematika. Penyebab fobia (ketakutan) dalam pelajaran matematika di antaranya mencakup penekanan berlebihan pada penghafalan semata, penekanan pada kecepatan atau berhitung, pengajaran otoriter, kurangnya variasi dalam proses belajar mengajar matematika, dan penekanan berlebihan pada prestasi individu.

Untuk mengatasi masalah fobia (ketakutan) anak terhadap matematika, perlu dikembangkan metode untuk mengajarkan matematika dengan cara yang menyenangkan. Belajar matematika bukan sekadar mengenal angka dan menghapalnya namun memberikan cara agar anak memahami makna bermatematika. Anak harus diberi kesempatan untuk bereksplorasi dan memperdalam pengetahuannya dalam keadaan rileks dan menyenangkan.

Salah satu metode yang mudah untuk digunakan dalam mempelajari matematika yaitu dengan metode jarimatika. Jarimatika adalah cara berhitung kabataku (kali, bagi, tambah, kurang) dengan menggunakan jari tangan. Biasanya, anak-anak paling takut dan paling tidak senang dengan pelajaran berhitung, namun jarimatika memberikan sebuah solusi yang lain, sehingga berhitung menjadi lebih mudah dan menyenangkan.

Biasanya metode ini hanya bisa di pelajari di tempat-tempat kursus jarimatika saja, dan belum dapat menjangkau semua siswa dan orang tua yang ingin

mempelajari metode ini, hal ini di sebabkan oleh terbatasnya tempat kursus metode jarimatika yang ada di Indonesia. Sementara ini tempat-tempat kursus jarimatika hanya mencakup kota-kota besar saja, padahal metode ini merupakan salah satu solusi agar anak-anak cepat belajar berhitung karena mudah dan tanpa harus menggunakan alat bantu tambahan. Oleh sebab itu agar metode jarimatika bisa tersebar lebih cepat di seluruh daerah di Indonesia maka dibangun sistem pembelajaran metode jarimatika ini agar siapa saja dapat mempelajarinya sehingga siswa-siswi bisa belajar dengan lebih menyenangkan dengan menggunakan sistem pembelajaran elektronik atau *e-learning* jarimatika.

Digunakannya *e-learning* pada metode jarimatika ini karena kemajuan di bidang pendidikan di zaman globalisasi ini telah memicu kecenderungan pergeseran dalam dunia pendidikan dari pendidikan tatap muka yang konvensional ke arah pendidikan yang lebih terbuka. Salah satu efeknya yaitu muncul dan berkembangnya *e-learning*. *E-Learning* adalah salah satu revolusi dibidang pendidikan berbasis teknologi *Internet* yang diharapkan dapat dijadikan alternatif bagi pengembangan sistem pendidikan yang lebih efektif dan efisien dengan biaya yang lebih rendah, maka dari itu metode jarimatika ini dirancang dan dibangun sebagai sistem pembelajaran elektronik atau *e-learning* agar metode ini dapat tersebar dengan cepat ke berbagai daerah di Indonesia.

#### **1.2 Rumusan Masalah**

Sebagaimana telah dipaparkan sebelumnya pada latar belakang, maka didapatkan rumusan masalah dari tugas akhir ini yaitu, "Bagaimana merancang dan membangun *e-learning* metode jarimatika berbasis web dengan menggunakan PHP MySQL".

#### **1.3 Batasan Masalah**

Adapun batasan masalah dalam tugas akhir ini adalah sebagai berikut :

1. Sistem *e-learning* jarimatika hanya menyediakan modul dasar *yaitu*  penjumlahan, pengurangan, perkalian dan pembagian dasar.

## **1.4 Tujuan**

Tujuan yang ingin dicapai dalam penyusunan tugas akhir ini adalah :

1. Merancang dan membangun *e-learning* metode jarimatika yang mudah diakses oleh siapa saja, di mana saja dan kapan saja.

#### **1.5 Sistematika Penulisan**

Sistematika penulisan dalam penyusunan laporan tugas akhir ini adalah sebagai berikut:

#### **BAB I. PENDAHULUAN**

Bab ini menjelaskan dasar-dasar dari penulisan laporan tugas akhir, yang terdiri dari latar belakang, rumusan masalah, batasan masalah, tujuan, serta sistematika penulisan laporan tugas akhir.

#### **BAB II. LANDASAN TEORI**

Bab ini membahas teori-teori yang berhubungan dengan topik penelitian.

### **BAB III. METODOLOGI PENELITIAN**

Bab ini membahas tentang metodologi yang digunakan dalam penelitian dan pengembangan perangkat lunak.

#### **BAB IV. ANALISIS DAN PERANCANGAN**

Pada bab ini merupakan pembahasan tentang analisis perangkat lunak, meliputi analisis, analisis masalah, analisis metode, analisis kebutuhan sistem, serta perancangan. Perancangan sistem yang terdiri dari perancangan diagram alir (*flowchart*).

# **BAB V. IMPLEMENTASI DAN PENGUJIAN**

Bab ini membahas implementasi dan pengujian yang dilakukan terhadap *e-learning* metode jarimatika berbasis web.

# **BAB VI. PENUTUP**

Bab ini berisi kesimpulan yang dihasikan dari pembahasan tentang *elearning* metode jarimatika dan saran sebagai hasil akhir dari penelitian yang telah dilakukan.

# **BAB II**

# **LANDASAN TEORI**

 Landasan teori disusun berdasarkan teori-teori yang berhubungan dengan *e-learning*, jarimatika, pemrograman web dan PHP MySql.

#### **2.1 Pengertian** *E-Learning*

 Definisi *e-learning* sangat beragam, sejalan dengan banyaknya pilihan, baik institusi maupun perseorangan, yang memberikan definisi terhadap *elearning*. *E-learning* merupakan perpaduan antara pembelajaran dan teknologi informasi yang memberikan kesempatan pengamalan belajar baru tanpa terhalang jarak dan waktu. Menurut Darin E. Hartley *e-learning* merupakan suatu jenis belajar mengajar yang memungkinkan tersampaikannya bahan ajar ke siswa dengan menggunakan media internet, intranet atau media jaringan komputer lain. (http://romisatriawahono.net, 2008).

 Cisco *systems* mendefinisikan *e-learning* sebagai internet untuk pembelajaran. Komponen meliputi penyampaian materi pelajaran dalam berbagai format, pengelolaan pengalaman belajar dan jaringan komunitas antar pelajar, pengembang materi pelajaran dan para ahli. Menurut Onno W Purbo, istilah elearning dapat didefinisikan sebagai sebuah bentuk teknologi informasi yang diterapkan di bidang pendidikan dalam bentuk sekolah maya (www.ubb.ac.id, 2009). Definisi *e-learning* sendiri sebenarnya sangat luas bahkan sebuah portal yang menyediakan informasi tentang suatu topik dapat tercakup dalam lingkup *elearning* ini. Namun, istilah *e-learning* lebih tepat ditujukan sebagai usaha untuk membuat sebuah tranformasi proses belajar mengajar yang ada di kampus ke dalam bentuk digital yang dijembatani oleh teknologi Internet (Alim, 2009). *Elearning* membuat proses pembelajaran lebih cepat dan mengurangi biaya, meningkatkan akses terhadap materi pelajaran dan tanggung jawab yang jelas bagi semua peserta dalam proses pembelajaran (Nanik, 2008).

 Robert W. Peterson, Mark A. Marostica dan Lisa M. Callahan dalam laporan mereka yang berjudul "*Helping Investors Climb the e-Learning Curve"*

mendefinisikan huruf "e" pada *e-learning* dari sudut pandang pengguna sebagai berikut (Nanik, 2008):

- a. *Exploration*, pengguna *e-learning* menggunakan web sebagai sarana penyelidikan untuk mengakses informasi dan sumber dan sumber daya sebanyak-banyaknya,
- b. *Experience,* web memberikan pengalaman belajar yang menyeluruh pada pengguna *e-learning*, mulai dari pembelajaran sinkron, diskusi yang berurutan hingga mengendalikan belajar sendiri,
- c. *Engagement,* web memberikan pendekatan kreatif terhadap pembelajaran yang membantu mengembangkan kerjasama dan perasaan menyatu dengan komunitas,
- d. *Ease of use,* web mudah digunakan bagi siswa yang telah akrab dengan kemampuan navigasi media serta bagi pengembang untuk menyediakan materi pelajaran yang dapat dijalankan dari berbagai *platform* (Windows, Unix, Linux).
- e. *Empowerment,* web menempatkan siswa sebagai pengendali dengan seperangkat kemampuan untuk memilih materi pelajaran serta bagaimana mereka akan mempelajari materi tersebut.

 Saat ini *e-learning* sering digunakan untuk menyebut semua kegiatan pendidikan yang menggunakan media komputer dan atau internet. Penggunaan komputer dalam *e-learning* dapat dikelompokkan menjadi tiga kategori (Nanik, 2008):

- a. *Computer-assisted instruction*, komputer digunakan untuk menyajikan materi pelajaran, seperti tutorial, simulasi, *game* dan soal latihan,
- b. *Computer-managed instruction,* komputer digunakan dalam proses ujian, pemeliharaan catatan aktifitas siswa dan kemajuan belajar siswa,
- c. *Computer-supported learning resources,* komputer digunakan sebagai pendukung komunikasi, *database* dan penyelenggaraan *e-learning*.

 Pengembangan *e-learning* meliputi aspek pedagogik, teknologi, perancangan antar muka, evaluasi, manajemen, sumber daya pendukung, etika, dan institusional. Kedelapan aspek tersebut merupakan *framework e-learning* dan dapat digambarkan sebagai berikut.

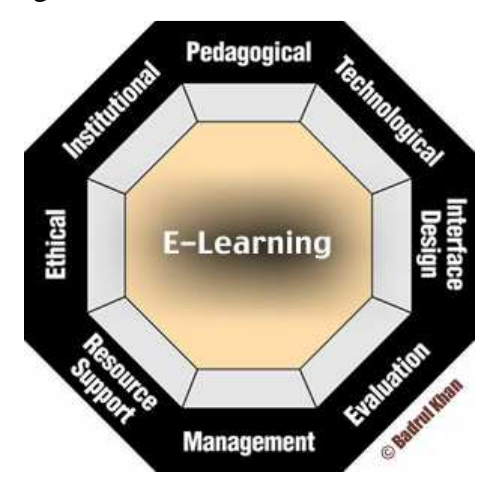

Gambar 2.1 *Framework e-learning* (Sumber : bookstoread.com, 2004)

Badrul H Khan (2004) menggambarkan dimensi *framework e-learning* sebagai berikut :

- 1. Dimensi pedagogis *e-learning* mengacu pada mengajar dan belajar. Dimensi ini membahas isu-isu mengenai analisis isi, analisis khalayak, analisis tujuan, analisis media, pendekatan desain, organisasi dan metode, dan strategi lingkungan *e-learning*.
- 2. Dimensi teknologi *e-learning* memeriksa masalah infrastruktur teknologi dalam *e-learning* lingkungan. Ini termasuk perencanaan infrastruktur, perangkat keras dan perangkat lunak.
- 3. Desain antarmuka mengacu pada seluruh tampilan dan nuansa dari program *e-learning*. Dimensi desain *interface* meliputi desain halaman dan situs, desain isi, navigasi, dan pengujian kegunaan.
- 4. Evaluasi untuk *e-learning* meliputi baik penilaian peserta didik dan evaluasi lingkungan instruksi dan belajar.
- 5. Manajemen *e-learning* mengacu pada pemeliharaan lingkungan belajar dan distribusi informasi.
- 6. Dukungan sumber daya dimensi *framework e-learning* memeriksa dukungan *online* dan sumber daya yang diperlukan untuk menumbuhkan lingkungan belajar yang bermakna.
- 7. Pertimbangan etis *e-learning* berhubungan dengan pengaruh sosial dan politik, keragaman budaya, keragaman geografis, keragaman pelajar, informasi aksesibilitas, etiket, dan isu-isu hukum.
- 8. Dimensi kelembagaan berkaitan dengan masalah urusan administrasi, urusan akademik dan layanan siswa yang terkait dengan *e-learning*.

# **2.1.1 Tipe** *E-learning*

Pada dasarnya *e-learning* memiliki dua tipe yaitu sinkron dan tak sinkron. Pada *e-learning* sinkron, proses pembelajaran terjadi pada waktu yang sama bersamaan antara guru yang sedang mengajar dan siswa yang sedang belajar. Hal ini memungkinkan terjadinya interaksi langsung antara guru dengan siswa. Sedangkan pada *e-learning* tak sinkron, siswa dan guru dapat melakukan proses pembelajaran dalam waktu tidak bersamaan. Materi pelajaran dijalankan di komputer tanpa melibatkan interaksi dengan guru maupun siswa lain. Para siswa dapat memulai dan menyelesaikan pelajarannya setiap saat. Materi pelajaran dapat disajikan dalam bentuk bacaan dengan animasi, simulasi, permainan edukatif maupun latihan dengan menyertakan umpan balik (Nanik, 2008). Tabel 2.1 menunjukkan perbandingan antara *e-learning* sikron dan tak sinkron.

| Pembanding | <i>E-learning</i> sinkron      | <i>E-learning</i> tak sinkron |
|------------|--------------------------------|-------------------------------|
| Keuntungan | a. Waktunya telah ditentukan   | a. Sewaktu- waktu jika sempat |
|            | b. Demontrasi secara real time | b. Dapat diakses dari rumah   |
|            | c. Umpan balik dengan segera   | atau tempat kerja             |
|            | d. Petunjuk Visual (mengukur   | c. Ada waktu untuk            |
|            | emosi, pemahaman)              | merenungkan                   |
|            | e. Baik bagi siswa dengan      | d. Tak ada petunjuk visual    |
|            | kemampuan memulis dan          | (bersifat pribadi)            |
|            | membaca rendah                 | e. Dapat mempelajari materi   |
|            | f. Diarahkan oleh guru         | secara berulang               |
|            |                                | Siswa mengarahkan diri        |
|            |                                | sendiri                       |

Tabel 2.1 Perbandingan antara *e-learning* sinkron dan tak sinkron

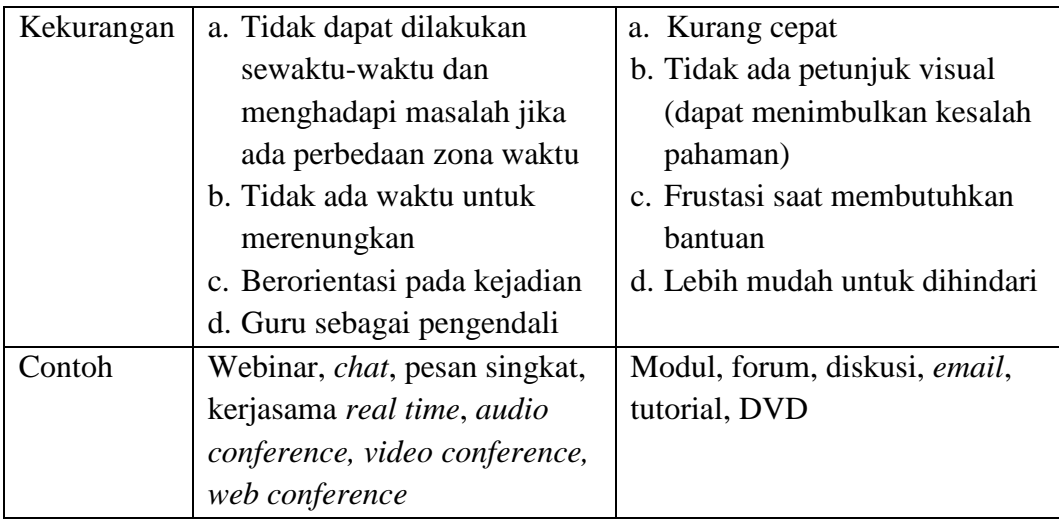

Sumber : (Nanik, 2008)

### **2.1.2 Metodologi** *E-learning*

*E-learning* dapat diimplementasikan dalam berbagai bentuk, diantaranya *virtual classroom, blended learning, dan online learning*. Dalam *virtual classroom*, siswa dan guru terlibat dalam proses pembelajaran secara bersamaan. Jadi sifatnya sama dengan pembelajaran di kelas, namun siswa dan guru berada di tempat yang berbeda. Guru memberikan pelajaran didepan kamera dan ditayangkan melalui jaringan internet atau intranet agar dapat diakses oleh siswa.

*Blended learning* menggabungkan penggunaan materi *e-learning* dan pembelajaran di kelas. Materi *e-learning* dapat diberikan sebelum pembelajaran di kelas dimulai sebagai materi pembuka, sedangkan pembelajaran di kelas berfungsi untuk praktik latihan, studi kasus atau berdiskusi. Materi *e-learning* dapat pula diberikan setelah pembelajaran di kelas dan berfungsi untuk mengulang pelajaran atau membantu siswa agar lebih memahami pelajaran.

Pada *online learning*, materi diberikan kepada siswa yang letaknya berjauhan melalui jaringan internet. Interaksi antara siswa dengan guru dilakukan dengan memanfaatkan media internet.

#### **2.1.3 Komponen** *E-learning*

Ada dua komponen utama *e-learning*, yaitu sistem pengelolaan pembelajaran (*Learning Management System*) dan materi pelajaran *e-learning* (e*learning content*) (Nanik, 2008) :

#### **2.1.3.1** *Learning Management System* **(LMS)**

LMS adalah perangkat lunak aplikasi yang digunakan untuk otomatisasi administrasi dan pelaporan aktifitas pembelajaran. Beberapa fungsi dasar LMS:

- **a.** Pusat administrasi, meliputi profil pengguna, kompetensi, aturan-aturan serta profil sekolah, pembayaran, menentukan kurikulum, penilaian, serta pelaporan.
- **b.** Mengelola data pengguna, meliputi pendaftaran pengguna, menentukan aturan bagi pengguna, menentukan pengajar, menentukan siswa yang mengikuti pelajaran.
- **c.** Mengelola, menentukan, menyalurkan, dan membuat catatan penulusuran materi *e-learning*.

#### **2.1.3.2 Materi Pelajaran** *E-learning*

Bagian utama *e-learning* adalah materi yang disajikan. Dalam tugas akhir ini materi yang disajikan adalah metode jarimatika. Rancangan untuk materi *elearning* tentu berbeda dengan materi yang disajikan di kelas. Pada pembelajaran di kelas, materi dapat disusun mulai dari penjelasan konsep besar menuju detil pembahasan, dari topik yang detil atau kecil menuju topik yang lebih besar, atau gabungan dari keduanya. Pada *e-learning* siswa harus menggunakan energi yang lebih besar untuk menyerap pelajaran sehingga materi harus semenarik mungkin. Susunan materi harus memancing rasa ingin tahu siswa agar mau belajar lebih jauh. Materi yang diberikan pertama kali adalah yang menarik minat siswa, dapat berupa materi yang membingungkan atau rumit tetapi sering dijumpai dalam kehidupan sehari-hari sehingga membangkitkan rasa ingin tahu siswa.

Materi pelajaran *e-learning* dapat memiliki berbagai bentuk, yaitu tutorial simulasi dan *game* intruksional. Tutorial menyajikan informasi dan panduan, memastikan siswa memiliki kesempatan untuk mengerti intruksi yang ada dan selanjutnya memberikan informasi yang baru. Tutorial yang baik harus

menyajikan sarana untuk terjadinya interaksi timbal balik, materinya jelas dan tersedia sarana untuk latihan. Penyajian informasi berbentuk tutorial dapat berupa:

- a. *Text-based*, materi tersaji di layar dalam bentuk tulisan dengan sedikit gambar, sehingga siswa hanya seperti membuka-buka halaman buku,
- b. Teks dengan gambar dan animasi, akan efektif jika dirancang tepat, misalnya animasi benar-benar menjelaskan suatu konsep yang rumit.

Bentuk simulasi menggunakan teks, gambar atau foto dan animasi. Siswa akan dibawa kedalam suatu peristiwa yang mereka alami sehari-hari. Siswa akan memberikan tanggapan terhadap masalah yang ada, selanjutnya materi pelajaran, akan memberikan masukan.

Pada bentuk *game* instruksional, siswa diberi permainan yang berhubungan dengan materi pelajaran. Setiap langkah yang diambil siswa akan dinilai dan akan dijumlahkan menjadi nilai akhir. Siswa dapat belajar dari langkah-langkah yang diambilnya.

#### **2.2 Sejarah Jarimatika**

Berawal dari kepedulian seorang ibu terhadap materi pendidikan anakanaknya, dan setelah anak tertua dari ibu tersebut menguasai kemampuan baca di usia 2,5 tahun, tibalah saatnya untuk memasuki gerbang pengenalan berhitung. Banyak metode dipelajari, tetapi semuanya memakai alat bantu dan kadang membebani memori otak. Setelah itu mulai tertarik dengan jari sebagai alat bantu yang tidak perlu dibeli, dibawa kemana-mana dan ternyata juga mudah dan menyenangkan. Anak-anak bisa menguasai metode ini dengan menyenangkan dan menguasai keterampilan berhitung. Akhirnya penelitian dari hari ke hari untuk mengotak-atik jari hingga ke perkalian dan pembagian, serta mencari uniknya berhitung dengan keajaiban jari dan menamakannya jarimatika. Dinamakan karena kita akan memanfaatkan jari-jari tangan untuk alat bantu menyelesaikan aritmatika dalam hal ini proses berhitung kali – bagi – tambah – dan kurang atau disingkat dengan kabataku (http://jarimatika.com, 2010).

## **2.2.1 Metode Jarimatika**

Dibandingkan dengan metode lain, metode jarimatika lebih menekankan pada penguasaan konsep terlebih dahulu baru ke cara cepatnya, sehingga anakanak menguasai ilmu secara matang. Selain itu metode ini disampaikan secara menyenangkan, sehingga anak-anak akan merasa senang dan gampang bagaikan tamasya belajar (http://jarimatika.com, 2010).

#### **2.2.2 Keistimewaan Jarimatika**

Adapun keistimewaan metode jarimatika ini adalah sebagai berikut (http://jarimatika.com, 2010) :

- a. Memberikan visualisasi proses berhitung
- b. Menggembirakan anak saat digunakan
- c. Tidak memberatkan memori otak
- d. Alatnya gratis, selalu terbawa dan tidak dapat disita
- e. Pengaruh daya pikir dan psikologis
- f. Karena diberikan secara menyenangkan maka sistem limbik di otak anak akan senantiasa terbuka sehingga memudahkan anak dalam menerima materi baru.
- g. Membiasakan anak mengembangkan otak kanan dan kirinya, baik secara motorik maupun secara fungsional, sehingga otak bekerja lebih optimal.
- h. Tidak memberatkan memori otak, sehingga anak menganggap mudah, dan ini merupakan langkah awal membangun rasa percaya dirinya untuk lebih jauh menguasai ilmu matematika secara luas.

## **2.2.3 Materi Jarimatika**

Sebelum mempelajari jarimatika, anak-anak perlu memahami terlebih dahulu tentang (http://jarimatika.com, 2010) :

1. Bilangan dan Lambang Bilangan.

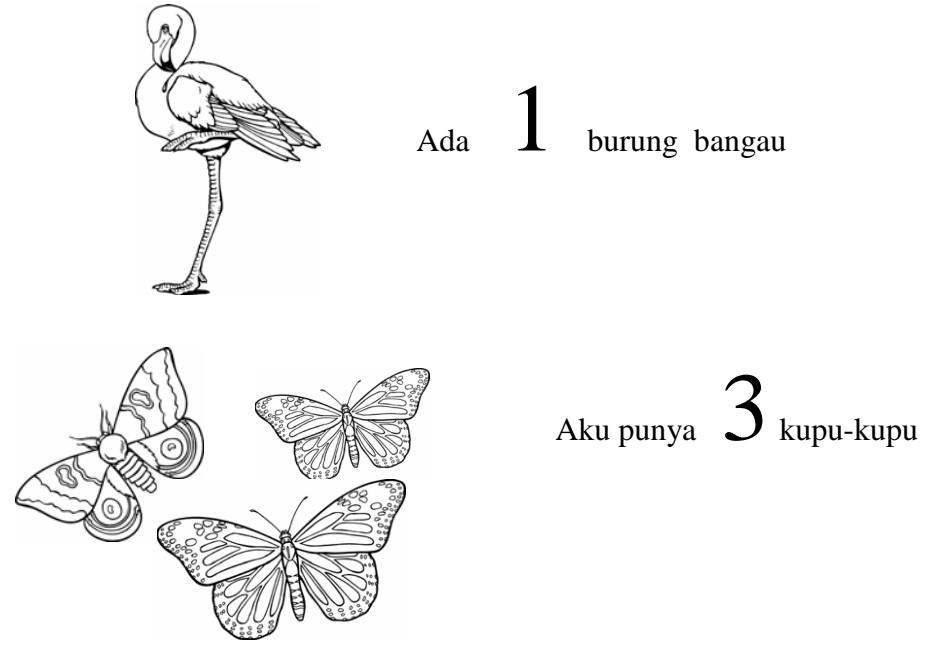

Gambar 2.2 Bilangan dan lambang bilangan

Dan seterusnya.

- 2. Kemudian kenalkan pada konsep operasi hitung.
	- a. Penjumlahan adalah :

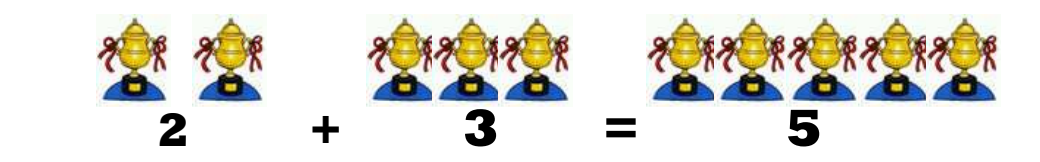

Gambar 2.3 Contoh operasi hitung penjumlahan

b. Pengurangan adalah :

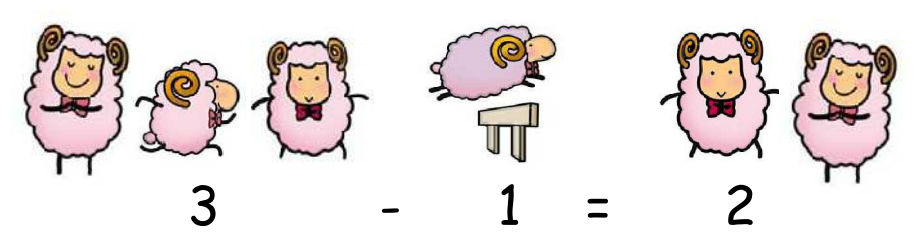

Gambar 2.4 Contoh operasi hitung pengurangan

c. Perkalian adalah penjumlahan berulang.

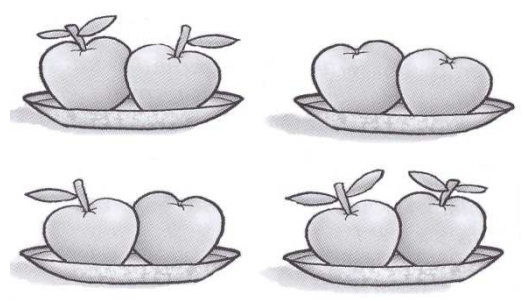

Gambar 2.5 Contoh operasi hitung perkalian

 Pada gambar terdapat 4 buah piring dan 2 buah apel. Bentuk perkaliannya adalah 4 x 2. Cara menghitungnya, 2 + 2 + 2 + 2. Jadi, hasilnya 8.

d. Pembagian adalah pengurangan berulang.

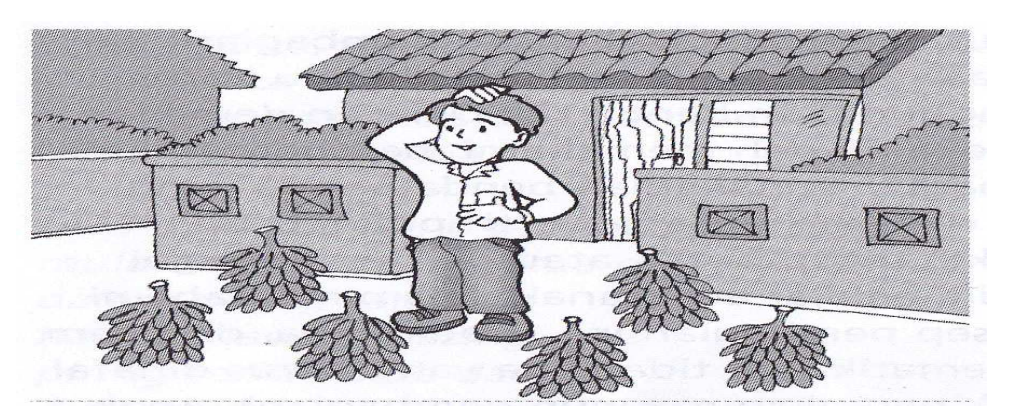

Gambar 2.6 Contoh operasi hitung pembagian

Contoh : Paman memiliki 6 tandan pisang yang akan dibagikan kepada 2 orang tetangga sebelah kanan dan kiri rumahnya. Masing-masing tetangga akan mendapat berapa tandan?

Jawab : Jika n adalah jumlah tandan pisang yang diberikan kepada masingmasing tetangga, kalimat matematikanya sebagai berikut.

 $n = 6:2$  Proses mendapatkan nilai n sebagai berikut:

 $6 - 2 - 2 - 2 = 0$  Berapa kali pengurangan berulang dilakukan?

Jawab : 3 kali Dengan begitu nilai  $n = 3$ 

Jadi, masing-masing tetangga akan mendapatkan 3 tandan pisang.

3. Baru kemudian kita masuk ke Jar Jarimatika, yang menjadikan proses berhitung itu menjadi Mudah dan Menyenangkan. Baru kemudian kita masuk ke Jarimatika, yang menjadikan proses berhitung<br>itu menjadi Mudah dan Menyenangkan.<br>**Perkenalan Jarimatika**<br>Mari berkenalan dengan lambang-lambang yang digunakan di dalam

# **2.2.3.1 Perkenalan Jarimatika**

Jarimatika. Diawali dengan tangan kanan yang merupakan lambang bilangan satuan 1 – 9 (http://jarimatika.com, 2010) :

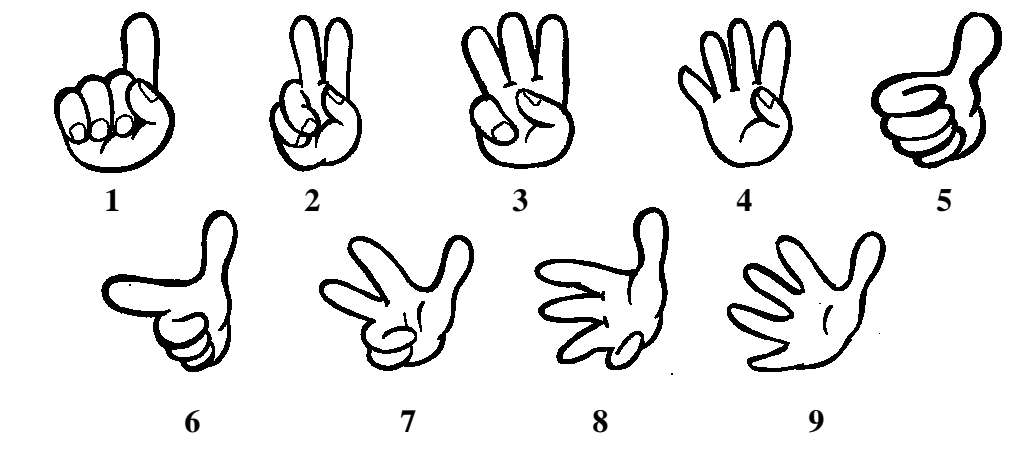

Gambar 2. 2.7 Lambang bilangan satuan 1 - 9

lalu tangan kiri yang menunjukkan puluhan 10 – 90 :

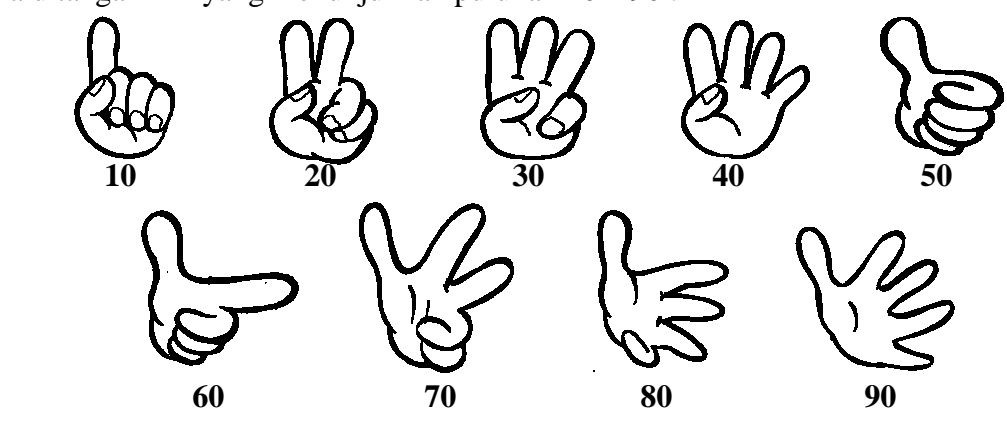

Gambar 2. 2.8 Lambang bilangan puluhan 10 - 90

Contoh : Jadi dapat melambangkan bilangan 27 seperti ini :

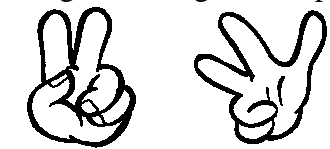

Gambar 2. 2.9 Lambang bilangan untuk angka 27

Rumus Sederhana :

Kini memasuki Tambah-Kurang Sederhana untuk hasil sampai dengan 4,

misalnya:  $1 + 2 =$ .......

Formasi Jarimatikanya sebagai berikut ......

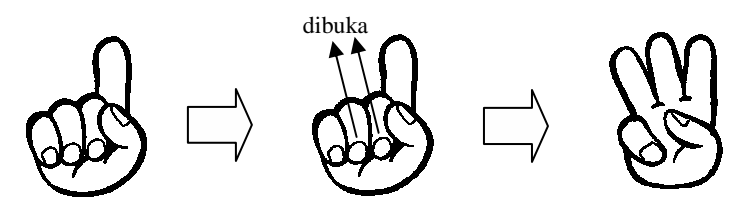

Gambar 2. 2.10 Contoh formasi jarimatika proses hitung 1 + 2

**Dibaca:** Tambah satu BUKA, t tambah dua BUKA, oke

#### **Hasilnya adalah: 3**

Contoh berikutnya:

 $3 - 1 =$  ............

Formasi Jarimatika....

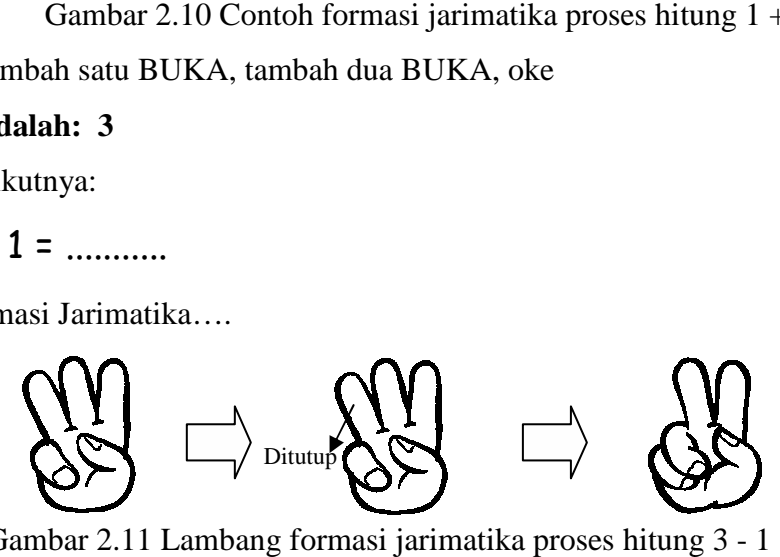

Gambar 2.11 Lambang formasi jarimatika proses hitung 3

**Dibaca:** tambah tiga BUKA, kura kurang satu TUTUP, oke **Hasilnya seperti ditunjukkan oleh t tangan yang terakhir adalah 2.**

#### **2.3 Pemrograman Web**

Membangun sebuah aplikasi berbasis web dibutuhkan beberapa perangkat yaitu *web server*, bahasa pemograman web dan *web database* . Bahasa pemograman yang dapat membangun sebuah aplikasi berbasis web ada bermacam-macam diantaranya Perl, Java Servelt, ASP, PHP dan lain sebagainya. Komponen pendukung lainnya adalah *markup language* ( HTML, XML, WML ) dan beberapa komponen *skrip* ( Java script, VB script, CGI script ).

#### **2.3.1** *Hypertext Markup Language* **(HTML)**

HTML dewasa ini dikenal sebagai bahasa *standard* untuk membuat dokumen web. Sesungguhnya *Hypertext Markup Language* (HTML) justru tidak dibuat untuk mempublikasikan informasi di web, namun oleh karena kesederhanaan serta kemudahan penggunaannya, HTML kemudian dipilih orang untuk mendistribusikan informasi di web. Perintah-perintah HTML diletakkan dalam file berektensi \*.html dan ditandai dengan mempergunakan *tag* (tanda) berupa karakter "<" dan " >". Tidak seperti bahasa pemrograman berstruktur prosedural seperti Pascal atau C, HTML tidak mengenal *jumping* ataupun *loopimg*. Kode-kode HTML dibaca oleh *browser* dari atas ke bawah tanpa adanya lompatan-lompatan.

Struktur sebuah dokumen HTML pada dasarnya dibagi menjadi dua bagian besar, yaitu *header* dan *body*. Masing-masing ditandai oleh pasangan *container tag* <*head*> dan <*body*>. Bagian *head* berisikan judul dokumen dan informasi-informasi dasar lainnya, sedangkan bagian *body* adalah data dokumennya. Pengaturan format teks dan pembentukan link dilakukan terhadap obyeknya langsung dengan ditandai oleh tag-tag HTML, seperti terlihat pada contoh berikut :

```
<html><head><title>ini adalah judul</title></head>
<body bgcolor="#FFFFFF"> 
<h1>ini adalah bagian tubuh dikumen. Semua yang ditulis di sini 
akan 
ditampilkan ke layar browser 
</body></html>
```
HTML diatur oleh Konsorsium WWW (W3C). Semua perubahan atas standar bahasa HTML harus disahkan terlebih dahulu oleh konsorsium ini. Sejauh ini, HTML telah mengalami berbagai revisi sepanjang hidupnya.

Standart paling akhir yang sekarang diperkenalkan adalah standar HTML 4.0, yang mendukung antara lain CSS (*cascading style sheet*), *dynamic content positioning* (penempatan isi secara dinamis), *downloadable font* (jenis *font* yang biasa di*download* otomatis) dan sebagainya. Hingga kini, tidak semua *browser*

web telah disesuaikan untuk mendukung standar HTML terbaru ini, sehingga banyak masalah inkompatibilitas antara macam-macam *browser* web.

#### **2.3.2 Penulisan Tag HTML**

Adapun aturan dalam penulisan tag adalah selalu diapit oleh tanda kurung siku miring <....>. Tag pembuka dan penutup dari setiap pasangan akan selalu sama, kecuali tanda "/" sebelum penunjuk pada akhir tag. Dapat ditulis dengan menggunakan huruf besar (kapital) atau huruf kecil. Dapat berada pada baris yang sama sebagai teks yang diapit, atau dibaris yang berbeda. Keduanya tidak berbeda dalam layout atau tata letaknya.

Beberapa tag yang biasa digunakan dalam dokumen HTML, yaitu: <HTML>...</HTML>, dipakai untuk menandai awal dan akhir file HTML. <HEAD>...</HEAD>, dipakai untuk menandai daerah 'header' yang berisi judul. <BODY>...</BODY>, mengapit isi teks, disebut 'body teks'. <TITLE>...</TITLE>, digunakan sebagai penunjuk window's title bar.

Struktur penulisan HTML adalah :

```
<HTML> 
<HEAD> 
.........head dokumen.......... 
</HEAD> 
<BODY> 
.............body dokumen.............. 
</BODY> 
</HTML>
```
Seperti terlihat, struktur file HTML diawali dengan sebuah tag <HTML> dan ditutup dengan tag </HTML>. Di dalam tag ini terdapat dua buah bagian besar, yaitu yang diapit oleh tag <HEAD>...</HEAD> dan tag  $\langle BODY \rangle$ ... $\langle BODY \rangle$ .

Bagian yang diapit oleh tag *HEAD* merupakan *header* dari halaman HTML dan tidak ditampilkan pada *browser*. Bagian ini berisi tag-tag *header* seperti <TITLE>...</TITLE> yang berfungsi untuk mengeluarkan judul pada *title bar* window web *browser*. Bagian yang diapit oleh tag *BODY* akan ditampilkan pada halaman web *browser*.

Tag–tag lain yang akan digunakan pada tampilan program tugas akhir ini adalah:

#### **a.** *Background color* **(Bgcolor)**

Merupakan atribut yang bisa digunakan dengan tag <BODY>. Dimana atribut *background color* ini mempunyai kemampuan merubah warna background serta atribut-atribut lainnya.

<BODY BGCOLOR=(warna)>...</BODY>

#### **b.** *Center*

Untuk meletakkan teks, gambar dan obyek lainnya ke tengah-tengah dokumen.

<CENTER>....</CENTER>

### **c***. Script*

Merupakan elemen HTML yang digunakan untuk menyisipkan script. dimana elemen ini mempunyai atribut *LANGUAGE* yang menyatakan bahasa yang digunakan untuk script tertentu, atau untuk script PHP cukup digunakan tanda <?……?> yang diselipkan dalam bahasa html. <SCRIPT LANGUAGE='BlablaScript'>...</SCRIPT>

#### **d.** *Heading*

Merupakan judul atau sub judul atau kelompok kata dalam suatu dokumen HTML. Terdapat enam tingkatan heading (H1 sampai dengan H6). Penulisan tag-nya: <H1>...</H1>

# **e.** *Table*

Untuk mendefinisikan table.

<TABLE>....</TABLE>

Tabel mempunyai atribut *border* untuk memberikan garis tepi sebuah tabel agar dapat terlihat dengan jelas.

<TABLE BORDER>....</TABLE >

Pada tabel juga terdapat atribut width untuk menentukan lebar tabel. Nilai yang diberikan biasanya dalam satuan pixel ataupun presentase.

<TABLE BORDER=...WIDTH=...%>...</TABLE>

Beberapa tag yang digunakan di antara tag tabel adalah :

#### *Table Row* **(TR)**

Untuk membuat sebuah baris dalam tabel

 $\langle \text{TR} \rangle$ .... $\langle \text{TR} \rangle$ 

# *Table Data* **(TD)**

Untuk mendefinisikan kolom dan data pada tabel

 $<$ TD> $\ldots$ ... $<$ /TD>

Dapat diperhatikan polanya sebagai berikut :

```
<TABLE> 
T<TD>\ldots...</TD>
\langle/TR></TABLE>
```
## **f.** *Form*

Merupakan elemen HTML untuk pengiriman informasi <FORM>....</FORM>

#### **g.** *Font*

Atribut umum yang menyertai tag ini adalah COLOR, dapat menampilkan teks dalam berbagai warna.

<FONT COLOR="nama warna">....</FONT>

## **h.** *Break* **(BR)**

Digunakan untuk membuat baris baru. Tag <BR> ini membuat garis baru tanpa memberi baris kosong, dan akan memotong sebarisan teks pada tempat dimana tag <BR> diletakkan/disisipkan.

..............<BR>

# **2.3.3 JavaScript**

Javascript diperkenalkan pertama kali oleh **Netscape** pada tahun 1995. Pada awalnya bahasa ini dinamakan *"LiveScript"* yang berfungsi sebagai bahasa sederhana untuk *browser* Netscape Navigator 2. Pada masa itu bahasa ini banyak dikritik karena kurang aman, pengembangannya yang terkesan buru-buru dan tidak ada pesan kesalahan yang ditampilkan setiap kali kita membuat kesalahan pada saat menyusun suatu program. Kemudian sejalan dengan sedang giatnya kerjasama antara Netscape dan Sun (pengembang bahasa pemrograman *"Java"* ) pada masa itu, maka Netscape memberikan nama *"JavaScript"* kepada bahasa tersebut pada tanggal 4 desember 1995.

Pada saat yang bersamaan Microsoft sendiri mencoba untuk mengadaptasikan teknologi ini yang mereka sebut sebagai *"Jscript"* di *browser* Internet Explorer 3. Javascript adalah bahasa yang berbentuk kumpulan skrip yang pada fungsinya berjalan pada suatu dokumen HTML, sepanjang sejarah internet bahasa ini adalah bahasa skrip pertama untuk web. Bahasa ini adalah bahasa pemrograman untuk memberikan kemampuan tambahan terhadap bahasa HTML dengan mengijinkan pengeksekusian perintah perintah di sisi *user*, yang artinya di sisi *browser* bukan di sisi server web.

Javascript bergantung kepada *browser* (navigator) yang memanggil halaman web yang berisi skrip-skrip dari Javascript dan tentu saja terselip di dalam dokumen HTML. Javascript juga tidak memerlukan kompilator atau penterjemah khusus untuk menjalankannya (pada kenyataannya kompilator Javascript sendiri sudah termasuk di dalam *browser* tersebut). Lain halnya dengan bahasa "Java" (dimana JavaScript selalu dibanding-bandingkan) yang memerlukan kompilator khusus untuk menterjemahkannya di sisi *user*/klien.

#### **2.3.4 Apache Web Server**

#### **2.3.4.1 Tentang Apache Web Server**

Apache adalah sebuah HTTP server. Apache dibangun pertama kalinya berdasarkan pada kode – kode dan ide – ide yang terdapat pada HTTP server yang terkenal pada saat itu , yaitu NCSA httpd 1.3, pada awal 1995. Pada saat ini Apache termasuk web server yang paling banyak digunakan, hal ini terjadi bukan semata – mata karena Apache diedarkan secara gratis. Namun juga karena kemampuannya, secara fungsional, tingkat efisiensinya dan kecepatannya yang dapat dibandingkan dengan server - server HTTP UNIX lainnya. Selain diedarkan secara gratis dan *open source*, pengembangan Apache juga dilakukan oleh banyak programmer secara sukarela.

#### **2.3.4.2 Fasilitas Apache Web Server**

Beberapa fasilitas yang dimiliki Apache antara lain :

- a. Apache Web Server dalam merespon *client* sangat cepat jauh melebihi server NCSA.
- b. Mampu dikompilasi sesuai dengan spesifikasi HTTP yang sekarang.
- c. Server Apache dapat otomatis berkomunikasi dengan *client browser*nya untuk menampilkan dengan tampilan yang terbaik pada *client browser*nya. Misalnya *browser* ingin menampilkan dalam bahasa Spanyol maka apache web server otomatis mencari dalam servisnya halaman-halaman dengan bahasa spanyol.
- d. Web server apache secara otomatis menjalankan *file index* html, halaman utamanya untuk ditampilkan secara otomatis pada clientnya.
- e. Web server apache mempunyai level-level pengamanan.
- f. Apache mempunyai komponen dasar terbanyak diantara web server lain.
- g. Mendukung transaksi yang aman (*secure transaction*) dengan menggunakan SSL( *Secure Socket Layer*).
- h. Beberapa implementasi SSL(*Secure Socket Layer*), tidak semua diimplementasikan dikarenakan teknologi tersebut merupakan hak paten dari RSA Data *security.*
- i. Mempunyai dukungan teknis melalui web.

#### **2.3.5 PHP**

PHP adalah bahasa pemrograman *script* yang paling banyak dipakai saat ini. PHP banyak dipakai untuk memrogram situs web dinamis, walaupun tidak tertutup kemungkinan untuk digunakan untuk pemakaian lain. PHP pertama kali dibuat oleh Rasmus Lerdorf pada tahun 1995. Pada waktu itu PHP bernama FI (Form Interpreted). Pada saat tersebut PHP adalah sekumpulan *script* yang digunakan untuk mengolah data *form* dari web. Perkembangan selanjutnya adalah Rasmus melepaskan kode sumber tersebut dan menamakannya PHP/FI, pada saat

tersebut kepanjangan dari PHP/FI adalah *Personal Home Page/Form Interpreter*. Dengan pelepasan kode sumber ini menjadi *open source*, maka banyak *programmer* yang tertarik untuk ikut mengembangkan PHP. Pada November 1997, dirilis PHP/FI 2.0. Pada rilis ini *interpreter* sudah diimplementasikan dalam C. Dalam rilis ini disertakan juga modul-modul ekstensi yang meningkatkan kemampuan PHP/FI secara signifikan.

Pada tahun 1997, sebuah perusahaan bernama Zend, menulis ulang *interpreter* PHP menjadi lebih bersih, lebih baik dan lebih cepat. Kemudian pada Juni 1998 perusahaan tersebut merilis *interpreter* baru untuk PHP dan meresmikan nama rilis tersebut menjadi PHP 3.0.Pada pertengahan tahun 1999, Zend merilis *interpreter* PHP baru dan rilis tersebut dikenal dengan PHP 4.0. PHP 4.0 adalah versi PHP yang paling banyak dipakai. Versi ini banyak dipakai sebab versi ini mampu dipakai untuk membangun aplikasi web kompleks tetapi tetap memiliki kecepatan proses dan stabilitas yang tinggi. Pada Juni 2004, Zend merilis PHP 5.0. Versi ini adalah versi mutakhir dari PHP. Dalam versi ini, inti dari interpreter PHP mengalami perubahan besar. Dalam versi ini juga dikenalkan model pemrograman berorientasi objek baru untuk menjawab perkembangan bahasa pemrograman kearah pemrograman berorientasi objek (Ramadhan, 2005).

PHP merupakan bahasa pemrograman web, penulisan *script* PHP dapat dijadikan satu dengan kode html dan disimpan dalam satu *file* yang sama ataupun berdiri sendiri dengan nama *file* berekstensi \*.php. Ciri khas PHP diawali dengan tanda " <?php " dan diakhiri dengan " ?> ".PHP memiliki fasilitas untuk melakukan koneksi ke *database*. *Script* program PHP disimpan dan dijalankan di sisi *server* sehingga keamanan data lebih terjamin. Contoh penggunaan script php dapat dilihat pada:

<?php

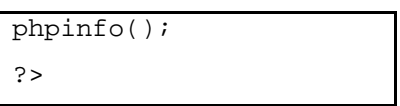

#### **2.3.6 Pembahasan MySQL**

#### **2.3.6.1 Tentang MySQL**

MySQL merupakan sebuah sistem manajemen *database open source* yang populer dan gratis untuk *platform UNIX*. Sistem manajemen *database MySQL*  menggunakan kumpulan perintah sederhana untuk memasukkan, memanggil, menghapus, dan memperbarui data, dengan ini kita dapat mengembangkan *database* yang kompleks (Ramadhan, 2005).

Beberapa kemampuan *MySQL* adalah sebagai berikut:

- a. *MySQL* bisa diakses dan dimanipulasi dari sejumlah bahasa pemrograman terkenal, diantaranya adalah *C, C++, Java, Perl, Phyton,* dan *PHP*
- b. *MySQL* mendukung tipe data yang umum digunakan, termasuk *FLOAT, DOUBLE, CHAR, VARCHAR, TEXT, BLOB, DATE, SET,* dan *ENUM*
- c. *MySQL* memungkinkan alokasi *password* tiap *server*. *Password* yang melalui
- d. *MySQL* untuk melakukan autentifikasi terenkripsi.
- e. *MySQL* mendukung berbagai macam metode koneksi, seperti TCP/IP, *socket UNIX*, dan koneksi untuk *Windows* NT/2000.
- f. *MySQL* bisa diperoleh secara gratis termasuk aplikasi-aplikasi lain yang diperlukan dalam memakai *MySQL*.

*MySQL* juga merupakan salah satu sistem manajemen *database* yang stabil di pasaran. Ketika *MySQL* diluncurkan pertama kali pada pertengahan 1996, beberapa *bug* dengan cepat dapat diketahui dan diperbaiki. Sekarang *MySQL*  sudah menjadi sangat stabil dan mampu penyimpan data yang besar hingga sanggup menampung data lebih dari 4 Giga*byte*s. *Database MySQL* mendukung hampir seluruh bahasa pemrograman, termasuk PHP dan C.

# **2.3.6.2 Karakteristik MySQL**

Berikut ini digambarkan beberapa karakteristik dari database MySQL (Ramadhan, 2005) :

a. Dapat berintegrasi dengan C, C++, Eiffel, Java, Perl, PHP, Python and Tcl APIs.

- b. Dapat bekerja pada beberapa platform OS yang berbeda.
- c. Memiliki banyak tipe kolom: *signed/unsigned integers* dengan panjang 1, 2, 3, 4, and 8 bytes, tipe: FLOAT, DOUBLE, CHAR, VARCHAR, TEXT, BLOB, DATE, TIME, DATETIME, TIMESTAMP, YEAR, SET, and ENUM.
- d. Mendukung penuh operator and fungsi untuk *query* SELECT dan WHERE . *Example*: SELECT CONCAT (first name," ",last name)FROM tbl name WHERE income/dependents > 10000 AND age > 30;
- e. Fungsi-fungsi SQL diimplementasikan secara penuh pada *class library*  yang teroptimalkan sehinggsa proses kerja sistem menjadi cepat, dan biasanya tidak akan memakan alokasi memori setelah proses inisialisasi query.
- f. Mendukung penuh pada SQL *query* : GROUP BY dan ORDER BY. mendukung pada group fungsi (COUNT(), COUNT(DISTINCT), AVG(),  $STD()$ ,  $SUM()$ ,  $MAX()$  and  $MIN()$ .
- g. Mendukung penuh pada *relational databases.*
- h. Dapat men*support* ODBC *(Open-DataBase-Connectivity)* untuk Win32 (dengan *source*).
- i. Mampu menangani sampai dengan 32 *index* per tablenya, Setiap *index*  terdiri atas 1 sampai 16 kolom atau bagian-bagian kolom. Panjang Maksimal index sampai 500 *bytes*. *Indeks* bisa menggunakan *fields char*  atau *varchar.*
- j. Setiap kolom memiliki nilai *default* .
- k. Mampu menempatkan alokasi memori dalam sistem dengan efisien.
- l. Memiliki fasilitas myisamchk, yang dapat melakukan *checking*, optimasi dan perbaikan dengan sangat cepat.
- m. Data-data tersimpan dalam suatu *character set* yang terpilih.
- n. *Aliases* pada *table* dan kolom dimungkinkan pada standar SQL92.
- o. Server dapat memberikan pesan *error* kepada *clients* pada berbagai macam bahasa.

p. *Clients* dapat tersambung ke MySQL server dengan menggunakan *TCP/IP Sockets, Unix Sockets (Unixes),* atau *Named Pipes (NT)*.

#### **2.3.6.3 Kelebihan MySQL**

Dengan karakteristik MySQL tersebut diatas maka dapat memberikan kelebihan sebagai berikut (Ramadhan, 2005):

- a. Menghemat waktu proses pengisian data.
- b. Menghemat waktu proses pengambilan data.
- c. Proses pengambilan data lebih fleksibel.
- d. Data dapat diakses secara bersama oleh lebih dari satu pengguna pada waktu yang bersamaaan. Kemampuan akses data di berbagai tempat dengan menggunakan transmisi elektronik.

#### **2.3.7 Integrasi antara PHP dan MySQL**

Aplikasi web yang dapat dibuat dengan menggunakan PHP dan MySQL sangatlah bermacam – macam. Umumnya, aplikasi dengan menggunakan PHP dapat berdiri sendiri tanpa memanfaatkan database MySQL. Akan tetapi tidak sebaliknya jika ingin aplikasi tersebut ditampilkan melalui web.

Untuk mengintegrasikan PHP dengan sistem database MySQL, pertanyaan pertama yang timbul adalah bagaimana mengakses database MySQL menggunakan web atau PHP. Sebuah *file* yang berekstensi .php atau .php3 dapat dieksekusi langsung lewat sebuah *browser* dengan menyembunyikan kode-kode pemrograman PHP, dan menampilkan kode-kode html yang dimengerti oleh *browser.*

PHP inilah yang digunakan sebagai antar muka ke web atau user sekaligus penghubung dengan database. Namun, ini terjadi jika file .php atau .php3 diakses secara langsung dari *browser*. Jika file tersebut dieksekusi setelah aksi dari sebuah *form* html dijalankan, PHP disini sering berfungsi sebagai penghubung ke database dan baru menjadi antar muka ke user setelah aksi tadi diproses dan ditampilkan (Ramadhan, 2005).

Untuk menampilkan data dari database yang pertama harus terdapat databasenya terlebih dahulu. Dan kemudian untuk mengakses database tersebut dari program PHP digunakan *listing* sebagai berikut :

\$db = mysql\_connect("server\_database", "user\_login", "password\_login");

*Listing* diatas kurang lebih berfungsi sebagai *login*. Yang pertama adalah ke server database, biasanya adalah localhost. Parameter selanjutnya adalah nama *login* yang digunakan untuk mengakses database. Jika *password\_login* belum diisi pada server, parameter ini dapat dikosongkan. Perintah selanjutnya adalah untuk mengakses database tertentu :

```
mysql_select_db("nama_database",$db);
```
Perintah di atas berarti memilih database yang ingin digunakan. Perintah ini setara dengan perintah USE nama\_database dari sever database yang tercantum dalam variabel *\$db.* Kemudian dapat dilakukan akses terhadap tabel atau objek dalam database tersebut dan melakukan beberapa macam operasi terhadap data yang ada didalamnya (Ramadhan, 2005).

#### **2.4 Pengembangan Sistem Multimedia**

Pengembangan multimedia dilakukan berdasarkan 6 tahap, yaitu *concept, design, material collecting, assembly, testing* dan *distribution*, seperti yang dijelaskan pada gambar (Luther, 1994) :

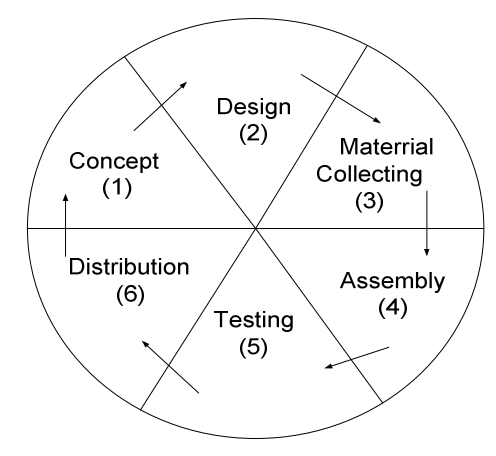

Gambar 2.12 Tahap pengembangan multimedia (Sumber : Luther, 1994)

Adapun tahap-tahapnya akan dijelaskan sebagai berikut:

#### **2.4.1 Konsep (***Concept***)**

Tahap *concept* merupakan tahap penentuan tujuan, termasuk identifikasi *user*, macam aplikasi (presentasi, interaktif dan lain-lain), tujuan aplikasi (informasi, hiburan, pelatihan dan lain-lain) dan spesifikasi umum. Dasar aturan untuk perancangan juga ditentukan pada tahap ini, seperti ukuran aplikasi, target dan lain-lain.

Ada beberapa hal yang perlu diperhatikan pada tahap ini, yaitu:

- 1. Menentukan tujuan. Pada tahap ini ditentukan tujuan dari aplikasi berbasis multimedia serta *user* yang menggunakannya. Tujuan dan *user* berpengaruh pada nuansa multimedia.
- 2. Memahami karakteristik pengguna. Tingkat kemampuan *user* sangat mempengaruhi pembuatan desain aplikasi multimedia. Dengan demikian multimedia dapat dikatakan komunikatif.

#### **2.4.2 Perancangan (***Design***)**

Tahap perancangan adalah membuat spesifikasi secara rinci mengenai arsitektur proyek, gaya dan kebutuhan material untuk proyek. Spesifikasi dibuat cukup rinci sehingga pada tahap berikutnya, yaitu *material collecting* dan *assembly* tidak diperlukan lagi keputusan baru, tetapi menggunakan apa yang sudah ditentukan pada tahap perencanaan.

*Authoring* sistem bermanfaat pada saat perancangan dan dengan mudah menempatkan parameter kedalam sistem seperti yang telah ditentukan. Bentuk *authoring* yang sering digunakan dalam pengembangan multimedia adalah *outlining, storyboarding, flowcharting, modelling* dan *scripting*.

Perancangan multimedia dapat dibagi menjadi 3 macam :

1. *Design* berbasis multimedia

Metode *design* ini dikembangkan dari metode perancangan pembuatan film dengan menggunakan *storyboard*. *Storyboard* merupakan *visual test* yang pertama-tama dari gagasan dimana secara keseluruhan dapat dilihat apa yang akan disajikan. Bagi designer multimedia, storyboard merupakan pedoman dari aliran pekerjaan yang harus dilakukan. *Storyboard* merupakan deskripsi tiap *scene*, dengan mencantumkan semua objek multimedia dan *link* ke *scene* yang lain.

2. *Design* struktur navigasi

Metode ini memberikan gambaran *link* dari halaman satu ke halaman yang lainnya. Struktur navigasi digunakan pada multimedia *non-linier* dan diadaptasi dari *design* web. Terdapat beberapa struktur navigasi dasar, seperti *Linier Navigation Model*, Struktur Navigasi *Hierarchical model*, *Spoke And Hub Model* dan *Full web model.* Desainer harus mengenal dengan baik karena setiap model memberikan solusi untuk kebutuhan yang berbeda (Defi Afriani dalam pernyataan Lowery, 2001). Pada tugas akhir ini hanya menggunakan struktur *Navigasi Hierarchical model* .

Model ini diadaptasi dari *top-down* model. Konsep navigasi ini dimulai dari satu node yang menjadi halaman utama atau halaman awal. Dari halaman tersebut dapat dibuat beberapa cabang ke halaman-halaman level 1, dari tiap halaman level 1 dapat dikembangkan menjadi beberapa cabang lagi. Hal ini seperti struktur organisasi dalam perusahaan.

Hirarki model ini baik bagi aplikasi untuk menemukan lokasi halaman dengan mudah. Untuk menggambarkan model tersebut, dapat digunakan ilustrasi dengan *tree*.

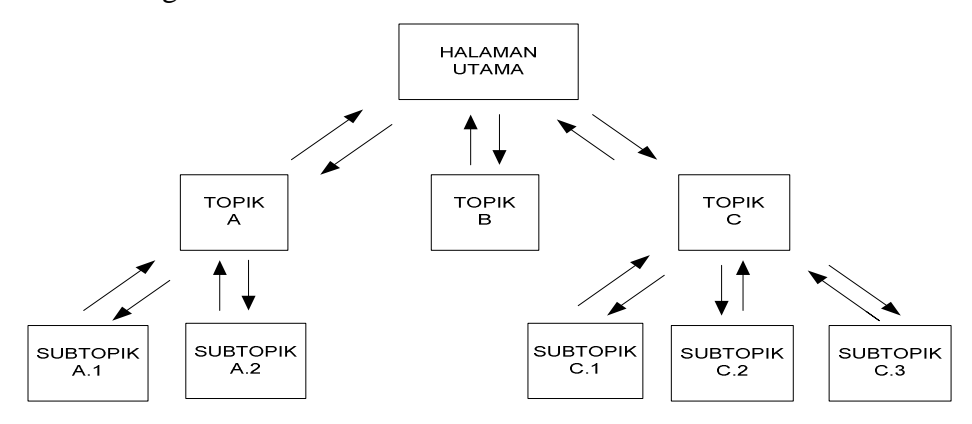

Gambar 2.13 Struktur *navigasi hierarchi model*

#### **2.4.3 Pengumpulan Bahan (***Material Collecting***)**

 *Material collecting* atau pengumpulan bahan dapat dikerjakan paralel dengan tahap *assembly*. Pada tahap ini dilakukan pengumpulan bahan seperti *text*,

*image*, grafik dan lain-lain yang diperlukan untuk tahap selanjutnya. Bahan yang diperlukan dalam multimedia dapat diperoleh dari sumber-sumber seperti *library*, bahan yang sudah ada pada pihak lain atau pembuatan khusus yang dilakukan oleh pihak lain.

#### **2.4.4 Pembuatan (***Assembly***)**

Tahap *assembly* atau tahap pembuatan merupakan tahap dimana seluruh objek multimedia dibuat. Pembuatan aplikasi berdasarkan *storyboard, flowchart view*, struktur navigasi atau diagram objek yang berasal dari tahap *design*.

Bila paket *authoring* mempunyai fitur pembuatan *flowchart* yang digunakan untuk perancangan *stage*, maka *authoring software* akan membentuk struktur program dari *flowchart*. Pekerjaan tersebut dilakukan dengan cara memasukkan semua bahan material kedalam *screen* seperti apa yang terdapat pada *flowchart.* Namun, bila aplikasinya banyak mempunyai interaktif, kompleks dan *screen* yang dinamis, banyak *authoring tool* tidak dapat digunakan untuk menanganinya. Cara mengatasinya adalah dengan pemrograman, baik pemrograman yang terdapat pada *authoring tool,* maupun pengembangan multimedia menggunakan bahasa pemrograman sepenuhnya.

#### **2.4.5 Pengujian (***Testing***)**

 Tahap *testing* dilakukan setelah selesai tahap pembuatan dan seluruh data telah dimasukkan. Suatu hal yang tidak kalah penting yaitu aplikasi harus dapat berjalan dengan baik dilingkungan pengguna. Pengguna merasakan manfaat serta kemudahan dari aplikasi tersebut dan dapat menggunakannya sendiri terutama untuk aplikasi interaktif.

#### **2.4.6 Distribusi (***Distribution***)**

Bila aplikasi multimedia akan digunakan dengan mesin yang berbeda, pengadaan dengan menggunakan *floopy disk,* CD-ROM, *tape* atau didistribusi dengan jaringan sangat dibutuhkan. Suatu aplikasi biasanya memerlukan banyak *file* yang berbeda dan kadang-kadang mempunyai ukuran yang sangat besar. *File*  akan lebih baik bila ditempatkan dalam media penyimpanan yang memadai.
# **BAB III**

# **METODOLOGI PENELITIAN**

Pada bab ini akan dipaparkan tentang langkah-langkah yang digunakan untuk membahas permasalahan yang diambil dalam penelitian.

Adapun alur pengerjaan tugas akhir ini digambarkan pada *flowchart* berikut :

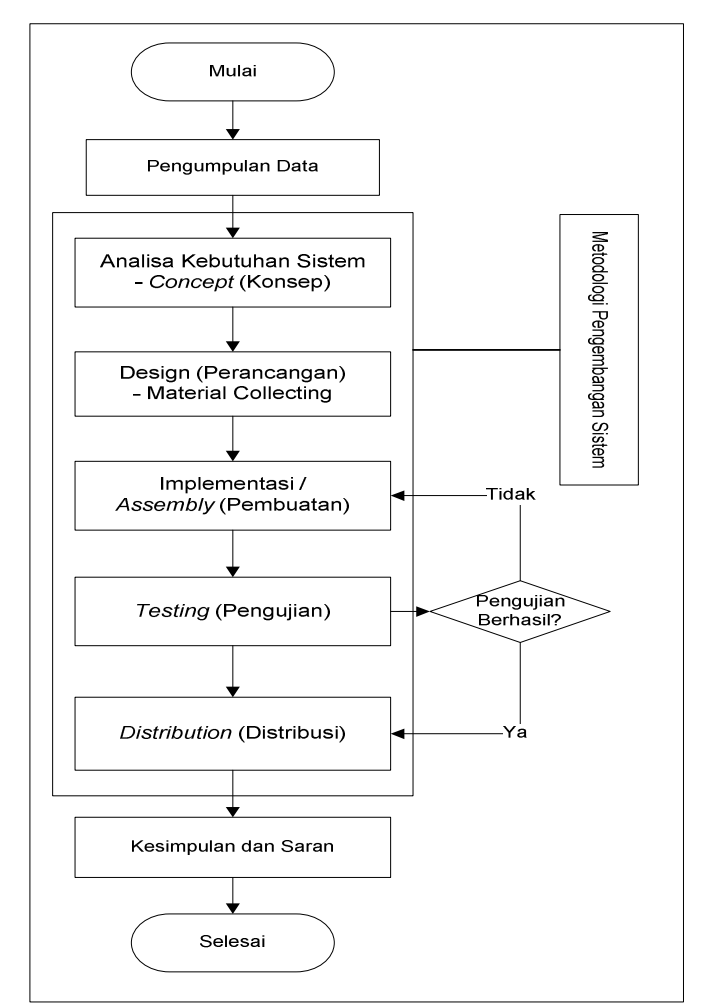

Gambar 3.1. *Flowchart* pelaksanaan tugas akhir

#### **3.1 Teknik Pengumpulan Data**

Pengumpulan data dilakukan melalui dua cara, yaitu :

#### **3.1.1 Studi Pustaka**

Studi kepustakaan atau kajian pustaka dilakukan untuk mencari dan mempelajari serta mendalami informasi tentang *e-learning* dan jarimatika. Sumber kepustakaan diambil karya ilmiah yang berasal dari buku-buku maupun internet. Karya ilmiah yang dimaksud adalah berupa tulisan ilmiah yang berbentuk artikel, prosiding, jurnal, buku, skripsi, tesis, *e-book* (buku elektronik), dan lain-lain. Studi pustaka bertujuan untuk mengumpulkan seluruh informasi yang mendukung penelitian pada tugas akhir ini.

#### **3.1.2 Observasi**

Wawancara dengan guru-guru jarimatika untuk mendapatkan silabus dan beberapa materi metode jarimatika. Adapun nama-nama guru tersebut adalah :

- 1. Ibu Ochie Nadhira, S.E.
- 2. Ibu Era
- 3. Ibu Avina Riana

#### **3.2 Analisa Kebutuhan Sistem**

Setelah melakukan penelitian pendahuluan yaitu proses pengumpulan data, kemudian langkah berikutnya adalah analisa kebutuhan sistem yang mencakup masalah yang akan diangkat. Alat bantu yang digunakan dalam melakukan analisa adalah *storyboard* dan *struktur navigasi*. Sistem yang dibuat ini dimulai dengan meng*input*kan data berupa teks, gambar, suara dan video.

## **3.2.1 Konsep (***Concept***)**

Tahap *concept* merupakan tahap penentuan tujuan, termasuk identifikasi *user*, macam aplikasi (presentasi, interaktif dan lain-lain), tujuan aplikasi (informasi, hiburan, pelatihan dan lain-lain) dan spesifikasi umum. Dasar aturan untuk perancangan juga ditentukan pada tahap ini. seperti ukuran aplikasi, target dan lain-lain.

#### **3.3 Perancangan (***Design***)**

Pada tahapan ini dilakukan perancangan antarmuka (*input* dan *output*), basis data dan perancangan proses kebutuhan aplikasi yang akan dirancang. Pada tahap desain ini, *tool* yang digunakan adalah *Microsoft Office Visio* 2007.

- a. Perancangan sistem seperti perancangan proses-proses yang akan dilakukan dalam pembuatan program aplikasi yang berbasis multimedia.
- b. Perancangan *storyboard* sistem untuk melihat proses-proses yang terjadi dalam aplikasi yang dibuat.
- c. Menggabungkan hasil perancangan pada aplikasi dengan menggunakan multimedia dengan mengikuti langkah-langkah yang telah ditentukan pada analisa dengan menggunakan *software*. Langkah yang ada akan mengikuti alur yang dibuat.

#### **3.3.1 Pengumpulan Bahan (***Material Collecting***)**

*Material collecting* atau pengumpulan bahan dapat dikerjakan paralel dengan tahap *assembly*. Pada tahap ini dilakukan pengumpulan bahan seperti *text*, *image*, *audio*, video yang diperlukan untuk tahap selanjutnya. Bahan yang diperlukan dapat diperoleh dari sumber-sumber seperti *library*, bahan yang sudah ada pada pihak lain atau pembuatan khusus yang dilakukan oleh pihak lain.

#### **3.4 Implementasi / Pembuatan Perangkat Lunak (***Assembly***)**

 Pada tahap ini akan dikembangkan suatu perangkat lunak pembelajaran yang berbasis web dengan menggunakan bahasa pemrograman *PHP* MySQL. Kemudian akan dilakukan pengujian terhadap implementasi tersebut dan peninjauan kembali hasil dari kinerja sistem yang telah dikembangkan.

#### **3.5 Pengujian (***Testing***)**

Sebelum perangkat lunak dapat digunakan, maka harus dilakukan pengujian terlebih dahulu. Pengujian difokuskan pada pencarian semua kemungkinan kesalahan, dan memeriksa apakah sistem telah sesuai dengan yang diinginkan serta memperbaiki kesalahan yang terdapat pada sistem.

Pengujian pada penelitian tugas akhir ini dilakukan terhadap 2 hal, yaitu :

1. Pengujian aplikasi.

Pengujian aplikasi bertujuan untuk menentukan apakah semua fungsi dan prosedur pada aplikasi berjalan dengan baik dan dapat digunakan. Pengujian dilakukan dengan memeriksa semua fungsi yang terdapat pada aplikasi.

2. Pengujian keberhasilan.

Pengujian ini bertujuan untuk mengetahui tingkat keberhasilan sistem *elearning* metode jarimatika yaitu dengan meminta kepada penggunga untuk menggunakan sistem *e-learning* dan kemudian membagikan kuisioner kepada pengguna tersebut dalam hal ini yaitu orangtua murid yang telah menggunakan sistem *e-learning* ini dan setelah beberapa bulan ditinjau kembali perkembangan pelajaran matematika siswa – siswi mengalami kemajuan ataupun tidak.

#### **3.6 Distribusi (***Distibution***)**

Proses ini merupakan proses pembagian atau penyebaran sistem, yaitu bagaimana aplikasi *e-learning* jarimatika ini dibagikan kepada pengguna.

#### **3.7 Kesimpulan dan Saran**

Kesimpulan merupakan hasil akhir penelitian yang dirumuskan berdasarkan data yang terkumpul, dan sejalan dengan rumusan masalah maupun langkah-langkah pemecahan masalah yang telah ditetapkan. Sedangkan saran berisi usulan yang diajukan peneliti untuk dipertimbangkan agar permasalahan yang ada dapat dipecahkan sebaik-baiknya di waktu mendatang.

## **BAB IV**

# **ANALISA DAN PERANCANGAN**

#### **4.1 Analisa Sistem**

Analisa sistem merupakan penguraian dari suatu sistem informasi yang utuh ke bagian-bagian komponennya dengan maksud untuk mengidentifikasi dan mengevaluasi permasalahan-permasalahan, kesempatan-kesempatan, hambatanhambatan yang terjadi dan kebutuhan-kebutuhan yang diharapkan sehingga dapat diusulkan perbaikan-perbaikan.

Tahap analisis merupakan tahap yang kritis dan sangat penting, karena kesalahan didalam tahap ini akan menyebabkan juga kesalahan ditahap selanjutnya. Pada bab ini akan dilakukan identifikasi dan evaluasi permasalahan dan kebutuhan untuk perangkat lunak *e-learning* metode jarimatika*.* 

Materi yang disampaikan sistem *e-learning* ini meliputi pembelajaran matematika yaitu penjumlahan, pengurangan, perkalian dan pembagian dengan menggunakan metode jarimatika.

Pengguna yang menggunakan *e-learning* ini adalah siswa-siswi serta orang tua siswa dan siswi yang ingin belajar kabataku secara cepat, mudah dan menyenangkan. Aktifitas ini dapat dilakukan kapanpun dan dimanapun asalkan komputer *user* terhubung dengan internet.

#### **4.1.1 Analisa Data**

Data atau informasi yang dibutuhkan pada sistem pembelajaran (*elearning*) jarimatika ini sebagai berikut :

- 1. Data teks yang akan ditampilkan dengan tujuan untuk menampilkan informasi. Pada *e-learning* ini, informasi yang disampaikan yaitu materi jarimatika penjumlahan, pengurangan, perkalian dan pembagian.
- 2. Data gambar animasi yang ditampilkan pada *e-learning* ini adalah gambar jari-jari tangan yang di gunakan dalam proses berhitung metode jarimatika.
- 3. Data Audio-visual, yaitu beberapa video dan suara yang berhubungan dengan video simulasi pembelajaran metode jarimatika.

#### **4.1.2 Analisa Proses** *E-learning* **Jarimatika**

Proses pembelajaran *e-learning* metode jarimatika yaitu *user* dapat menggunakan aplikasi *e-learning* sehingga *user* dapat mengetahui apa itu metode jarimatika, mengetahui jari-jari yang di gunakan dalam proses berhitung metode jarimatika, dan *user* juga bisa menjawab soal latihan berhitung penjumlahan, pengurangan, perkalian serta pembagian metode jarimatika dan video simulasi belajar berhitung metode jarimatika.

#### **4.2 Pengembangan Sistem**

Pengembangan sistem *e-learning* ini dilakukan dalam 6 tahap yaitu: tahap *concept*, *design, material collecting, assembly, testing* dan *distribution.* Bab ini hanya membahas tahap *concept*, *design* dan *material collecting*, sedangkan tahap berikutnya dibahas pada bab Implementasi dan pengujian. Tahap-tahap pengembangan perangkat lunak akan dijelaskan sebagai berikut:

#### **4.2.1 Konsep (***Concept***)**

Ada beberapa hal yang harus diperhatikan pada tahap ini, yaitu :

1. Tujuan

Tujuan yang akan dicapai pada *e-learning* ini sesuai dengan tujuan awal yaitu membuat suatu sistem pembelajaran untuk mata pelajaran matematika metode jarimatika berbasis web yang bisa digunakan dalam pelajaran berhitung, serta mudah di akses kapan saja dan di mana saja tanpa harus ke tempat kursus jarimatika.

2. Karakteristik pengguna

Pengguna yang akan menggunakan *e-learning* ini adalah siswa dan siswi sekolah dasar serta orang tua wali yang bisa membimbing anaknya dalam mempelajari jarimatika.

#### **4.2.2 Perancangan (***Design***)**

Tahap perancangan adalah membuat rincian perangkat lunak yang merupakan hasil dari analisa menjadi bentuk perancangan agar dimengerti oleh pengguna. Pada tahap perancangan ini menggunakan *design* dengan *storyboard* dan *flowchart* yang menggambarkan tampilan dari tiap *scene* juga menggunakan *design* struktur navigasi hirarki model yang digunakan untuk menentukan *link* dari halaman yang satu kehalaman yang lain.

#### **4.2.2.1 Pengumpulan Bahan (***Material Collecting***)**

Beberapa data dan informasi yang harus dikumpulkan untuk memulai pembuatan sistem adalah sebagai berikut :

- 1. Data teks yang digunakan sistem *e-learning* jarimatika ini yaitu teks materi tentang jarimatika.
- 2. Data *image* yang digunakan pada sistem *e-learning* jarimatika ini yaitu beberapa gambar animasi jari - jari tangan.
- 3. Data audio yang digunakan pada sistem *e-learning* jarimatika ini yaitu audio pembelajaran jarimatika.
- 4. Video yang digunakan pada sistem *e-learning* jarimatika ini yaitu video simulasi pembelajaran jarimatika.

#### **4.2.2.2** *Storyboard*

Pertama-tama dibuat *storyboard* untuk halaman awal yang merupakan awal penggunaan sistem oleh pengguna, kemudian *storyboard* untuk *scene* berikut yaitu halaman tempat menu diseluruh topik yang akan ditampilkan. *Storyboard* yang akan dikembangkan untuk setiap menu yaitu :

- 1. *Scene* 1 Menu Pengenalan Jarimatika
- 2. *Scene* 1.1 Menu Pendahuluan
- 3. *Scene* 1.2 Menu Pengenalan Jari 1
- 4. *Scene* 1.3 Menu Pengenalan Jari 2
- 5. *Scene* 1.4 Menu Bilangan Dua Digit
- 6. *Scene* 1.5 Menu Latihan (Pengenalan)
- 7. *Scene* 2 Menu Penjumlahan
- 8. *Scene* 2.1 Menu Penjumlahan Dasar
- 9. *Scene* 2.2 Menu Penjumlahan Dua Digit
- 10. *Scene* 2.3 Menu Latihan (Penjumlahan)
- 11. *Scene* 3 Menu Pengurangan

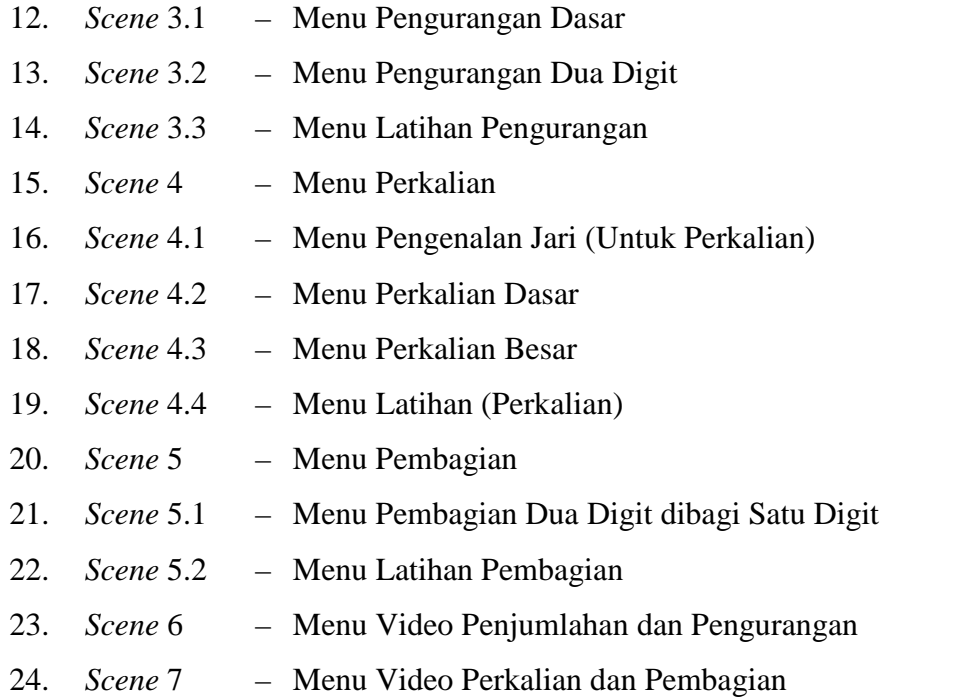

*Storyboard* di atas juga dapat dilihat lebih jelas dalam tabel dibawah ini :

Tabel 4.1 *Storyboard* perangkat lunak *e-learning* jarimatika

| <b>SCENE</b>   | <b>TEKS</b>                                 | <b>IMAGE</b>       | <b>ANIMASI</b>                     | <b>LINK</b>                                                    |
|----------------|---------------------------------------------|--------------------|------------------------------------|----------------------------------------------------------------|
| $\mathbf{1}$   | Pengenalan Jarimatika                       | Gambar<br>Astronot |                                    |                                                                |
| 1.1            | Pendahuluan                                 | Gambar<br>Astronot |                                    | Scene 1.1.1,<br>1.1.2                                          |
| 1.2            | Pengenalan Jari 1                           | Gambar<br>Astronot | Jari 1-6 dan<br>Jari 7 - 9         | Scene 1.2.1,<br>1.2.2                                          |
| 1.3            | Pengenalan Jari 2                           | Gambar<br>Astronot | Jari $10 - 50$<br>Dan jari 60 - 90 | Scene 1.3.1,<br>1.3.2                                          |
| 1.4            | Bilangan Dua Digit                          | Gambar<br>Astronot | Jari 27, 56, 38 dan<br>73          | Scene 1.4.1,<br>1.4.2                                          |
| 1.5            | Latihan Pengenalan                          | Gambar<br>Astronot | Jari 29, 8, 40, 2,<br>5, 6, 8.     | Scene 1.5.1,<br>1.5.2, 1.5.3,<br>1.5.4, 1.5.5,<br>1.5.6, 1.5.7 |
| $\overline{2}$ | Penjumlahan                                 | Gambar<br>Astronot |                                    |                                                                |
| 2.1            | Penjumlahan Dasar,<br>Penjumlahan Sederhana | Gambar<br>Astronot | Jari buka 1<br>tambah buka 2       | Scene 2.1.1,<br>2.1.2                                          |

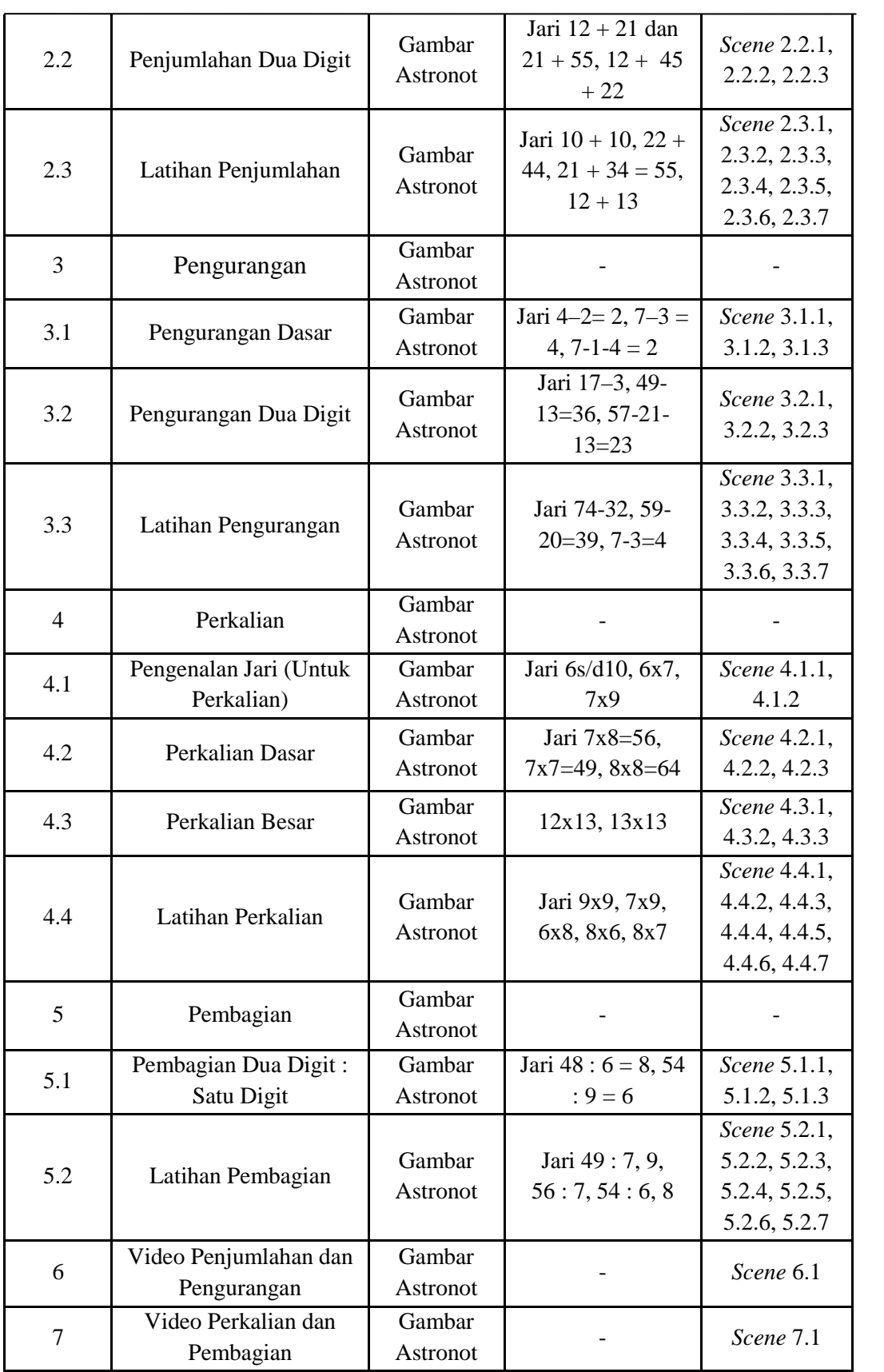

#### **4.2.2.3** *Flowchart*

*Flowchart* akan menjelaskan proses dan prosedur yang terjadi pada sistem dengan simbol-simbol tertentu sehingga dapat menggambarkan alur yang terjadi. Dengan penggunaan *flowchart* memungkinkan penggambaran keseluruhan dari pengambilan data awal hingga dihasilkan keluaran yang diinginkan.

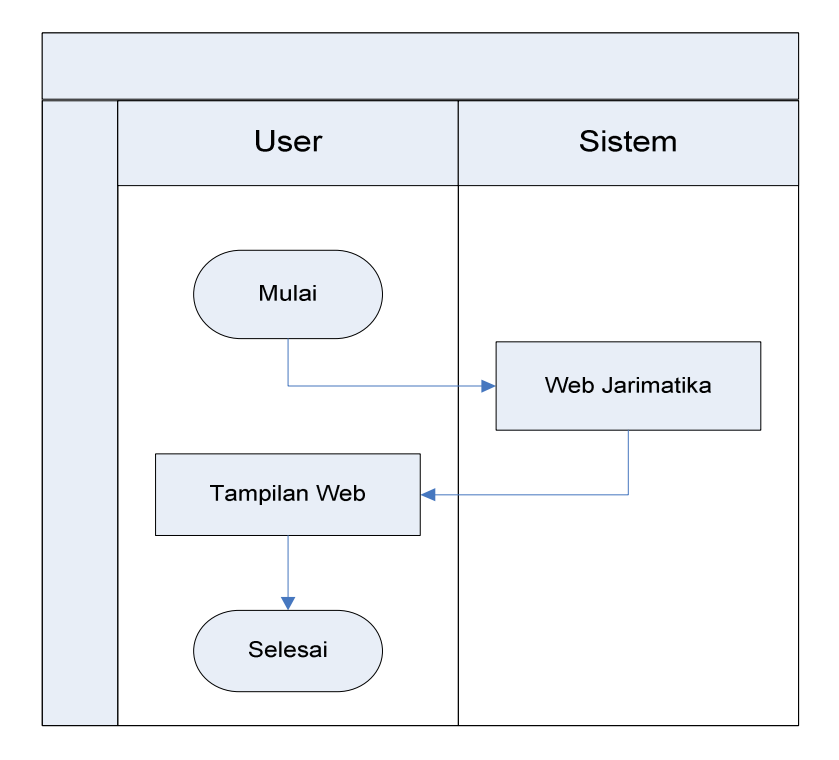

Gambar 4.1 *Flowchart e-Learning* jarimatika

#### **4.2.2.4 Struktur Navigasi**

Struktur navigasi yang digunakan adalah *design* navigasi model hirarki. Konsep navigasi ini dimulai dari yang menjadi halaman utama atau halaman awal. Dari halaman tersebut dapat dibuat beberapa cabang kehalaman level 1, dari tiap halaman level 1 dapat dikembangkan menjadi beberapa cabang lagi.

Hirarki model baik bagi sistem untuk menemukan lokasi halaman dengan mudah. Untuk menggambarkan model tersebut, dapat digunakan ilustrasi dengan *tree*.

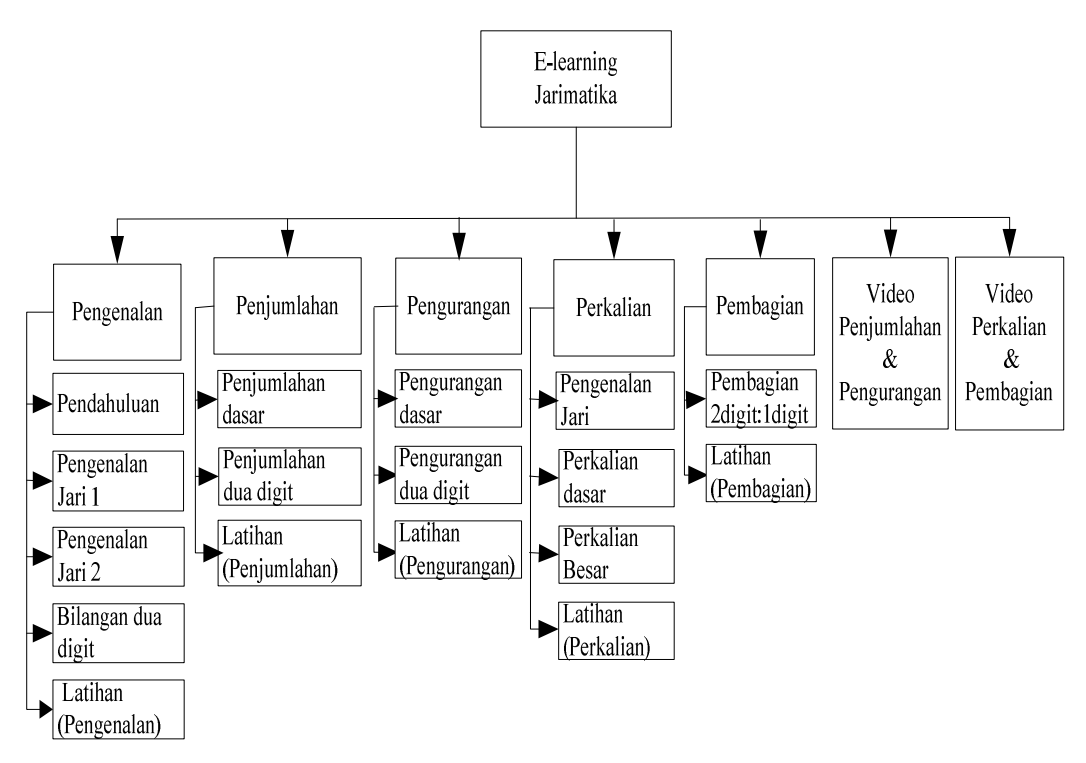

Gambar 4.2. Rancangan struktur navigasi menu *e-learning* jarimatika

# **4.2.2.5 Perancangan Antar Muka (***Interface***)**

*Interface* sistem adalah sarana pengembangan sistem yang digunakan untuk membuat komunikasi yang lebih mudah, dan konsisten antara sistem dengan pemakainya. Penekanan *interface* meliputi tampilan yang baik, mudah dipahami dan tombol-tombol yang familiar. Pada sistem *e-learning* metode jarimatika ini dirancang antarmuka sebagai berikut :

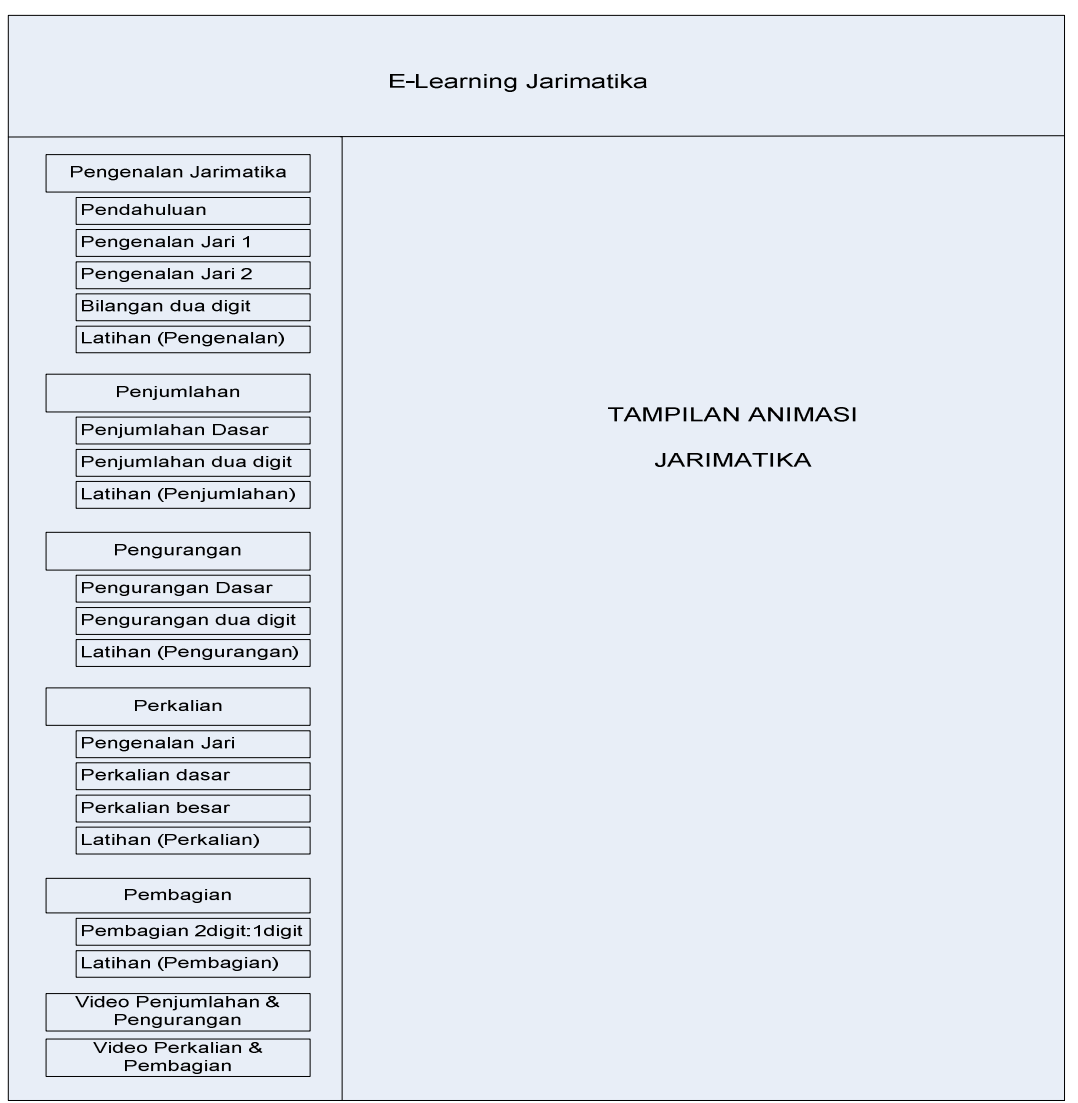

Gambar 4.3. Perancangan antar muka (*Interface*)

# **4.3 Penyajian Sistem**

Pada sistem *e-learning* ini digunakan sistem interaktif, dimana untuk operasionalnya seperti yang diuraikan berikut ini :

- 1. Tempat penayangan : pada penyajian informasi dapat dilakukan pada suatu acara pembelajaran di kelas atau di rumah atau dengan presentasi.
- 2. Tempat atau media penyimpanan : sistem *e-learning* bisa disimpan pada *harddisk.*
- 3. Sarana penayangan : dalam penyajian sistem perangkat ajar ini dapat digunakan media *player* seperti laptop atau komputer yang terinstall *web browser*.

## **BAB V**

## **IMPLEMENTASI DAN PENGUJIAN**

Setelah melakukan pengembangan pada bab analisa dan perancangan, maka tahap pengembangan selanjutnya adalah implementasi dan pengujian, yang berisi *assembly, testing* dan *distribution*.

#### **5.1 Implementasi Perangkat Lunak / Pembuatan (***Assembly***)**

Implementasi merupakan tahap dimana penulisan kode program yang digunakan dan juga tahap sistem siap untuk dioperasikan, sehingga dapat diketahui sejauh mana *e-learning* dapat menghasilkan tujuan yang diinginkan. *Elearning* yaitu pembelajaran perhitungan dengan metode jarimatika berbasis web ini diimplementasikan dengan memanfaatkan perangkat lunak PHP*.* 

#### **5.1.1 Tujuan Implementasi**

Tujuan penyusunan implementasi ini adalah untuk membangun suatu perangkat lunak pembelajaran untuk membantu pemahaman pada proses pembelajaran matematika (berhitung) dengan metode jarimatika berdasarkan analisa dan perancangan pada bab sebelumnya.

#### **5.1.2 Lingkungan Implementasi**

Lingkungan implementasi sistem ada dua yaitu lingkungan perangkat keras dan lingkungan perangkat lunak.

#### **5.1.2.1 Lingkungan Perangkat Keras**

Perangkat keras yang digunakan untuk implementasi sistem ini adalah komputer dengan spesifikasi, yaitu:

- 1. *Processor* : Intel Duo-Core 1.86 GHz
- 2. Memori : 1 GB RAM
- 3. *Hard Disk* : 250 GB

#### **5.1.2.2 Lingkungan Perangkat Lunak**

Perangkat lunak yang digunakan untuk implementasi sistem ini memiliki spesifikasi, yaitu:

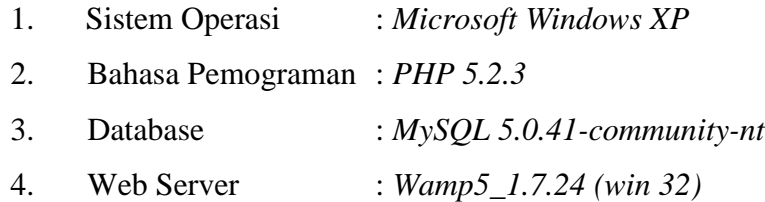

#### **5.2 Hasil Implementasi**

Hasil implementasi perangkat lunak *e-learning* metode jarimatika berbasis web secara umum diperlihatkan melalui tampilan pengenalan jarimatika, tampilan layar pengenalan jarimatika adalah sebagai berikut:

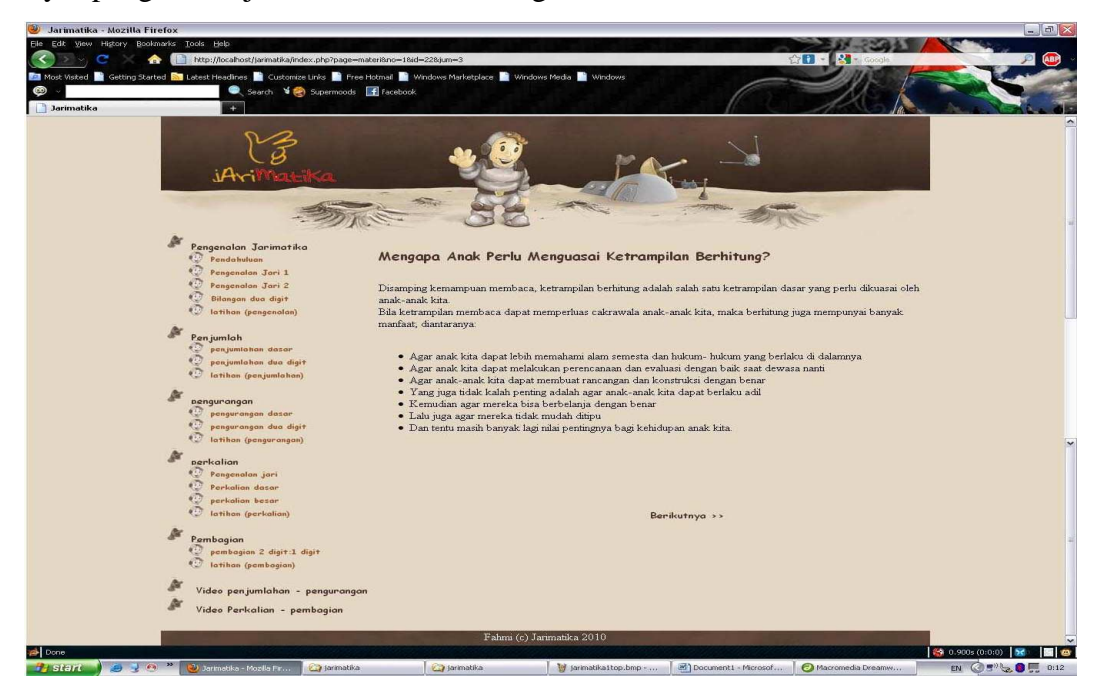

Gambar 5.1. *Scene* pendahuluan pengenalan jarimatika

Pada menu pengenalan jarimatika ini, terdapat *scene* tentang pendahuluan yang menampilkan materi tentang latar belakang jarimatika dan kelebihan dari metode ini.

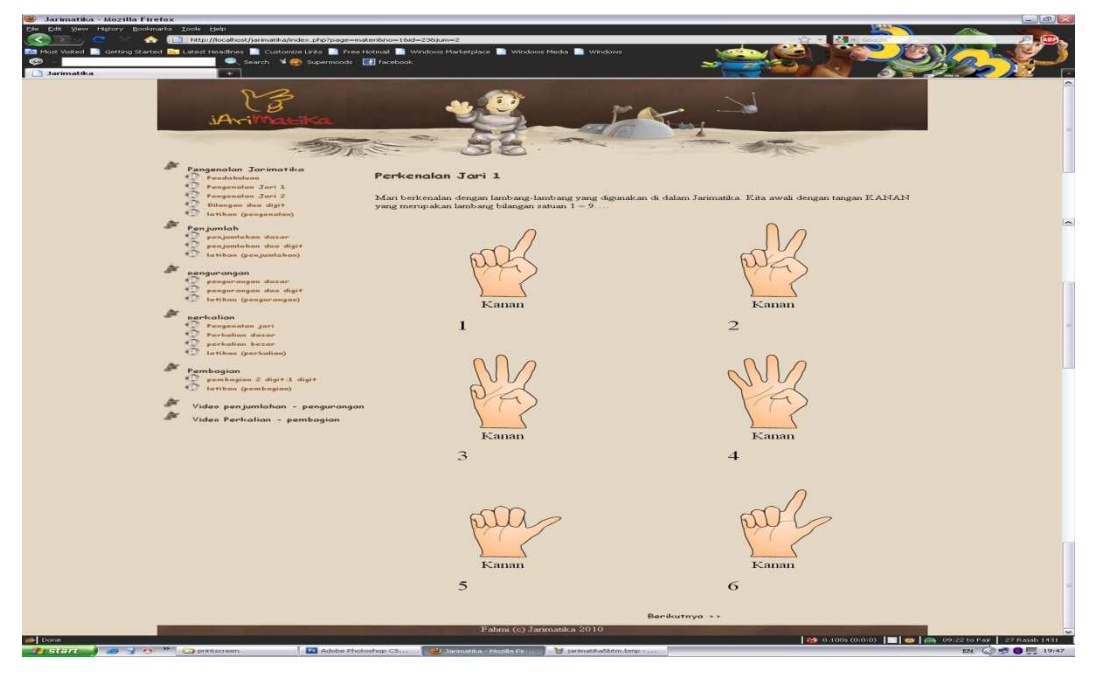

Gambar 5.2. *Scene* pengenalan jari 1

 Pada gambar 5.2 menampilkan tentang pengenalan animasi jarimatika bilangan satuan yaitu dari angka satu sampai dengan angka enam.

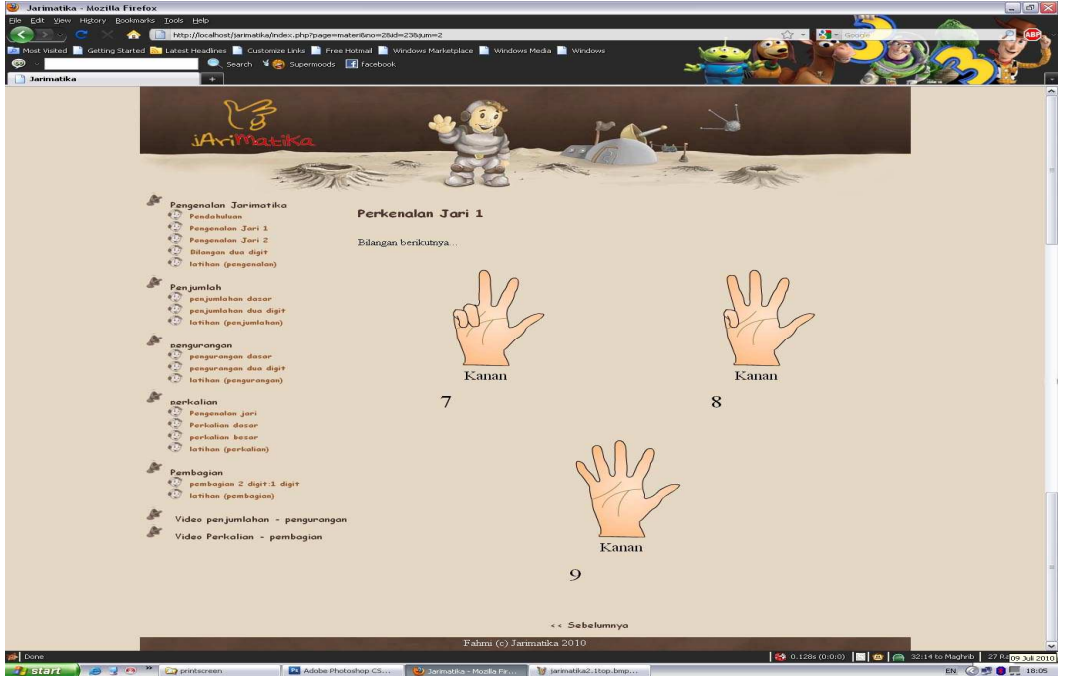

Gambar 5.3 *Scene* pengenalan jari 1 lanjutan

 Pada gambar berikut diatas menampilkan tentang animasi jarimatika bilangan satuan selanjutnya yaitu dari angka tujuh sampai dengan sembilan.

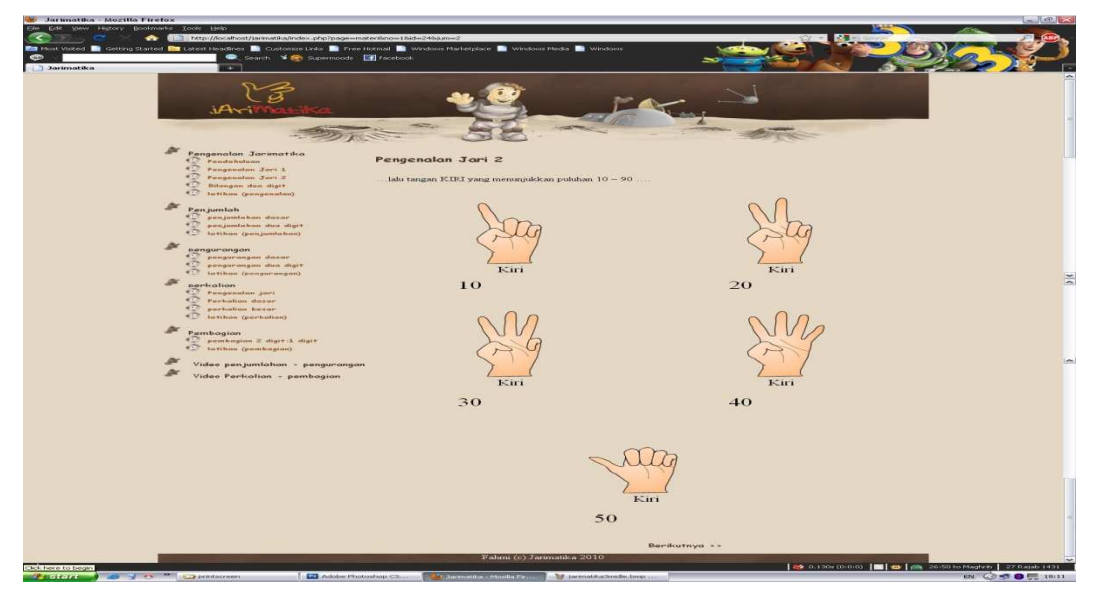

Gambar 5.4 *Scene* pengenalan jari 2

 Berikut Gambar 5.4 adalah *scene* pengenalan jari 2 yang menampilkan animasi jarimatika bilangan puluhan dimulai dari 10 sampai dengan 50.

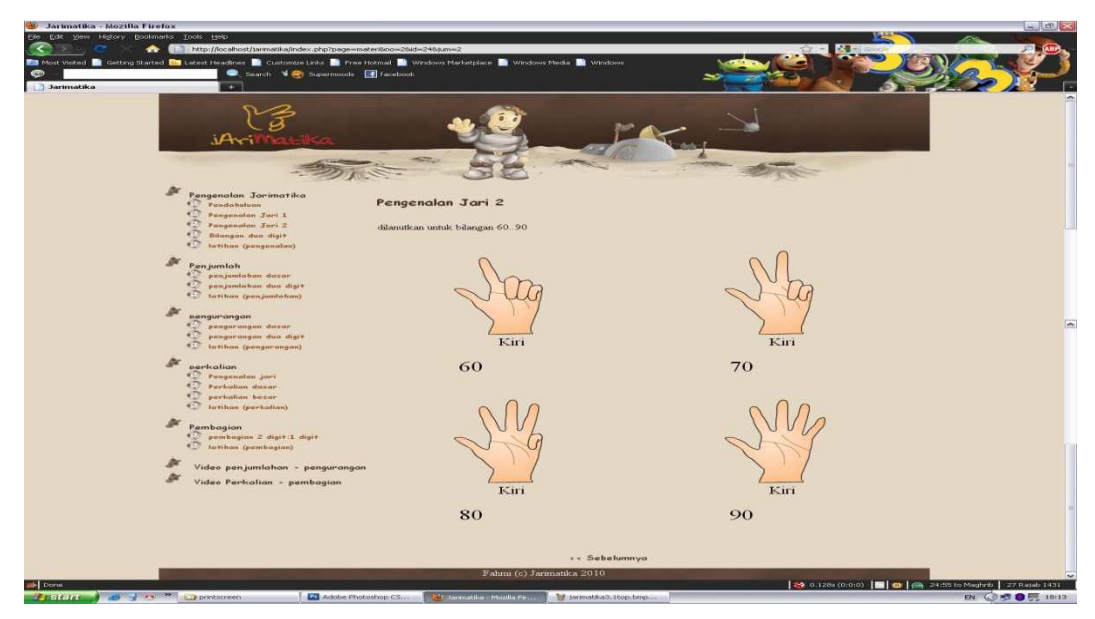

Gambar 5.5 *Scene* pengenalan jari 2 lanjutan

 Pada Gambar 5.5 adalah *scene* pengenalan jari 2 yang menampilkan animasi jarimatika bilangan puluhan dimulai dari 60 sampai dengan 90.

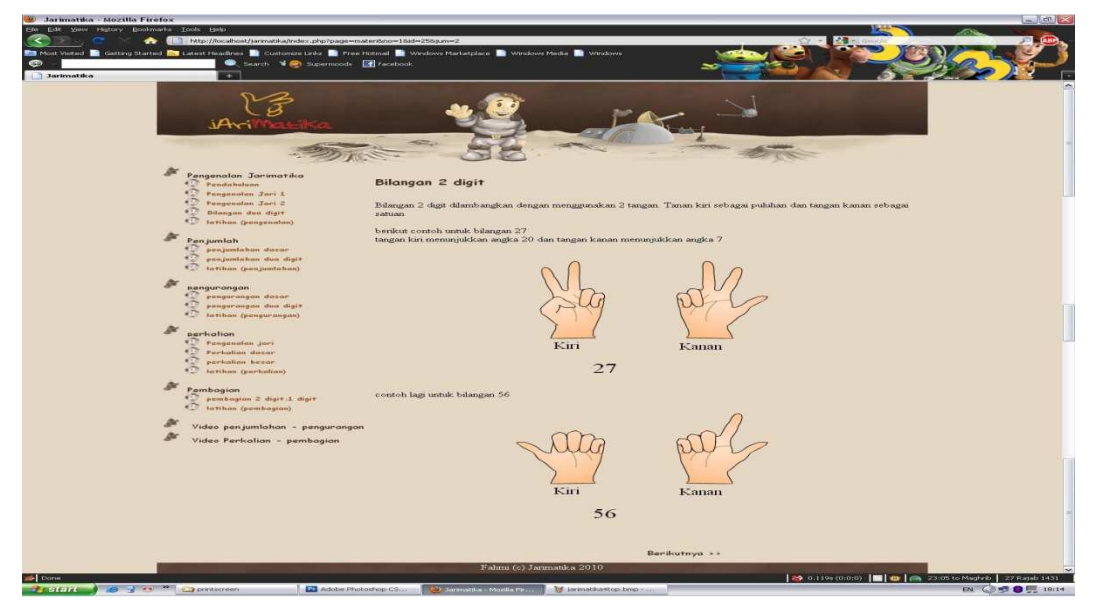

Gambar 5.6 *Scene* bilangan dua digit

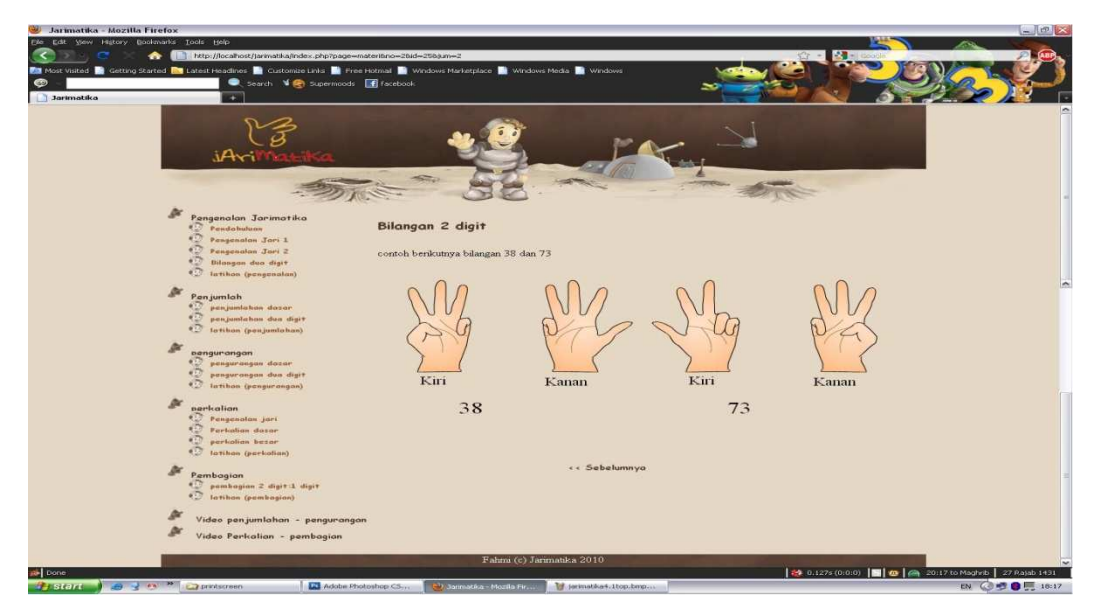

Gambar 5.7 *Scene* bilangan dua digit lanjutan

 Pada Gambar 5.6 dan Gambar 5.7 yaitu *scene* bilangan dua digit yang mana menampilkan animasi jarimatika menggunakan gabungan bilangan puluhan dan satuan.

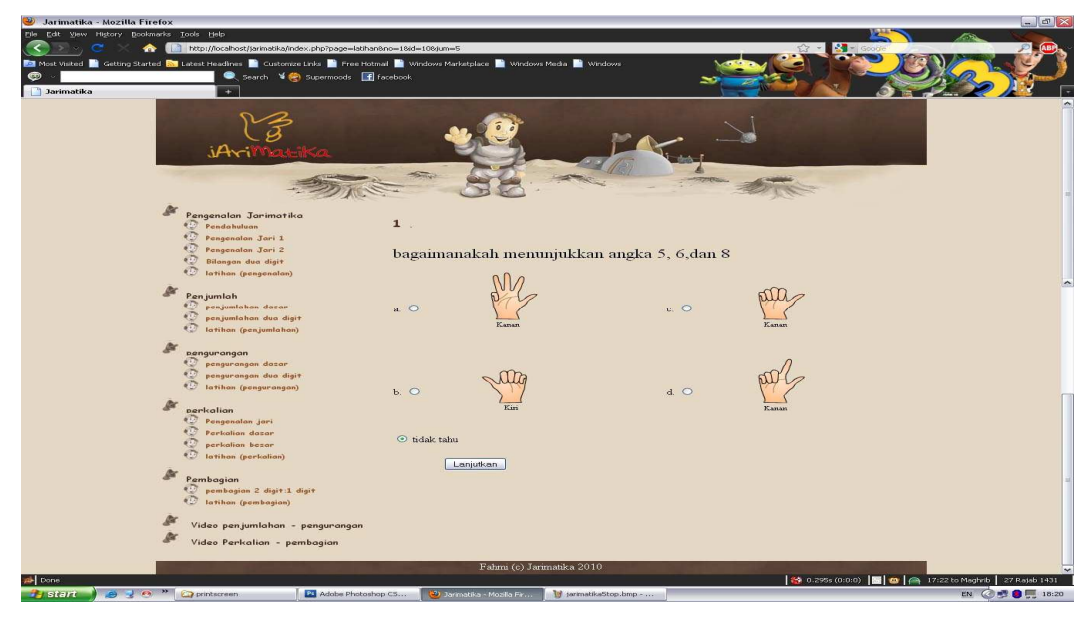

Gambar 5.8 *Scene* latihan (pengenalan)

 Pada Gambar 5.8 menampilkan *scene* soal latihan pengenalan animasi jarimatika.

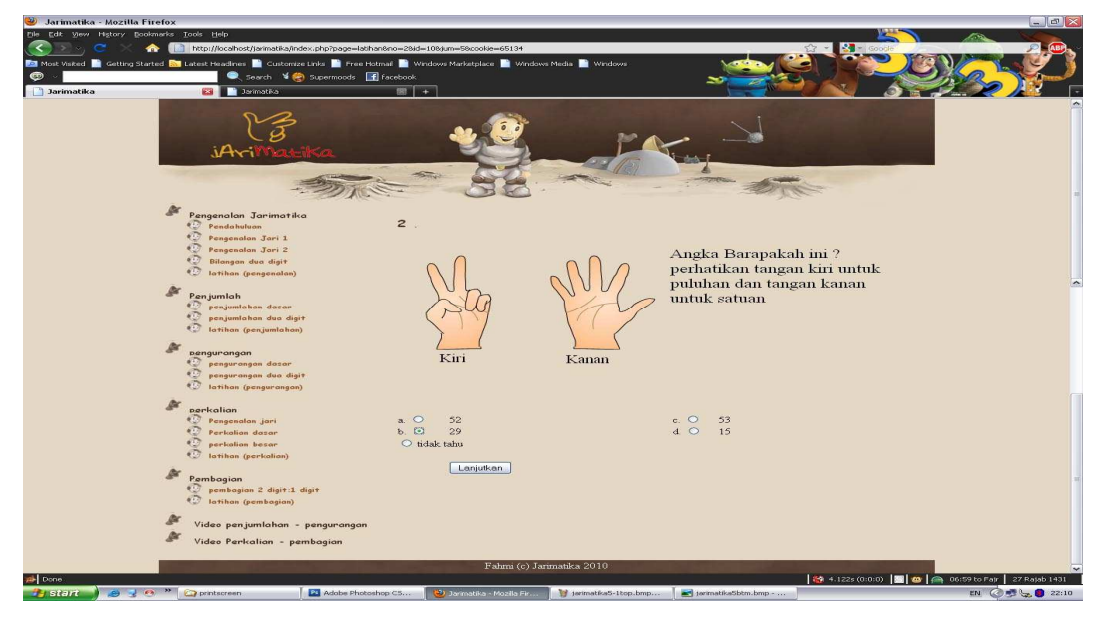

Gambar 5.9 *Scene* latihan (pengenalan) lanjutan soal kedua

 Pada Gambar 5.9 diatas menampilkan soal latihan pengenalan jarimatika yaitu soal latihan kedua.

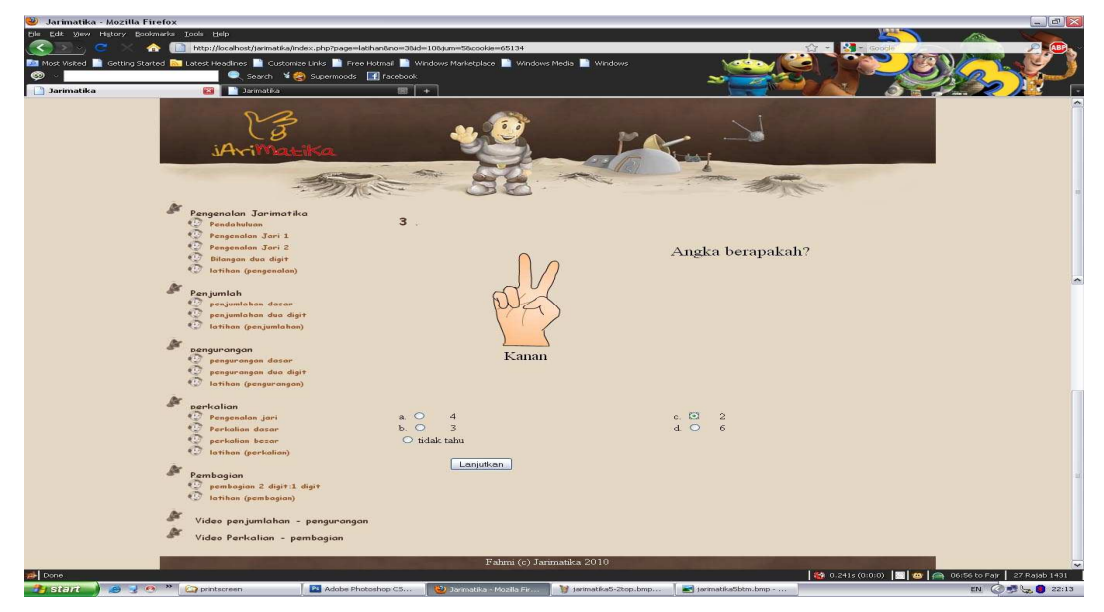

Gambar 5.10 *Scene* latihan (pengenalan) lanjutan soal ketiga

 Pada Gambar 5.10 diatas menampilkan soal latihan pengenalan jarimatika yaitu soal latihan ketiga.

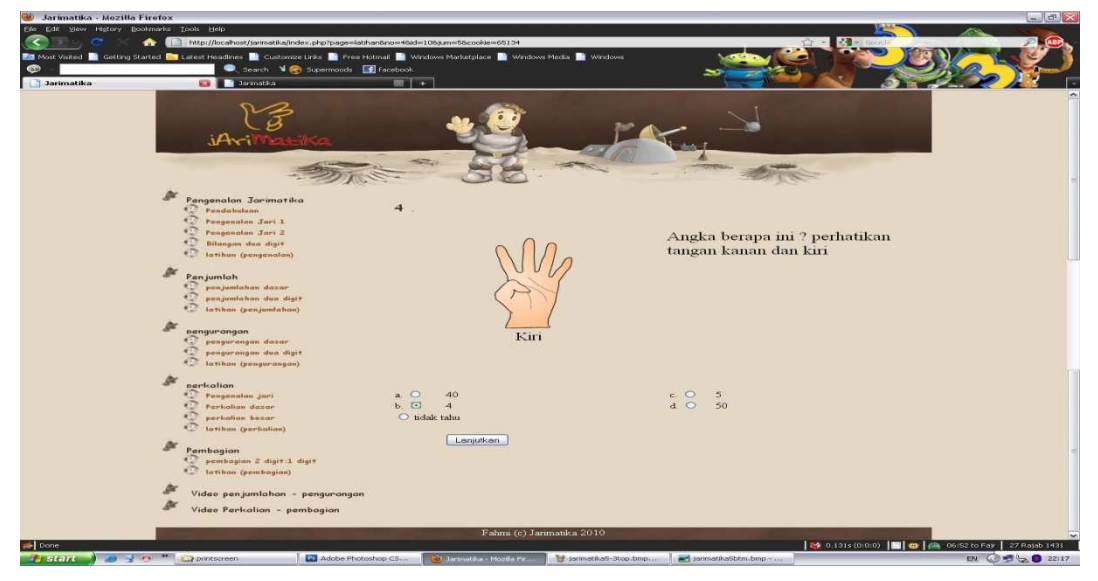

Gambar 5.11 *Scene* latihan (pengenalan) lanjutan soal keempat

 Pada Gambar 5.11 diatas menampilkan soal latihan pengenalan jarimatika yaitu soal latihan keempat.

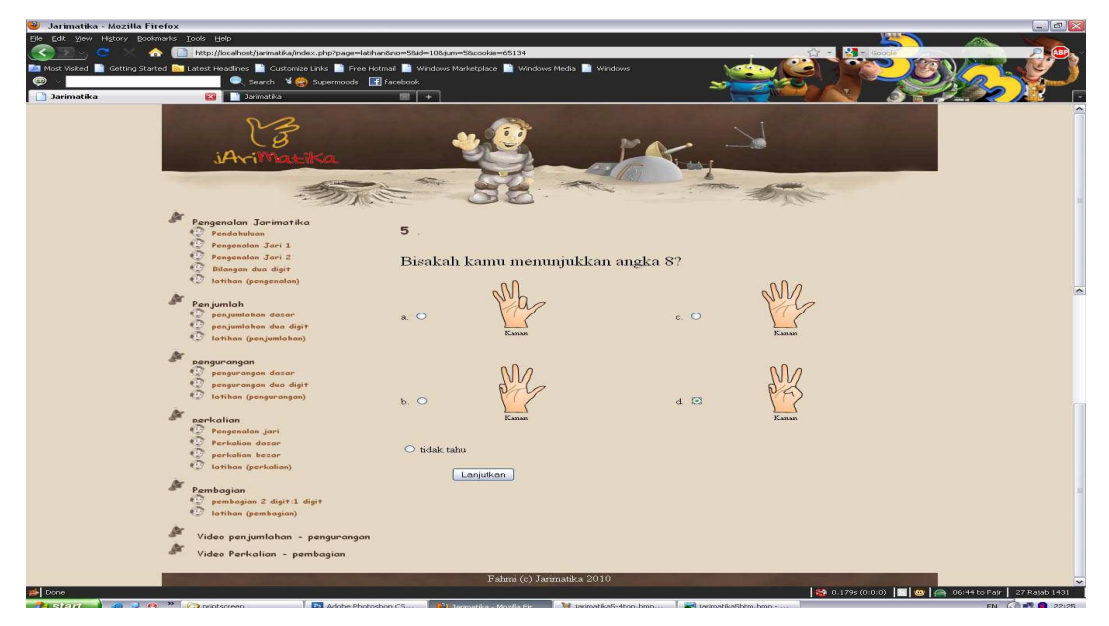

Gambar 5.12 *Scene* latihan (pengenalan) lanjutan soal kelima

 Pada Gambar 5.12 diatas menampilkan soal latihan pengenalan jarimatika yaitu soal latihan kelima.

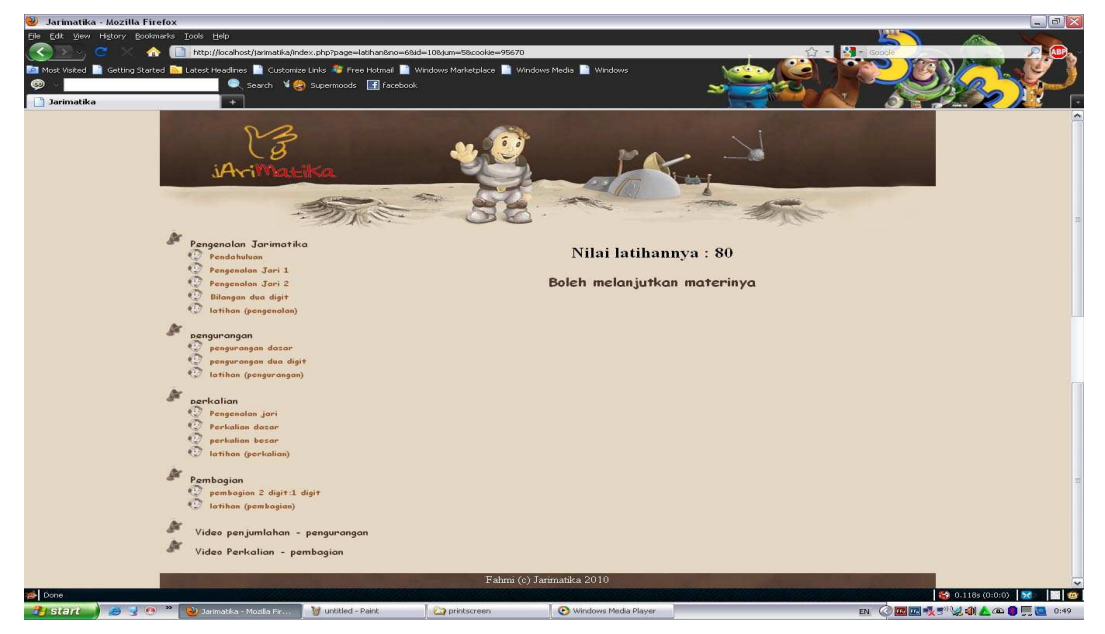

# Gambar 5.13 Nilai hasil latihan lanjut materi

 Pada Gambar 5.13 menampilkan nilai hasil latihan pengenalan, indeks prestasi dengan *score* 70 keatas bisa untuk melanjutkan materi berikutnya.

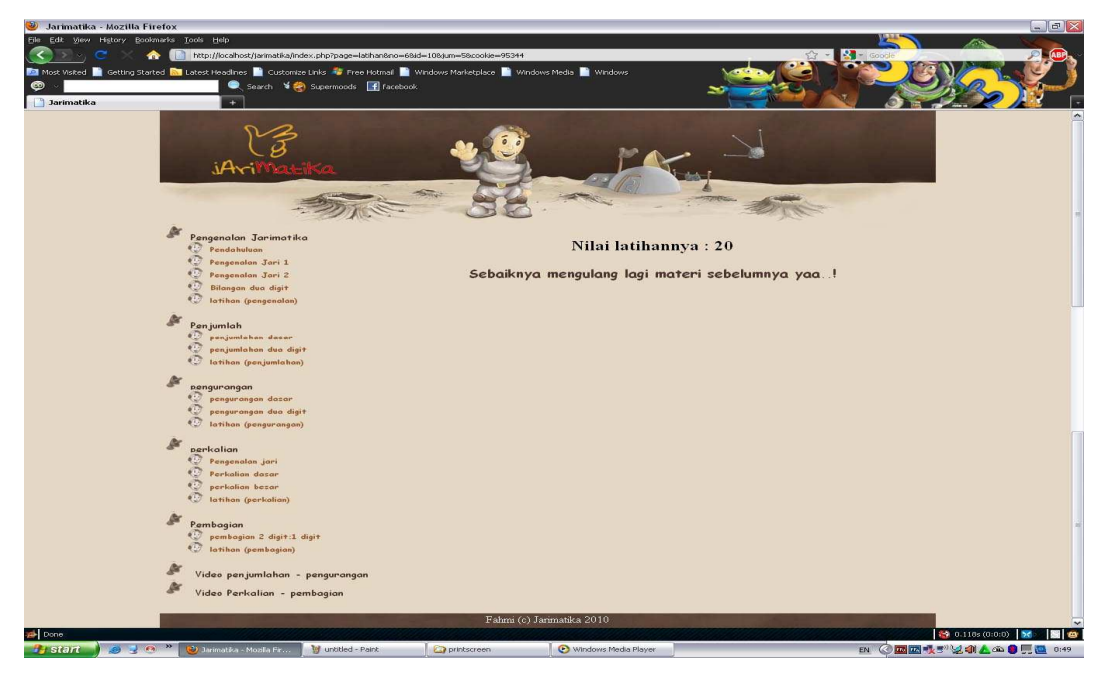

Gambar 5.14 Nilai hasil latihan ulang materi

 Pada Gambar 5.14 menampilkan nilai hasil latihan pengenalan, indeks prestasi dengan *score* 60 kebawah diharapkan untuk mengulang materi sebelumnya.

Hasil implementasi layar secara rinci dapat dilihat di Lampiran A.

# **5.3 Pengujian Sistem (***Testing***)**

Pengujian dilakukan untuk membuktikan bahwa hasil implementasi yang diperoleh adalah sesuai dengan hasil analisa dan dilakukan dengan memperlihatkan hasil dari data *input* yang diproses melalui beberapa tahap.

Perangkat pengujian sistem sama dengan perangkat pada perangkat lingkungan implementasi.

#### **5.3.1** *Black Box Test*

*Black Box Test* dilakukan secara rinci dan terdokumentasi mengunakan tabel-tabel yang cukup jelas disetiap modul pada aplikasi yang diuji.

| Kelas Uji   | Butir Uji                     | Tingkat        | Jadwal          |  |
|-------------|-------------------------------|----------------|-----------------|--|
|             |                               | Pengujian      |                 |  |
| Pengenalan  | Pendahuluan                   | Pengujian Unit | 20 Agustus 2010 |  |
| Jarimatika  | Mengenali Jari 1              | Pengujian Unit | 20 Agustus 2010 |  |
|             | Mengenali Jari 2              | Pengujian Unit | 20 Agustus 2010 |  |
|             | Bilangan Dua Digit            | Pengujian Unit | 20 Agustus 2010 |  |
|             | Latihan Pengenalan            | Pengujian Unit | 20 Agustus 2010 |  |
| Penjumlah   | Penjumlahan Dasar             | Pengujian Unit | 20 Agustus 2010 |  |
|             | Penjumlahan Dua<br>Digit      | Pengujian Unit | 20 Agustus 2010 |  |
|             | Latihan Penjumlahan           | Pengujian Unit | 20 Agustus 2010 |  |
| Pengurangan | Penguranag Dasar              | Pengujian Unit | 20 Agustus 2010 |  |
|             | Penguranag Dua<br>Digit       | Pengujian Unit | 20 Agustus 2010 |  |
|             | Latihan<br>Penguranagan       | Pengujian Unit | 20 Agustus 2010 |  |
| Perkalian   | Pengenalan Jari               | Pengujian Unit | 20 Agustus 2010 |  |
|             | Perkalian Dasar               | Pengujian Unit | 20 Agustus 2010 |  |
|             | Perkalian Besar               | Pengujian Unit | 20 Agustus 2010 |  |
|             | Latiahan Perkalian            | Pengujian Unit | 20 Agustus 2010 |  |
| Pembagian   | Pembagian 2 Digit: 1<br>Digit | Pengujian Unit | 20 Agustus 2010 |  |
|             | Latihan Pembagian             | Pengujian Unit | 20 Agustus 2010 |  |

Tabel 5.1. Identifikasi dan rencana pengujian sistem

# **5.3.1.1 Menu Pengenalan Jarimatika**

Prekondisi : Layar menu pengenalan jarimatika ditampilkan.

Tabel 5.2. Butir pengujian menu pengenalan

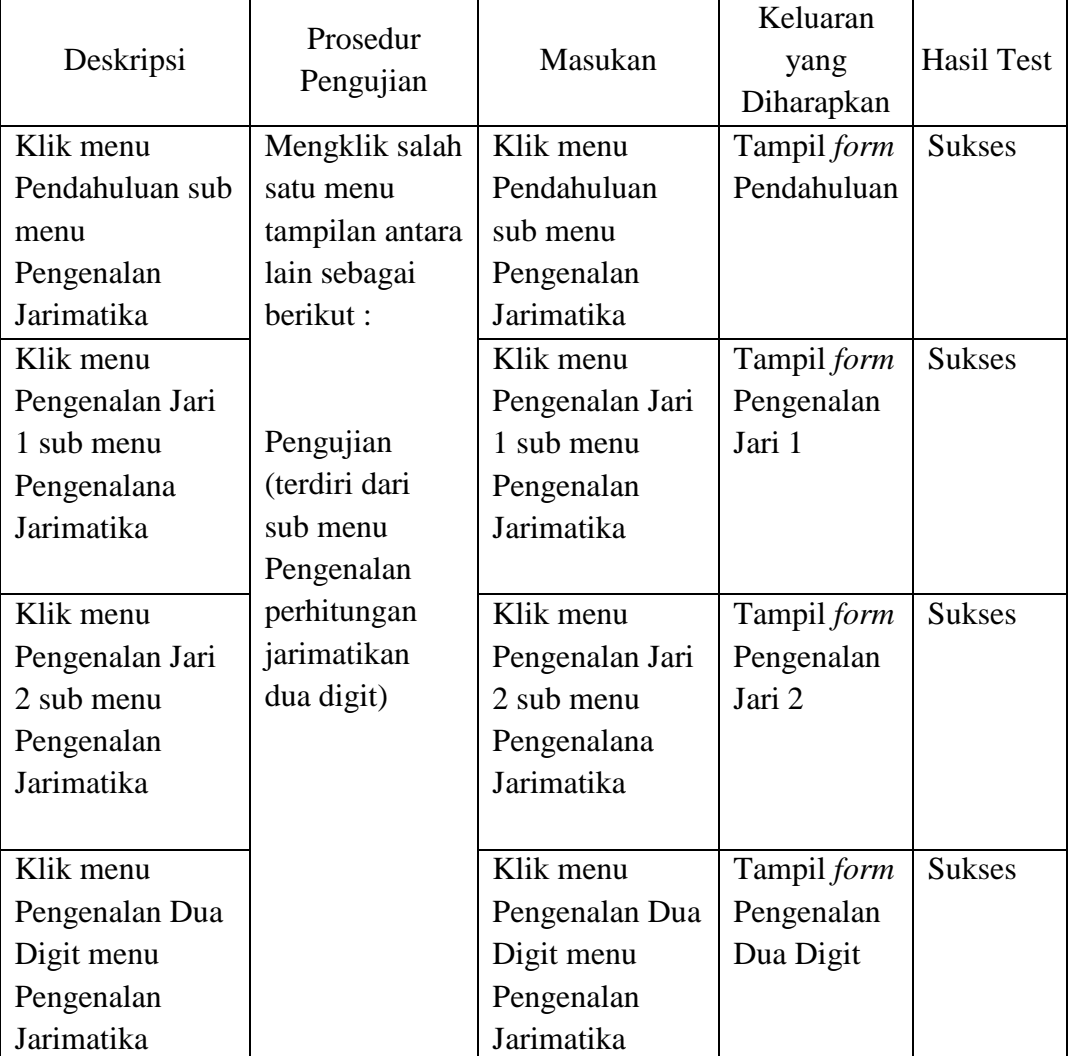

# **5.3.1.2 Menu Penjumlahan**

Prekondisi : Layar menu penjumlahan jarimatika ditampilkan.

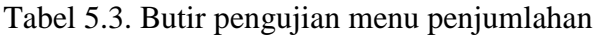

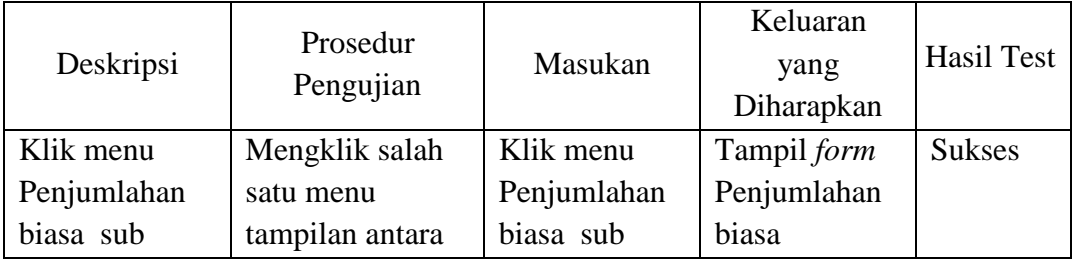

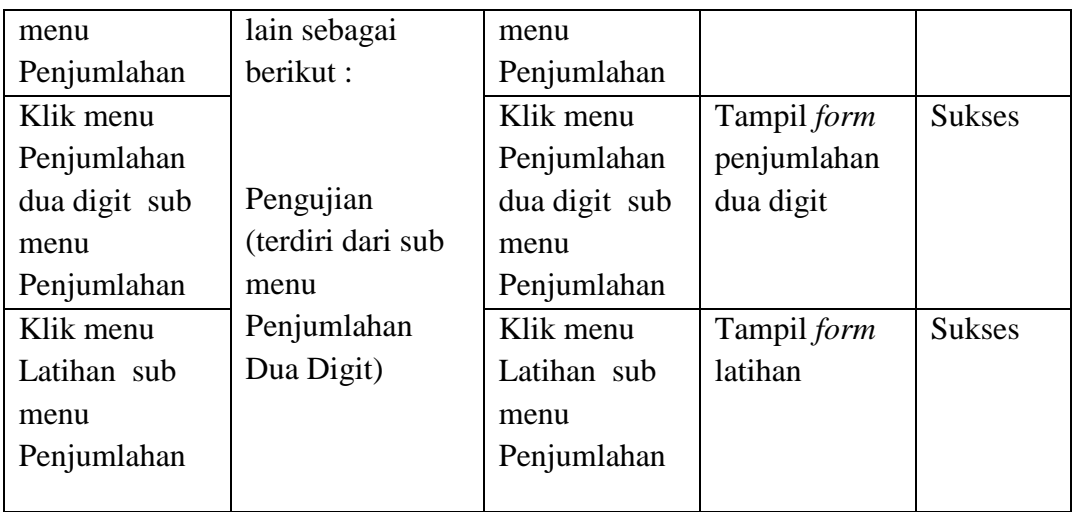

# **5.3.1.3 Menu Perkalian**

Prekondisi : Layar menu perkalian jarimatika ditampilkan.

Tabel 5.4. Butir pengujian menu perkalian

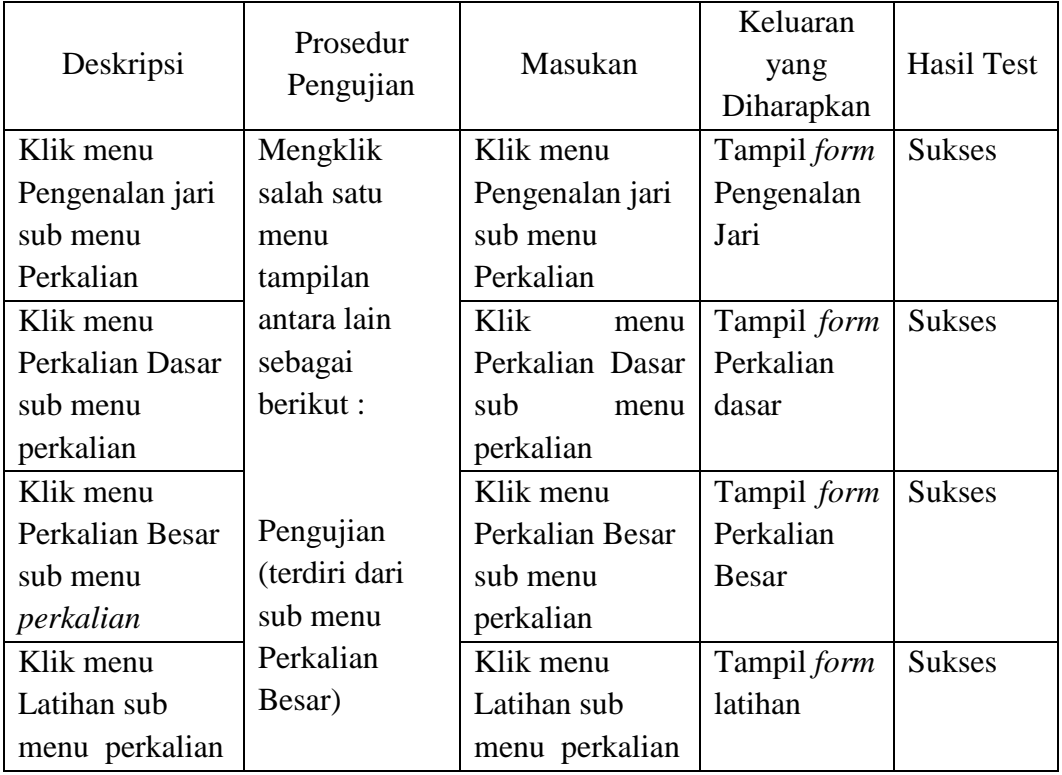

# **5.3.1.4 Menu Pembagian**

Prekondisi : Layar menu pembagian jarimatika ditampilkan.

Tabel 5.5. Butir pengujian menu pembagian

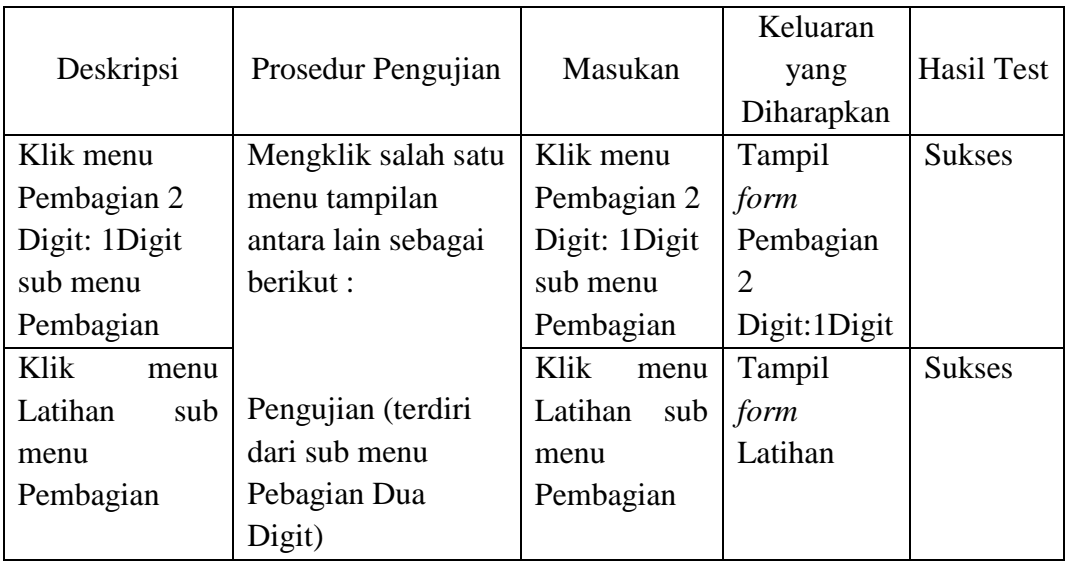

#### **5.3.2 Pengujian menggunakan** *User Acceptance Test*

*User acceptance test* adalah pengujian terakhir yang dilakukan. Tahap pengujian ini berupa kuisioner yang diisi oleh beberapa orang tua siswa. Pertanyaan kuisioner tersebut adalah :

1. Apakah menurut anda tulisan atau teks yang ada di aplikasi ini terlihat jelas?

a. Ya b. Tidak

2. Apakah menurut anda animasi yang ada di aplikasi ini memudahkan anda memahami materi ?

a. Ya b. Tidak

- 3. Menurut anda apakah tampilan dari aplikasi ini *user friendly*? a. Ya b. Tidak
- 4. Secara umum apakah materi yang diberikan aplikasi ini telah sesuai dengan kebutuhan untuk belajar Jarimatika ?

a. Ya b. Tidak

5. Apakah menurut anda tampilan dari aplikasi ini menarik? a. Ya b. Tidak

6. Bagaimana dengan video di aplikasi ini, apakah gambar dan suara yang ditampilkan terlihat dan terdengar jelas?

a. Ya b. Tidak

7. Setelah anda melihat aplikasi ini, menurut anda apakah aplikasi ini bisa digunakan sebagai salah satu media pembelajaran metode jarimatika? a. Ya b.Tidak

Pengujian dilakukan kepada 15 responden. Adapun 2 responden tersebut adalah guru dan 13 responden lagi adalah orang tua siswa dan siswi.

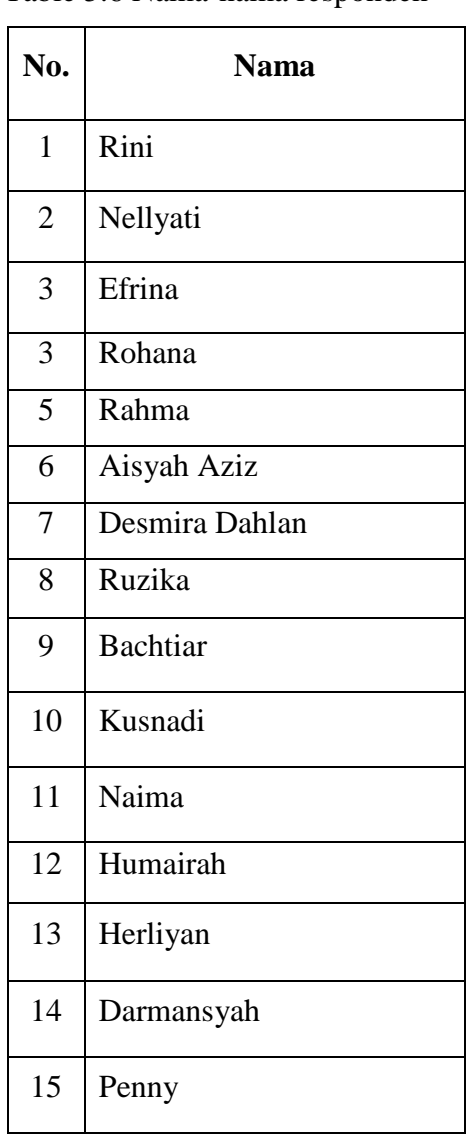

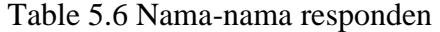

Hasil dari kuisioner tersebut dapat dilihat sebagai berikut:

Pertanyaan 1: a. 15 menjawab Ya b. 0 menjawab Tidak Pertanyaan 2: a. 14 menjawab Ya b. 1 menjawab Tidak

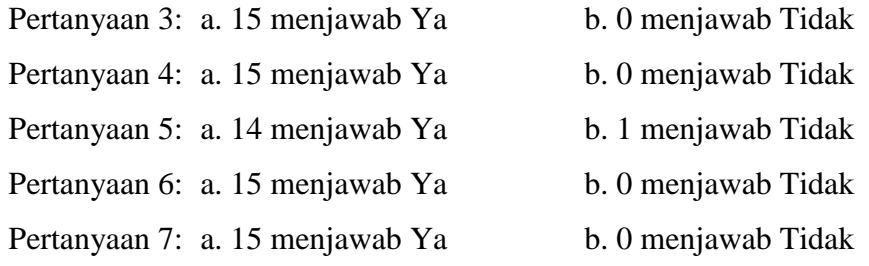

Dari data diatas dapat diambil kesimpulan bahwa *e-learning* metode jarimatika berbasis web ini secara komputerisasi dapat diterima baik oleh sebagian besar orangtua siswa, serta materi yang ditampilkan mudah dipahami.

#### **5.3.3 Kesimpulan Hasil Pengujian**

Dari beberapa pengujian diatas dapat diambil suatu analisa sebagai berikut:

- 1. Aplikasi bisa dijalankan oleh siapa saja.
- 2. *E-learning* dapat mengetahui level penguasaan materi berdasarkan skor yang diperoleh oleh *user* dari menjawab soal-soal latihan yang disediakan.
- 3. Sistem *e-learning* ini mudah di akses hanya dengan menyambungkan komputer *user* dengan jaringan internet.
- 4. *E-learning* jarimatika dapat memperlihatkan bentuk gerakan jari dalam melakukan perhitungan.

#### **5.4 Distribusi (***Distribution)*

Pendistribusian pada perangkat lunak *e-learning* metode jarimatika ini terdapat beberapa *file* untuk distribusi yaitu :

- 1. *File*.swf, yaitu *flash* animasi sebagai kelengkapan
- 2. *File*.flv, yaitu *file* video sebagai kelengkapan.
- 3. *File*.mp3, yaitu file *sound* sebagai kelengkapan.

# **BAB VI**

# **PENUTUP**

#### **6.1 Kesimpulan**

Dengan adanya rancangan aplikasi *e-learning* berbasis web dengan bahasa pemograman PHP maka dapat diberikan beberapa kesimpulan sebagai berikut :

- 1. Aplikasi *e-learning* jarimatika ini mempermudah semua orang untuk belajar berhitung dengan metode jarimatika.
- 2. Aplikasi *e-learning* jarimatika ini bisa digunakan kapan saja, di mana saja dengan komputer yang terhubung internet.

Dari beberapa kesimpulan diatas perangkat lunak ini sudah bisa mencapai tujuan yang diinginkan yaitu membuat perangkat lunak yang dapat melakukan proses pembelajaran secara *online* berbasis *web*.

## **6.2 Saran**

Tugas akhir ini masih bisa dikembangkan lebih lanjut. Beberapa saran untuk pengembangan diberikan berikut ini:

- 1. Aplikasi *e-learning* jarimatika ini memerlukan pembaruan secara rutin agar aplikasi *e-learning* ini dapat mengikuti perkembangan kebutuhan yang selalu berubah-ubah.
- 2. Aplikasi *e-learning* jarimatika ini dapat dikembangkan untuk level yang lengkap.
- 3. Dengan perkembangan teknologi yang sangat cepat, sistem keamanan aplikasi *e-learning* jarimatika ini juga harus selalu ditingkatkan agar sistem yang dibangun tidak mudah dirusak oleh orang lain.

# **RANCANG BANGUN** *E-LEARNING* **JARIMATIKA BERBASIS WEB MENGGUNAKAN PHP MySQL**

# **TUGAS AKHIR**

Diajukan Sebagai Salah Satu Syarat Untuk Memperoleh Gelar Sarjana Teknik Pada Jurusan Teknik Informatika

Oleh :

**NURFAHMI 10351022880** 

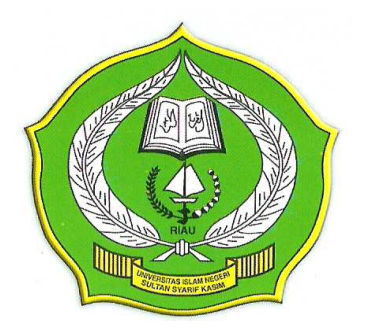

# **FAKULTAS SAINS DAN TEKNOLOGI UNIVERSITAS ISLAM NEGERI SULTAN SYARIF KASIM RIAU PEKANBARU**

**2011** 

# **DAFTAR PUSTAKA**

Arief, Ramadhan, *"PHP 5 dan MySQL",* Jakarta : Elex Media Komputindo, 2005

- Harley, Barnes, "*The theory of Realistic Mathematics Education as a Theoretical Framework for Teaching Low Attainers in Mathematics.*pdf*"*  University of Pretoria, 2005.
- Nanik, Sri Rahayu, "Perancangan dan Implementasi *Interactive E-Learning* Untuk Pembelajaran Matematika Dengan Pendekatan *Realistic Mathematics Education*.*",* Tesis Mahasiswa S2 Teknik Elektro ITB Bandung, 2008.
- Prata dan Lopes, "*Online Multimedia Education Aplication for Teaching Multimedia Contents: An Experiment with Student in Higher Education dalam Instructional Technologies: Cognitive Aspect of Online Programs"*. Editor by Darbyshire, Paul Harshey. USA: IRM Press, Idea Group, 2005.
- Siti M. Amin dan Zaini M Sani, "*Matematika SD di Sekitar Kita"*, Esis Jakarta, 2007.
- Septi, Peni Wulandani, "*Jarimatika Penambahan dan Pengurangan"*, Kawan Pustaka, 2009.
- Septi, Peni Wulandani, "*Jarimatika Perkalian dan Pembagian"*, Kawan Pustaka, 2009.
- William, W Lee dan Diana L. Owens, "*Multimedia-Based Instructional Design :* c*omputer-based training, web-based training, distance broadcast training, performance-based solutions - 2nd ed*", Pfeiffer, 2004.
- Alim, Bahri, "*Elearning or E-Learning*" [online] available http://www.ubb.ac.id/menulengkap.php?judul=ELearning%20or%20E-Learning&&nomorurut\_artikel=370, diakses 7 Februari 2010.
- Badrul, H Khan, *"A Framework For E-Learning"*, [online] available http://asianvu.com/bookstoread/framework/, diakses 4 Februari 2010.
- Badrul, H Khan, "*People, Process and Product Continuum in E-learning: The elearning P3 Model Educational Technology"*, [online] available http://asianvu.com/bookstoread/etp/e-learning-p3model.pdf, diakses 2 Februari 2010.
- Romi, Satria Wahono "*Meluruskan salah kaprah tentang e-Learning*" [online] available http://romisatriawahono.net/2008/01/23/meluruskan-salahkaprah-tentang-e-learning/ diakses 2 Februari 2010.
- Septi, Peni Wulandani, "*Sejarah Jarimatika*", [online] available http://jarimatika.com/index.php?option=com\_content&task=view&id=2 6&Itemid=32, diakses 14 Januari 2010.

# **DAFTAR LAMPIRAN**

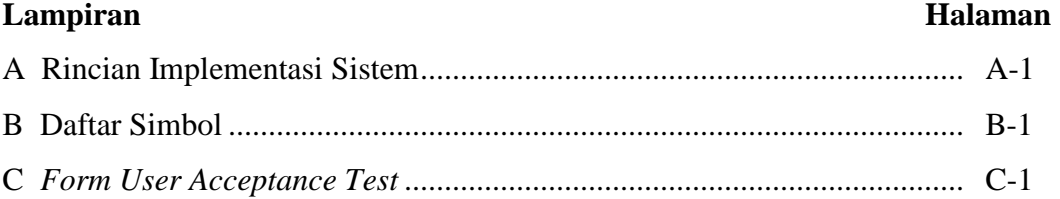

# **DAFTAR TABEL**

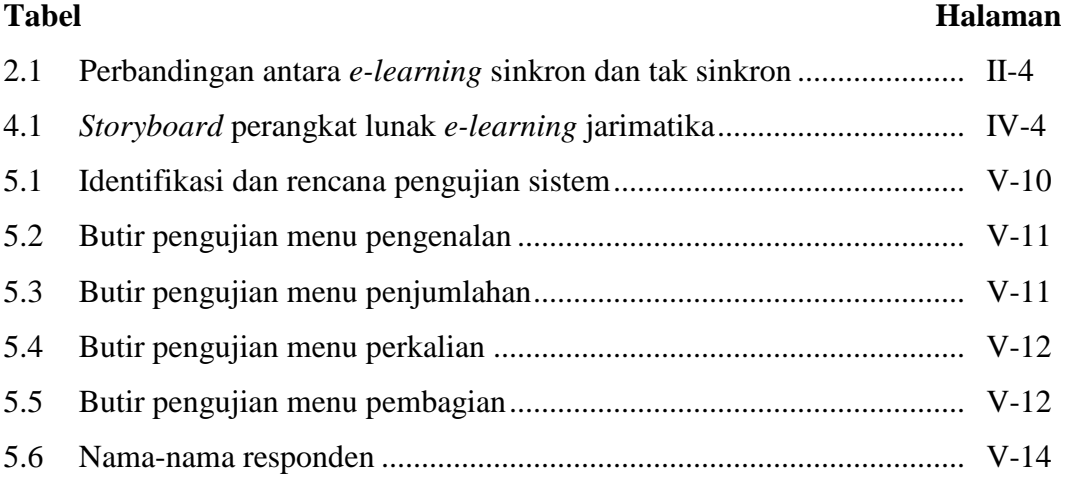

# **DAFTAR GAMBAR**

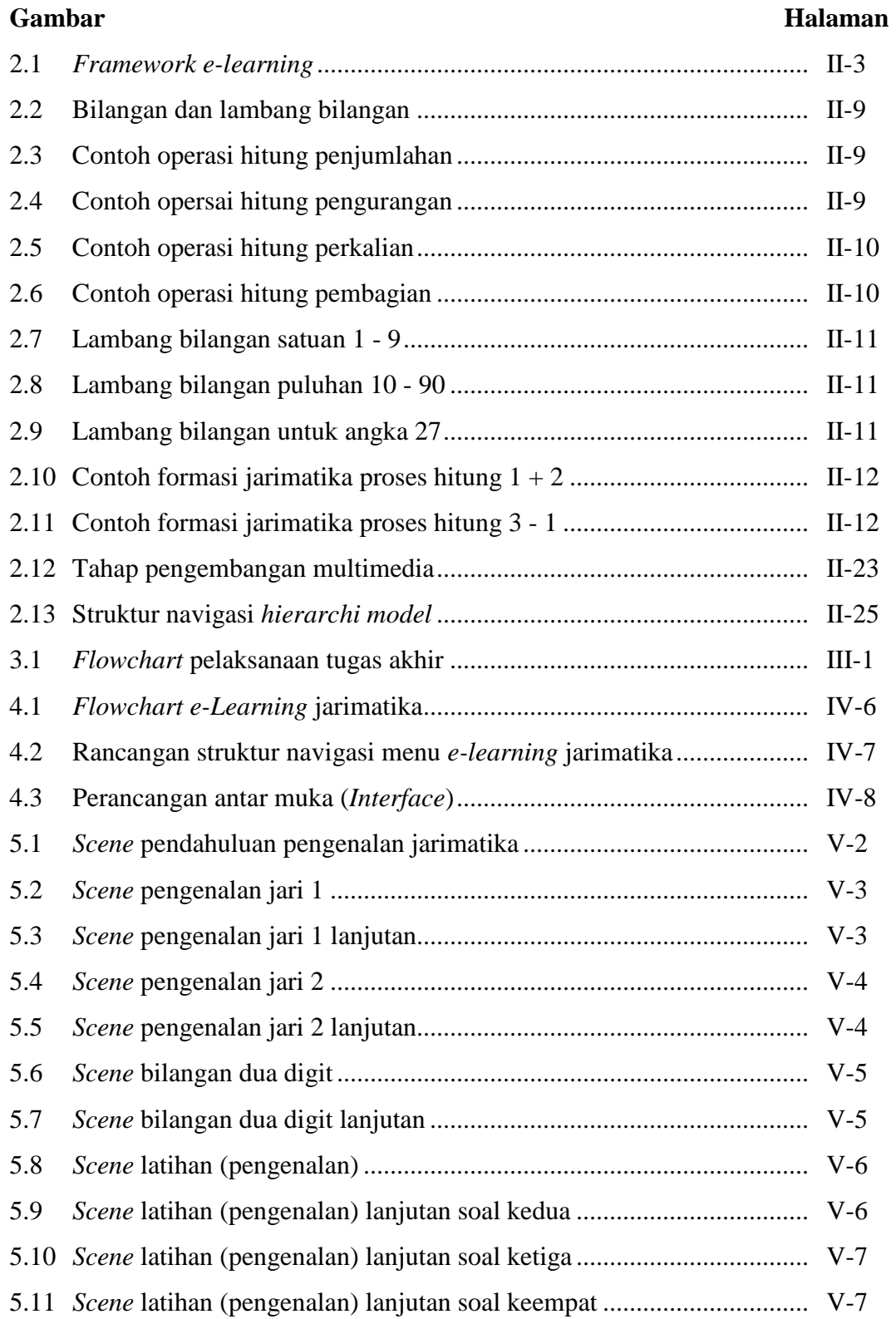

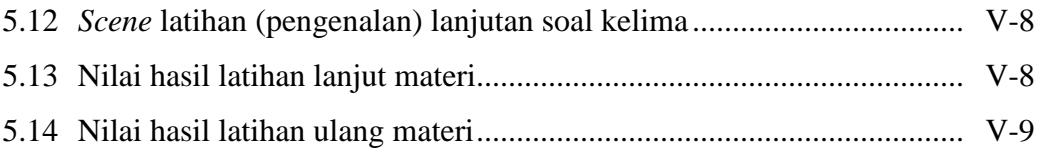

# **DAFTAR RIWAYAT HIDUP**

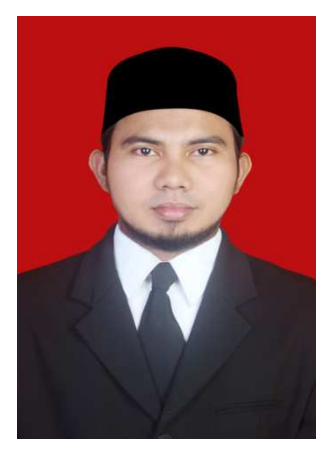

Penulis bernama Nurfahmi, Lahir di pulau Bengkalis pada hari senin tanggal 06 Mei 1985 atau bertepatan dengan 15 Sya'ban 1405 hijriyah. Penulis adalah anak pertama dari tiga bersaudara dari pasangan Fachrurrazi dan Aminah Zainah, S.S. Riwayat akademis penulis berawal pada tahun 1990-1991 TK Trisula Bengkalis, pada tahun 1991-1997 di Sekolah Dasar Negeri 008 Bengkalis, pada tahun 1997-2000 di Sekolah Menengah

Pertama Negeri 1 Bengkalis, pada tahun 2000-2003 di Sekolah Menengah Umum Negeri 1 Bengkalis dan pada tahun 2003 penulis melanjutkan studi di Universitas Islam Negeri (UIN) Sultan Syarif Kasim Riau di Fakultas Sains dan Teknologi, Jurusan Teknik Informatika. Semasa menjadi mahasiswa penulis juga menjadi tenaga pengajar di sebuah yayasan pendidikan yaitu Yayasan Bina Kreasi Jl. Putri Tujuh Panam - Pekanbaru.
## **LAMPIRAN A**

## **RINCIAN IMPLEMENTASI SISTEM**

### **A.1 Tampilan Menu Penjumlahan**

Menu Penjumlahan ini terdiri dari beberapa *scene* yaitu :

- 1. *Scene* Penjumlahan Dasar
- 2. *Scene* Penjumlahan Dua Digit
- 3. *Scene* Latihan (Penjumlahan).

## **A.1.1 Tampilan** *Scene* **Penjumlahan Dasar**

*Scene* Penjumlahan Dasar dapat dilihat pada gambar berikut :

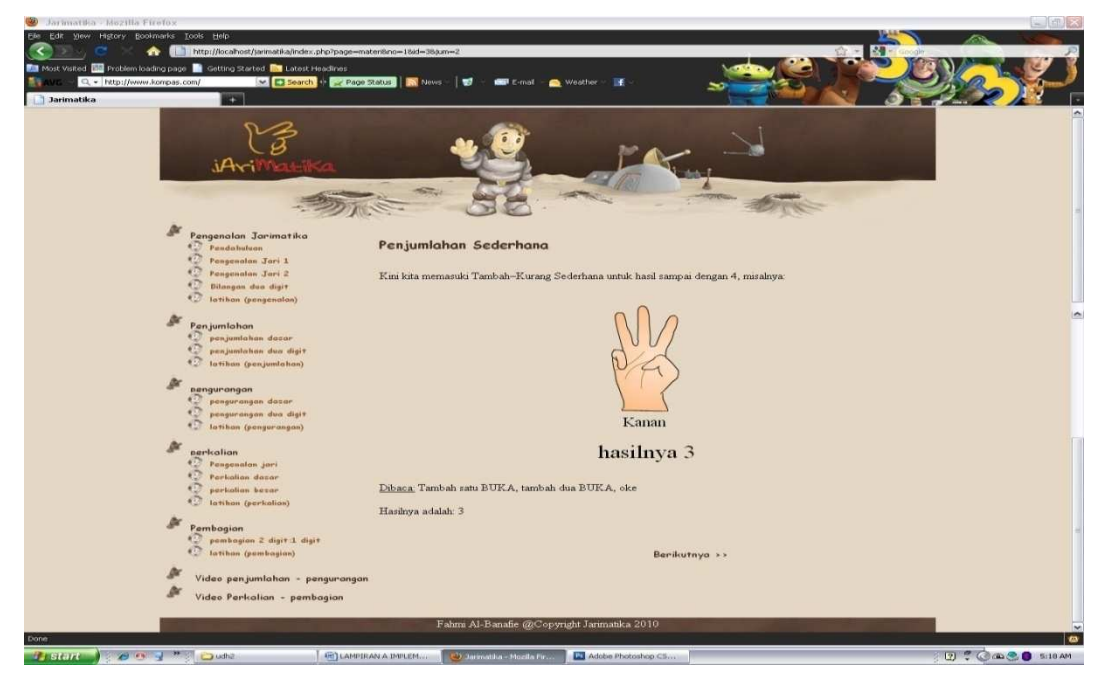

Gambar A.1. Tampilan *scene* penjumlahan dasar

 Pada gambar A.1 diatas menampilkan proses berhitung menggunakan metode jarimatika dengan contoh soal penjumlahan sederhana.

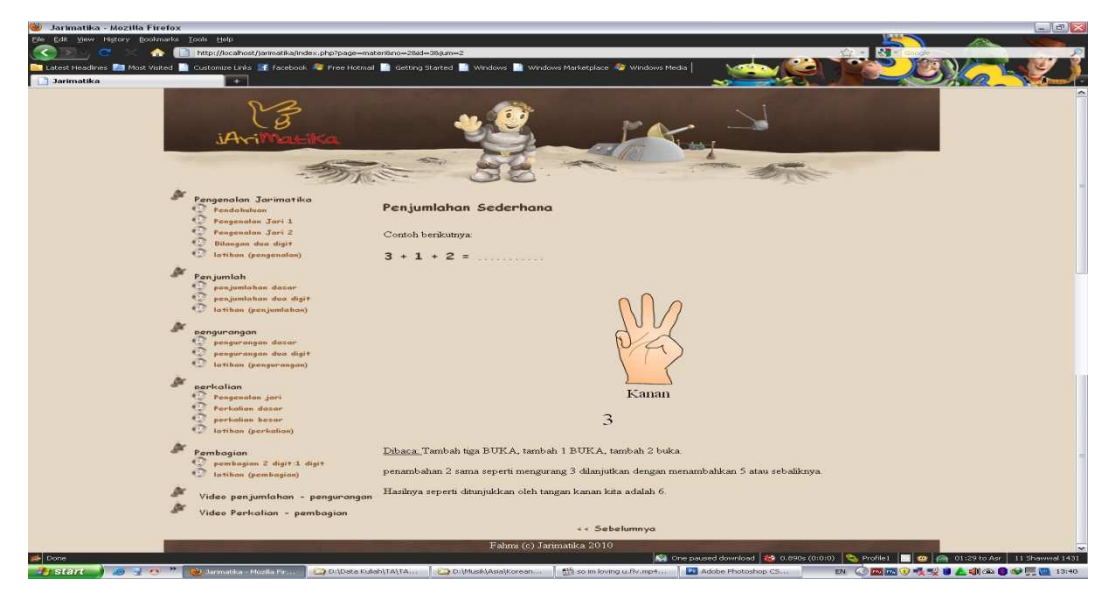

Gambar A.2 Tampilan *scene* penjumlahan dasar lanjutan

Pada gambar A.2 diatas menampilkan proses berhitung menggunakan metode jarimatika dengan contoh soal penjumlahan sederhana yang berikutnya.

## **A.1.2 Tampilan** *Scene* **Penjumlahan Dua Digit**

*Scene* Penjumlahan dua digit dapat dilihat pada gambar berikut :

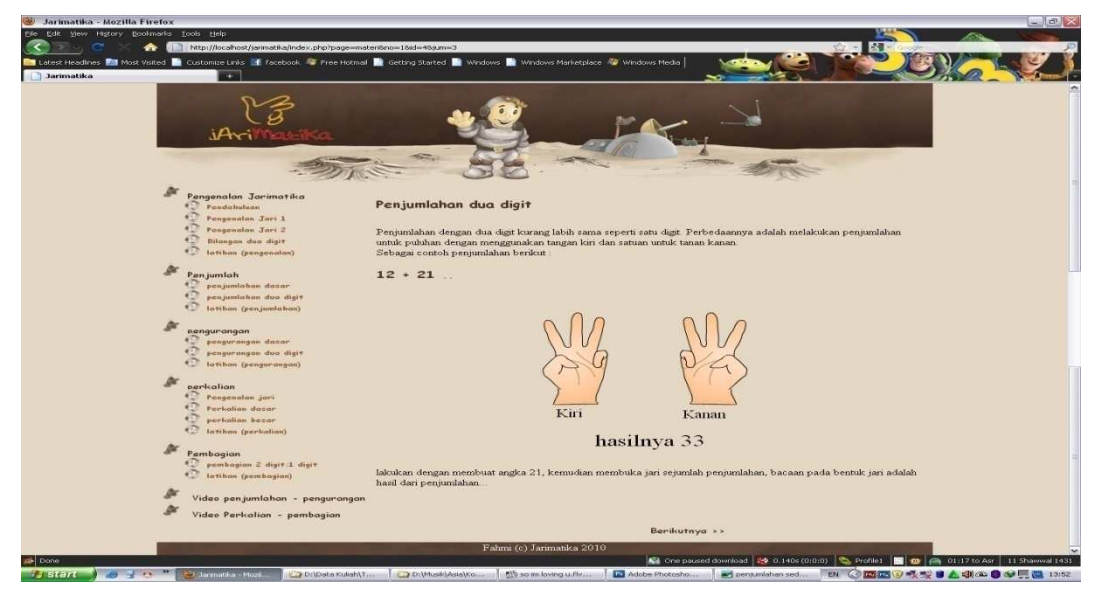

Gambar A.3 Tampilan *scene* penjumlahan dua digit

 Pada gambar A.3 menampilkan contoh soal menggunakan animasi jarimatika bilangan satuan dan puluhan.

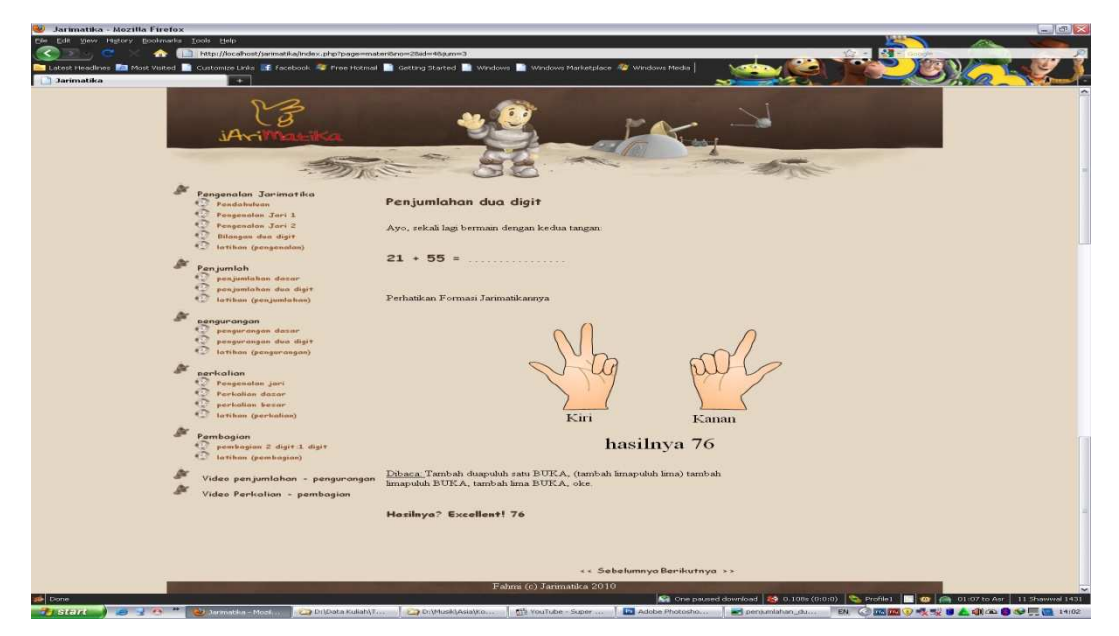

Gambar A.4 Tampilan *scene* penjumlahan dua digit lanjutan

 Pada gambar A.4 diatas menampilkan contoh soal berikutnya dari menu penjumlahan dua digit dengan animasi jarimatika.

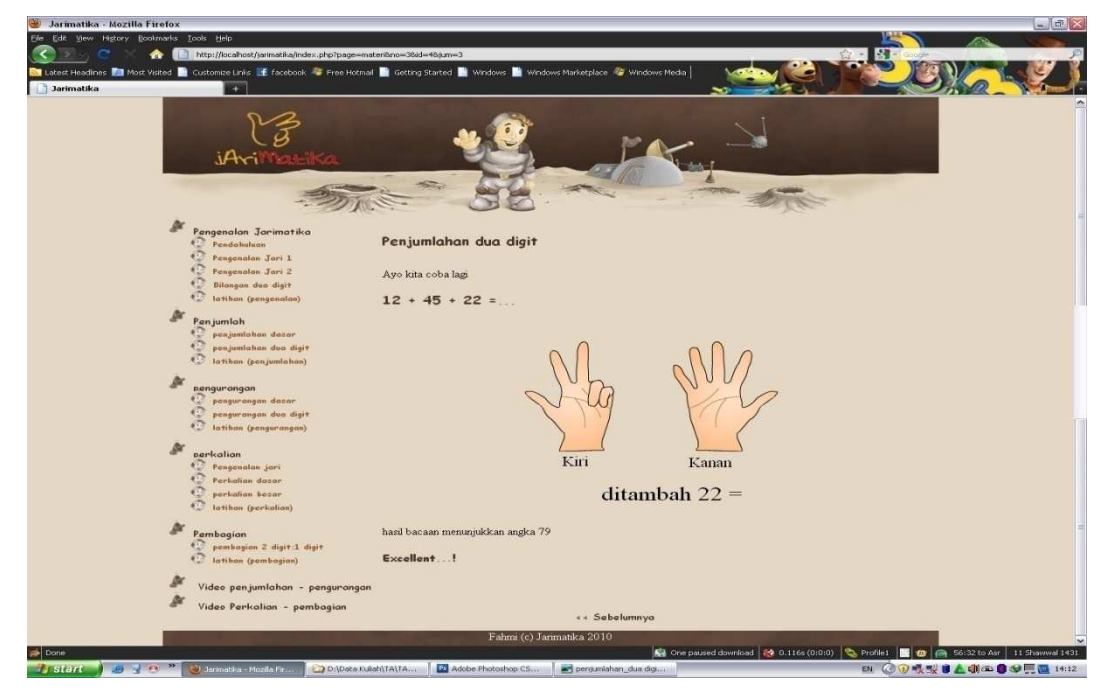

Gambar A.5 Tampilan *scene* penjumlahan dua digit lanjutan

 Pada gambar A.5 diatas menampilkan contoh soal berikutnya dari menu penjumlahan dua digit dengan animasi jarimatika.

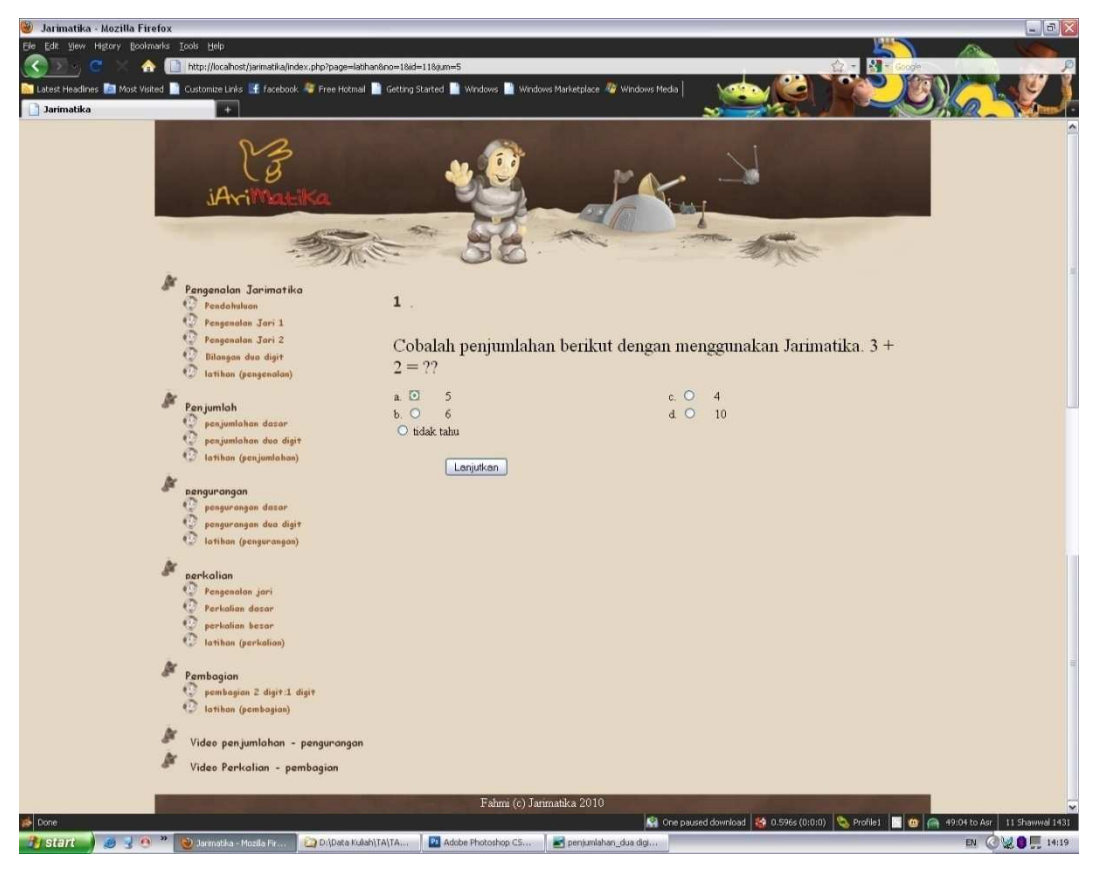

**A.1.3 Tampilan** *Scene* **Latihan (Penjumlahan)** 

Gambar A.6 Tampilan *scene* latihan penjumlahan soal pertama

 Pada gambar A.6 diatas menampilkan soal latihan penjumlahan yang mana siswa di minta menjawab dengan menggunakan metode jarimatika. Dan apabila sudah memilih jawaban untuk menekan tombol lanjutkan untuk mendapatkan pertanyaan berikutnya.

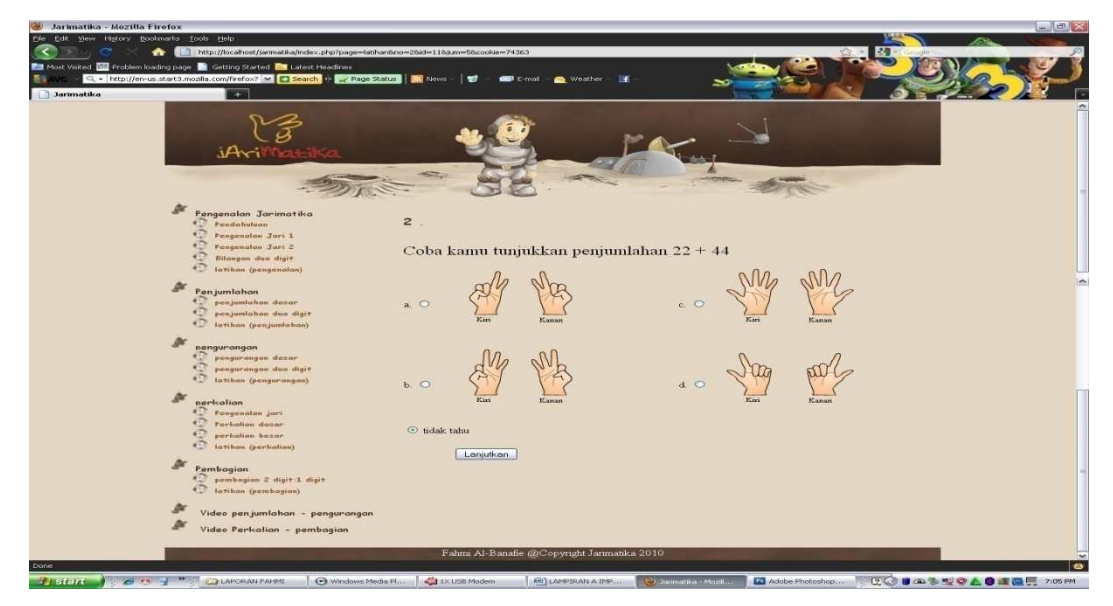

Gambar A.7 Tampilan *scene* latihan penjumlahan soal ke dua

 Pada gambar diatas menampilkan soal latihan penjumlahan pertanyaan berikutnya yaitu pertanyaan ke dua.

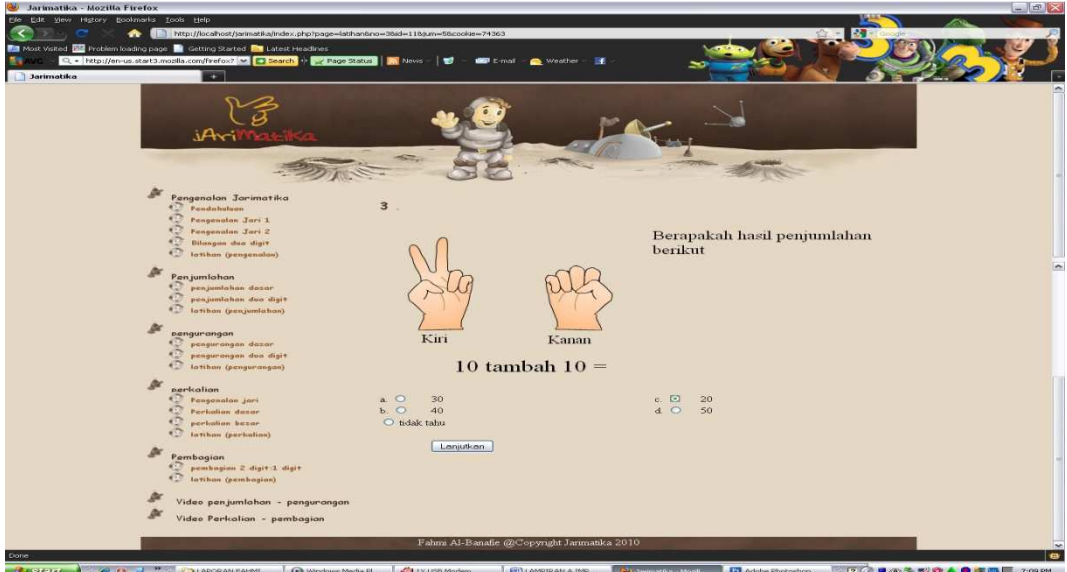

Gambar A.8 Tampilan *scene* latihan penjumlahan soal ke tiga

Pada gambar diatas menampilkan soal latihan penjumlahan pertanyaan berikutnya yaitu pertanyaan ke tiga.

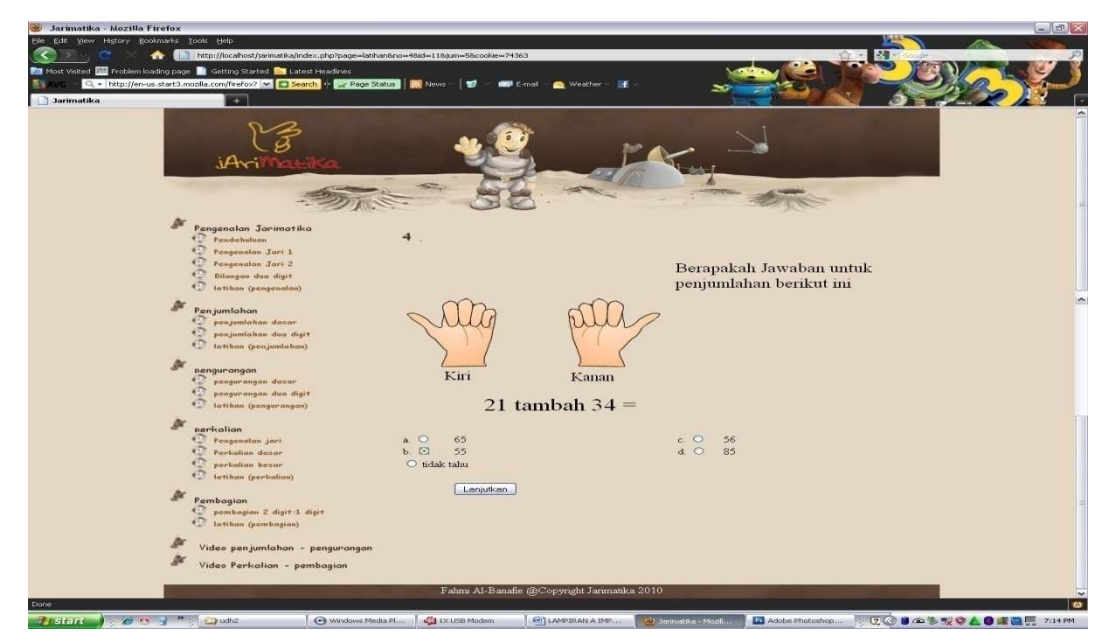

Gambar A.9 Tampilan *scene* latihan penjumlahan soal ke empat

Pada gambar diatas menampilkan soal latihan penjumlahan pertanyaan berikutnya yaitu pertanyaan ke empat.

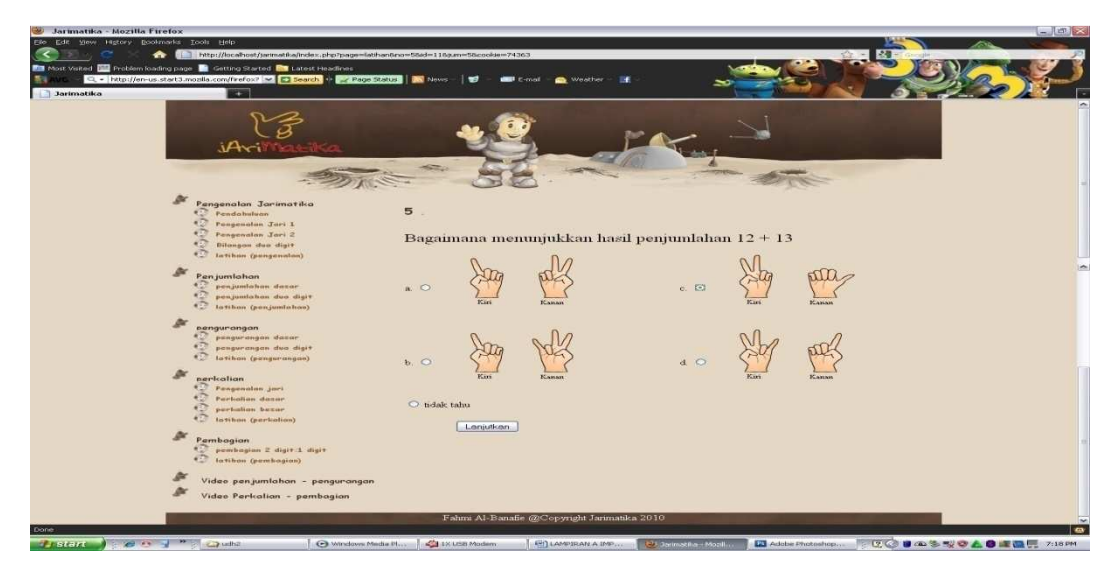

Gambar A.10 Tampilan *scene* latihan penjumlahan soal ke lima

Pada gambar diatas menampilkan soal latihan penjumlahan pertanyaan berikutnya yaitu pertanyaan ke lima dan ini adalah pertanyaan terakhir, apabila pengguna menekan tombol lanjutkan maka akan keluar nilai hasil dari latihan.

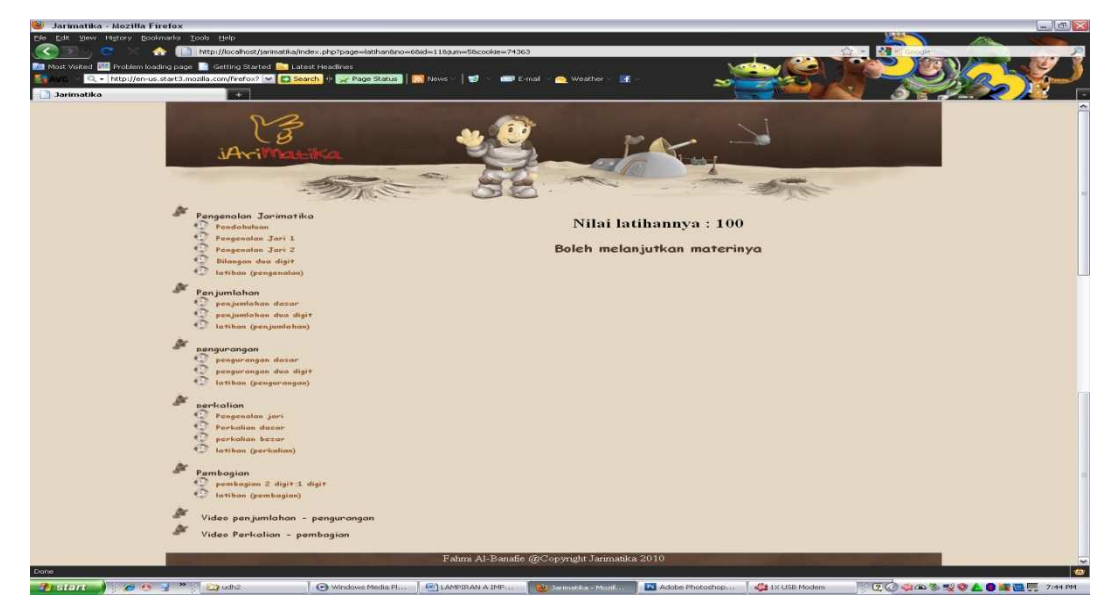

Gambar A.11 Nilai hasil latihan lanjut materi

 Pada gambar A.11 menampilkan nilai hasil latihan materi penjumlahan dan dapat melanjutkan materi berikutnya.

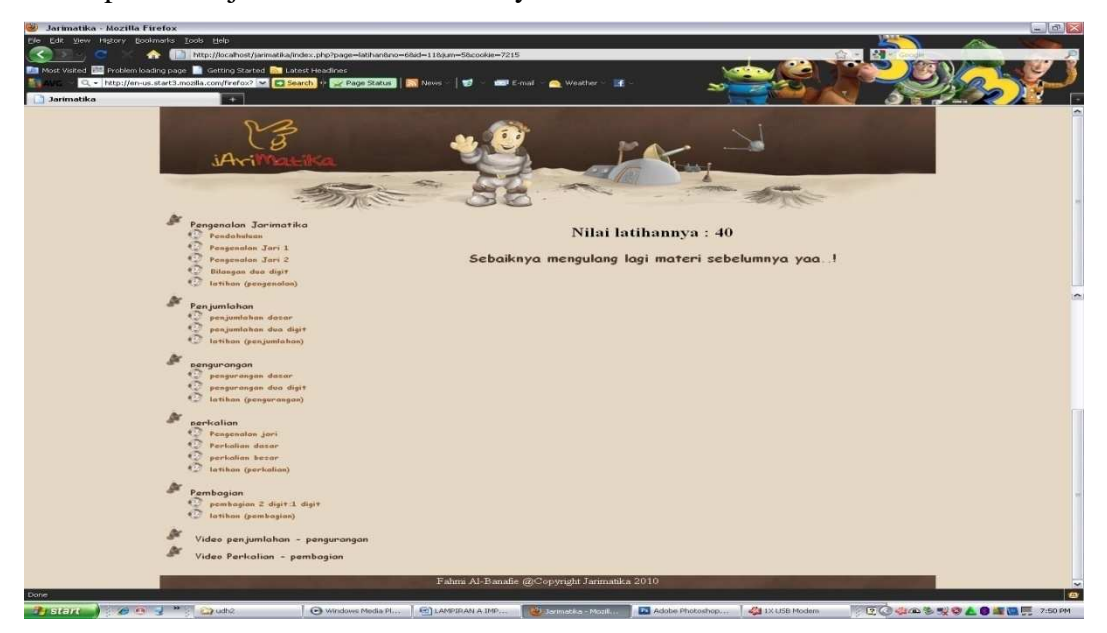

Gambar A.12 Nilai hasil latihan ulang materi

 Pada gambar A.12 menampilkan nilai hasil latihan materi penjumlahan dan sebaiknya mengulang materi sebelumnya.

## **A.2 Tampilan Menu Pengurangan**

Adapun pada menu pengurangan terdapat beberapa *scene* antara lain diantaranya :

**A.2.1 Tampilan** *Scene* **Pengurangan Dasar** 

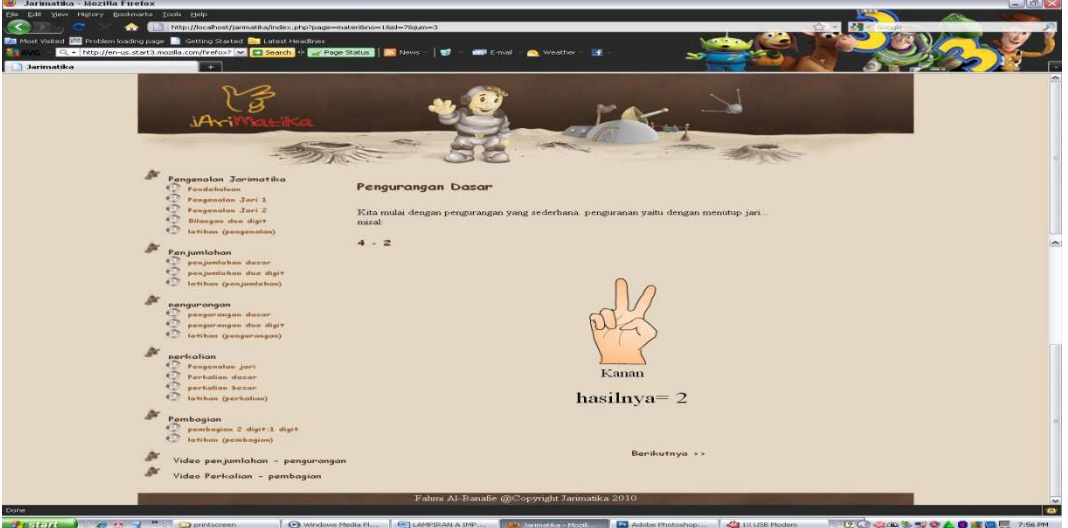

Gambar A.13 Tampilan *scene* pengurangan dasar

 Pada gambar A.13 menampilkan *scene* teori dari pengurangan dasar dengan beberapa contoh soalnya.

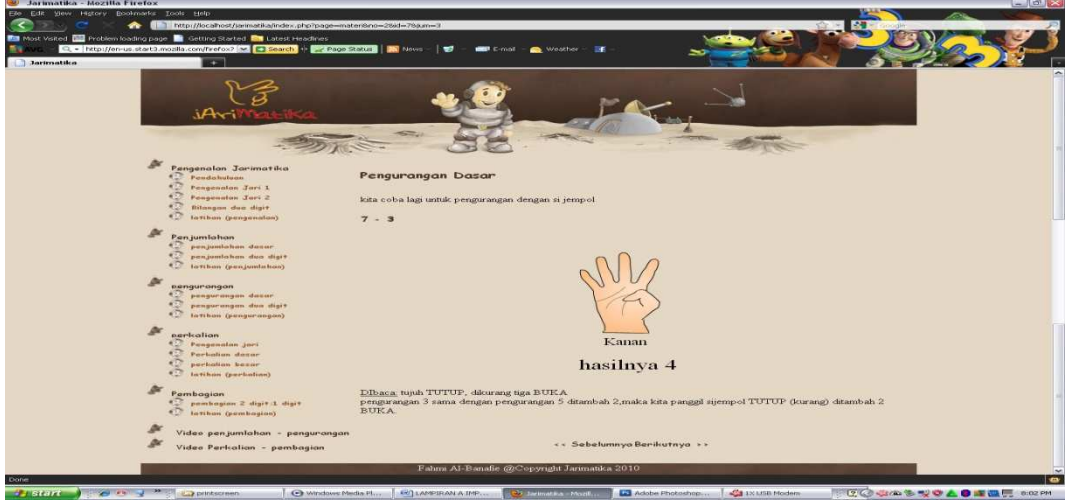

Gambar A.14 Tampilan *scene* pengurangan dasar lanjutan

 Pada gambar A.14 menampilkan *scene* lanjutan dari teori pengurangan dasar dengan contoh soalnya.

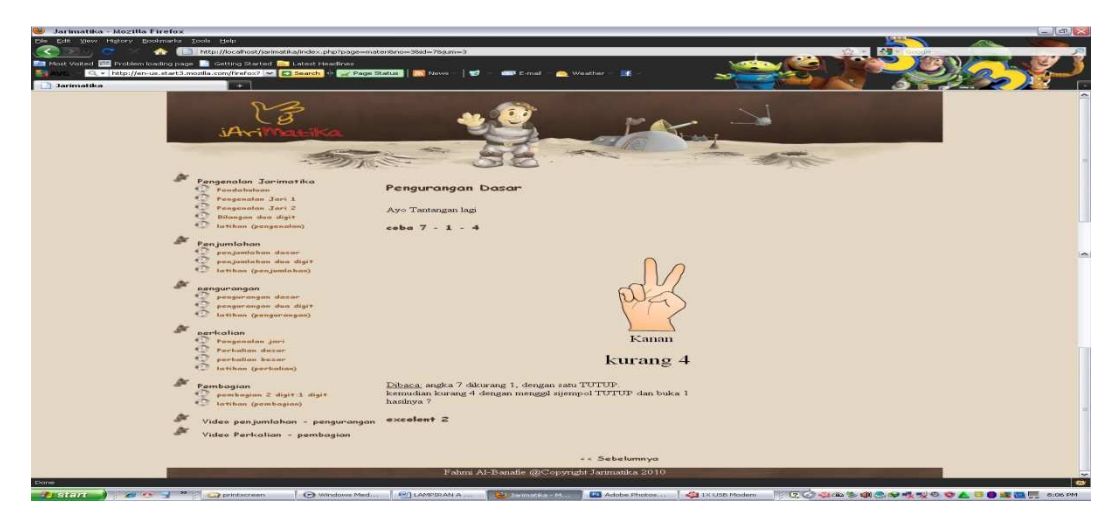

Gambar A.15 Tampilan *scene* pengurangan dasar lanjutan ke dua

 Pada gambar A.15 menampilkan *scene* lanjutan yang berikutnya dari teori pengurangan dasar dengan contoh soalnya.

## **A.2.2 Tampilan** *Scene* **Pengurangan Dua Digit**

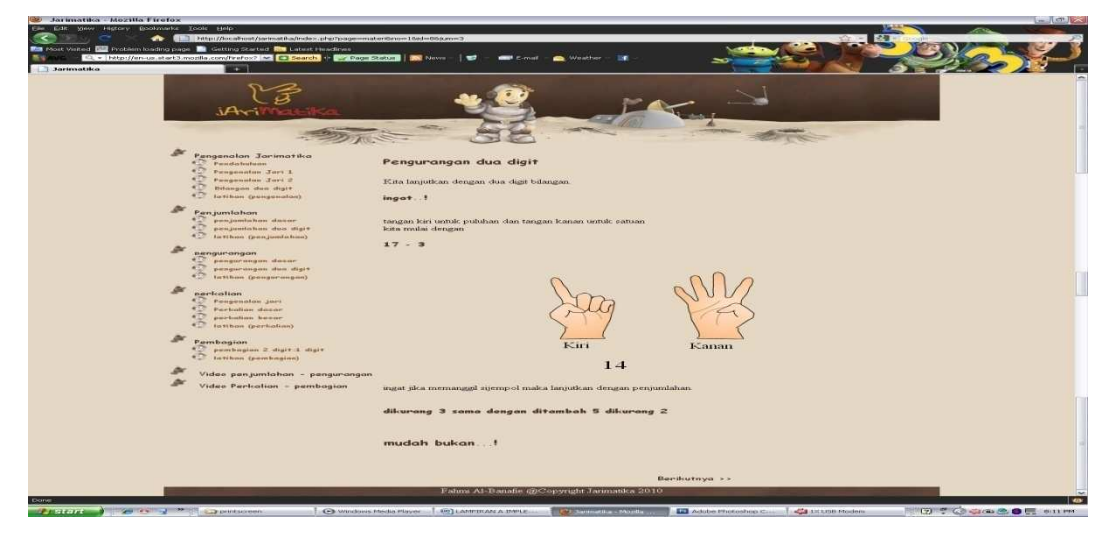

Gambar A.16 Tampilan *scene* pengurangan dua digit

 Pada gambar A.16 menampilkan *scene* pengurangan dua digit atau puluhan yaitu tangan kanan untuk satuan dan tangan kiri untuk puluhan.

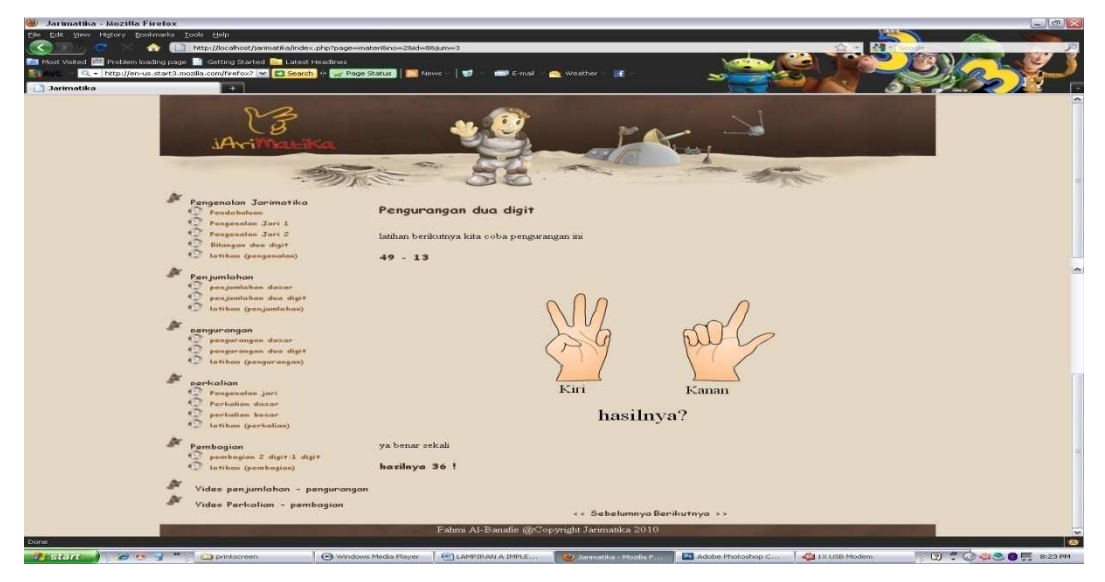

Gambar A.17 Tampilan *scene* pengurangan dua digit lanjutan

 Pada gambar A.17 menampilkan *scene* lanjutan dari pengurangan dua digit yaitu tangan kanan untuk satuan dan tangan kiri untuk puluhan serta disertai dengan contoh soal.

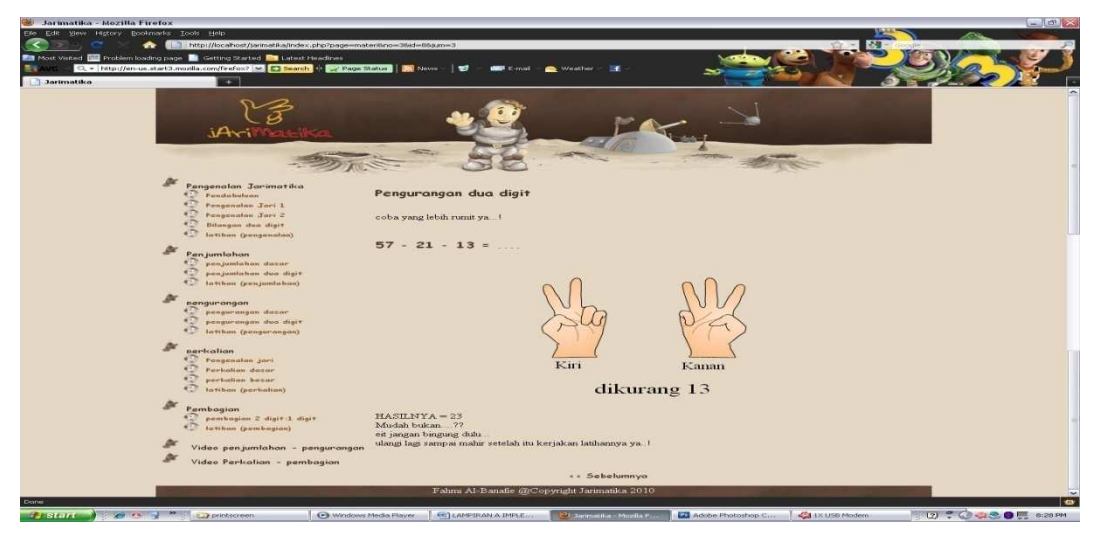

Gambar A.18 Tampilan *scene* pengurangan dua digit lanjutan ke dua

 Pada gambar A.18 menampilkan *scene* lanjutan berikutnya dari pengurangan dua digit serta disertai dengan contoh soal.

**A.2.3 Tampilan** *Scene* **Latihan Pengurangan** 

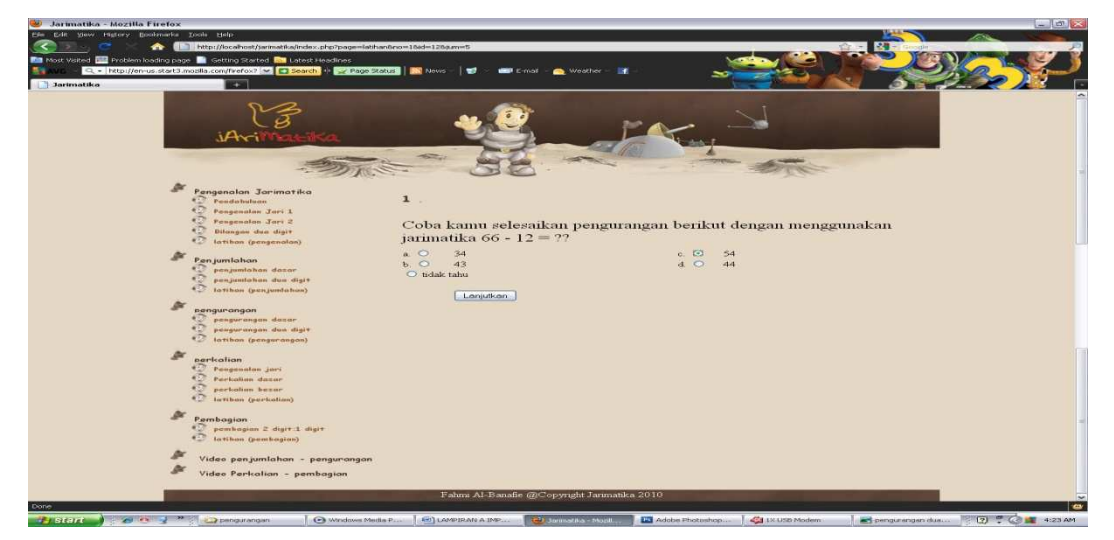

Gambar A.19 Tampilan *scene* latihan pengurangan soal pertama

 Pada gambar A.19 merupakan tampilan dari soal latihan pengurangan yang pertama dan *user* diminta untuk mempraktekkan dengan menggunakan jarinya sendiri.

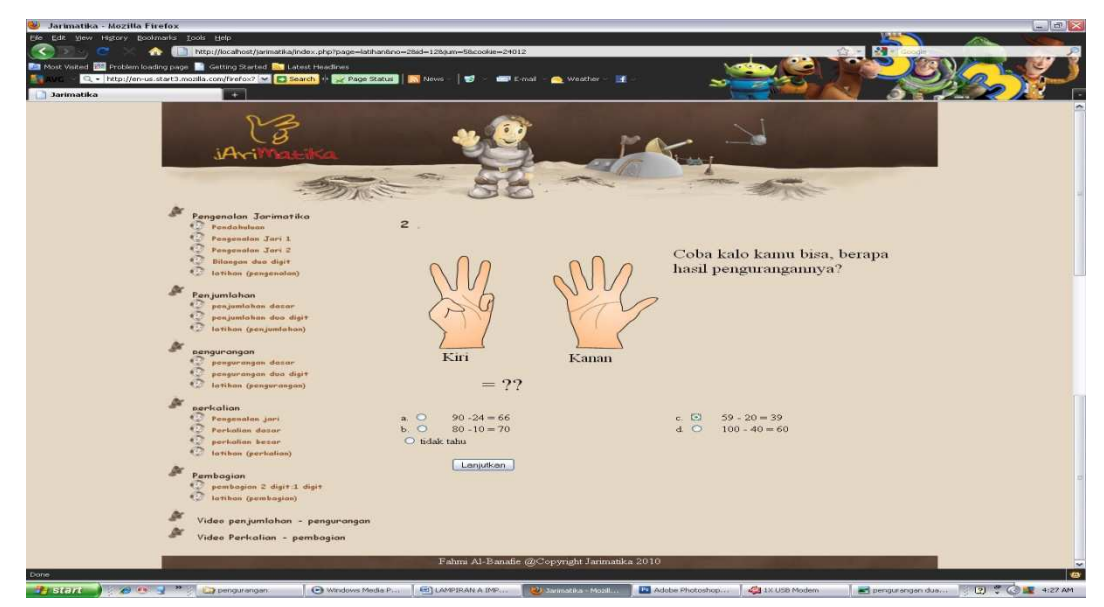

Gambar A.20 Tampilan *scene* latihan pengurangan soal ke dua

 Pada gambar A.20 merupakan *scene* soal yang kedua dari latihan pengurangan.

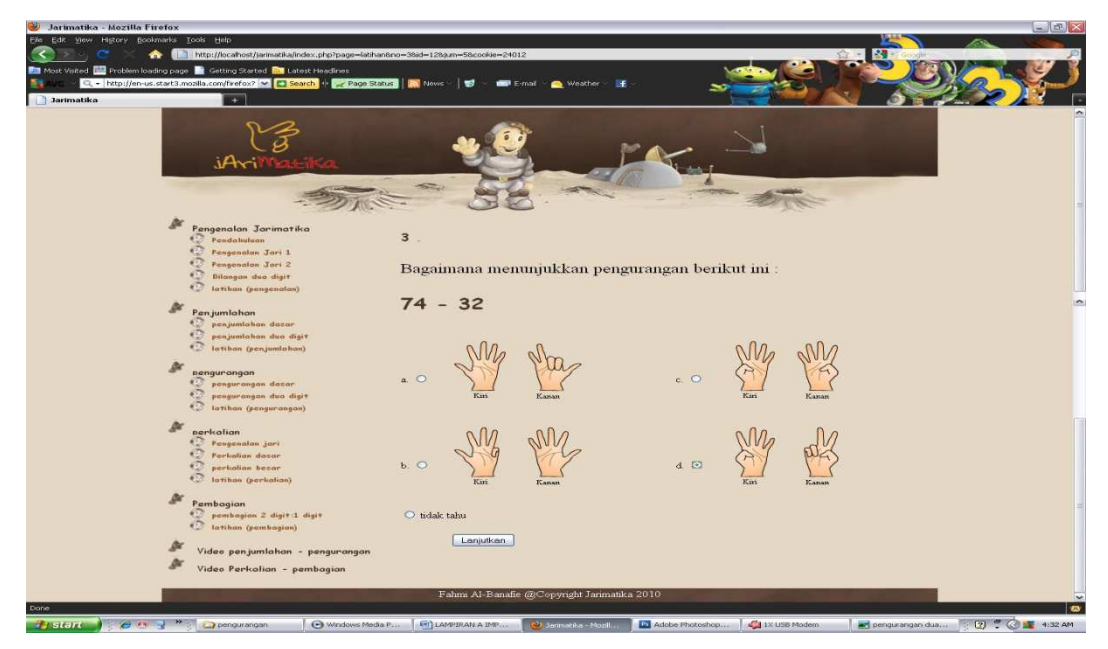

Gambar A.21 Tampilan *scene* latihan pengurangan soal ke tiga

 Pada gambar A.21 merupakan *scene* soal yang ketiga dari latihan pengurangan.

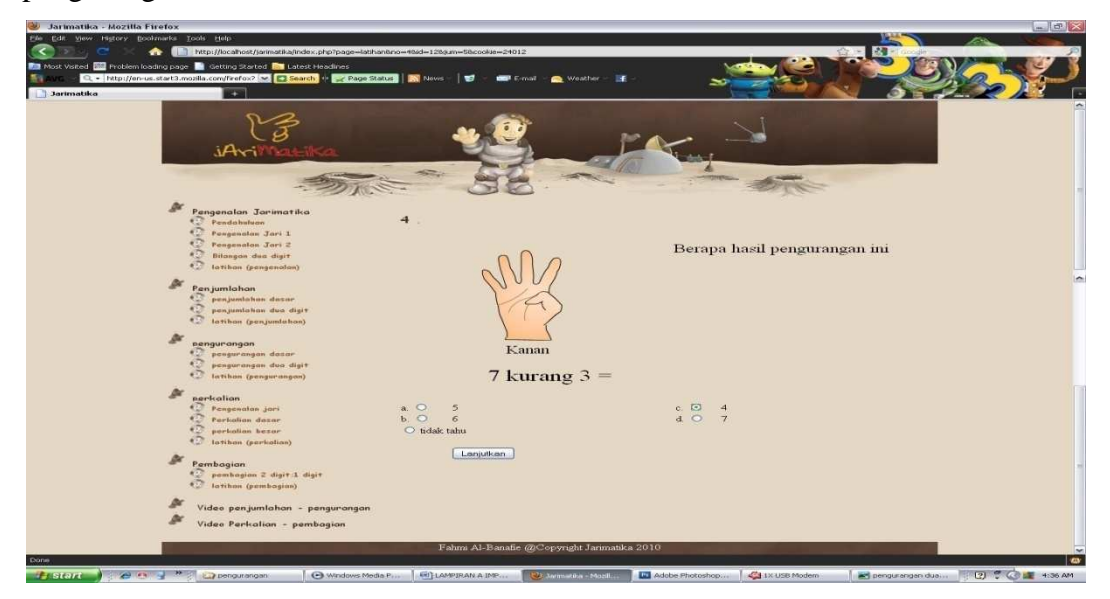

Gambar A.22 Tampilan *scene* latihan pengurangan soal ke empat

 Pada gambar A.22 merupakan *scene* soal yang keempat dari latihan pengurangan.

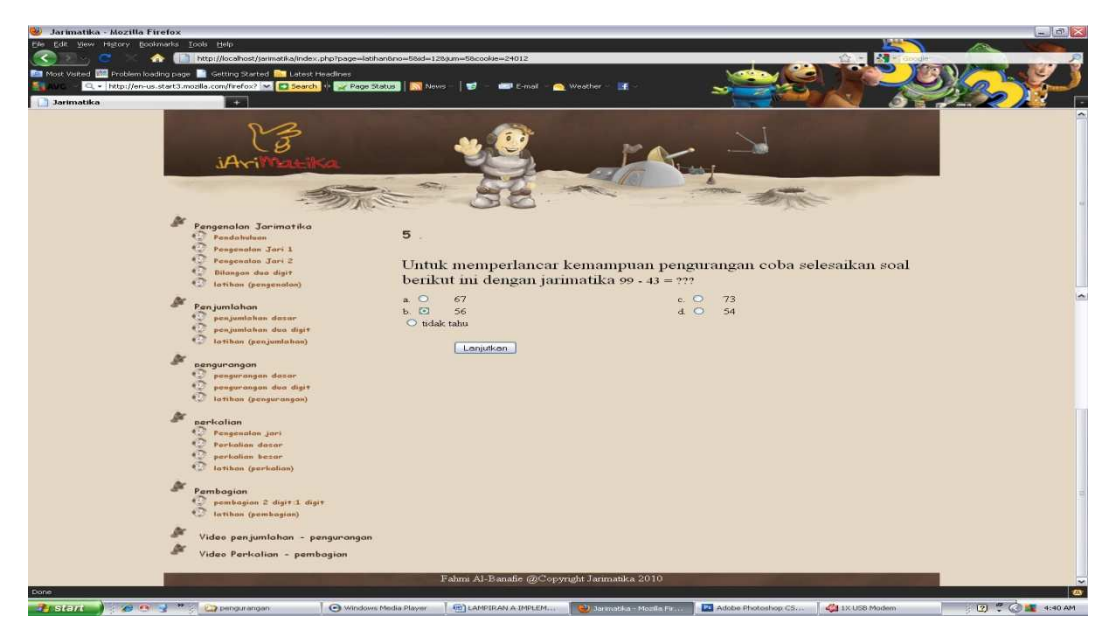

Gambar A.23 Tampilan *scene* latihan pengurangan soal ke lima

 Pada gambar A.23 merupakan *scene* soal yang kelima dari latihan pengurangan.

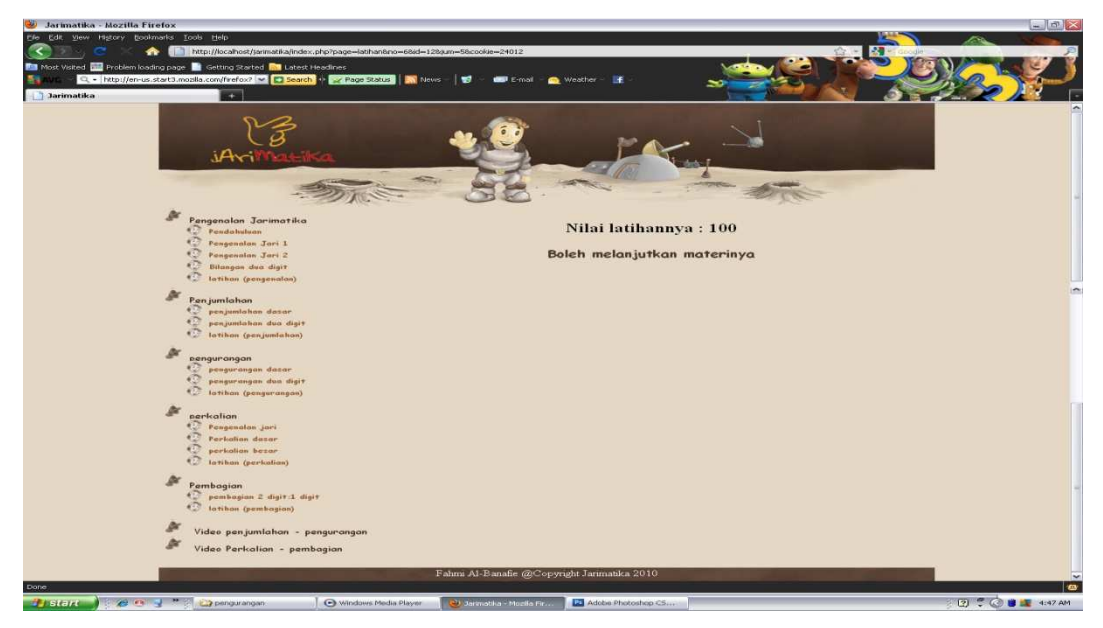

Gambar A.24 Nilai hasil latihan lanjut materi

 Pada gambar A.24 menampilkan nilai hasil latihan materi pengurangan dan dapat melanjutkan materi berikutnya.

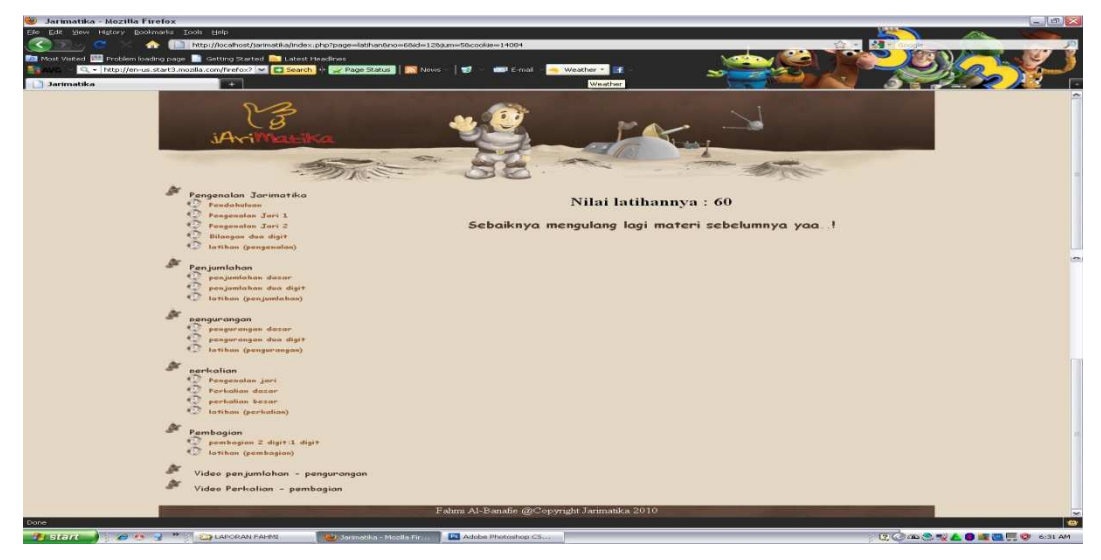

Gambar A.25 Nilai hasil latihan ulang materi

 Pada gambar A.25 menampilkan nilai hasil latihan materi pengurangan dan sebaiknya mengulang materi sebelumnya.

## **A.3 Tampilan Menu Perkalian**

Adapun pada menu perkalian terdapat beberapa *scene* antara lain diantaranya :

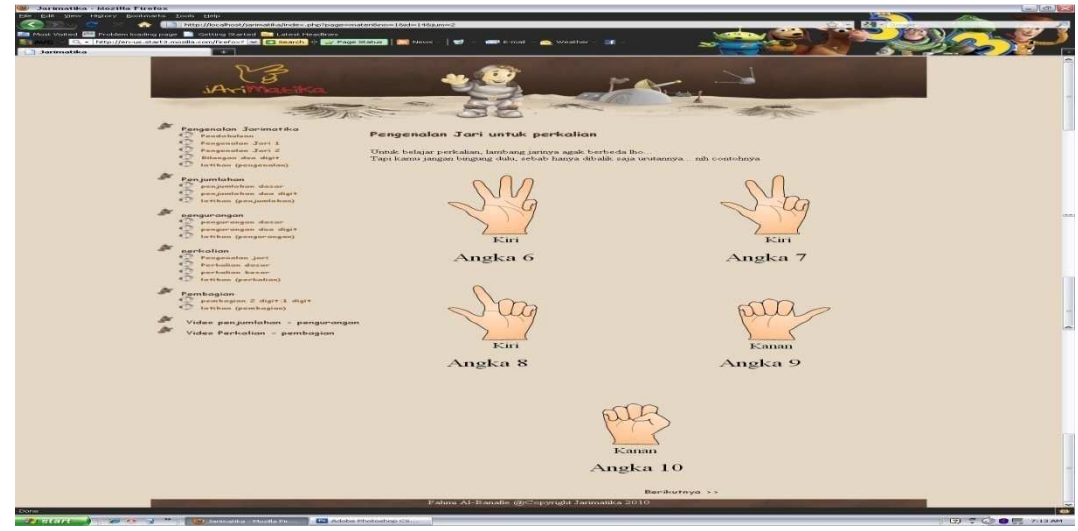

## **A.3.1 Tampilan** *Scene* **Pengenalan Jari**

Gambar A.26 Tampilan *scene* pengenalan jari perkalian

Pada gambar A.26 merupakan *scene* pengenalan jari perkalian yang mana untuk satuan yang di mulai dari angka 6 bisa di gunakan tangan kanan dan kiri.

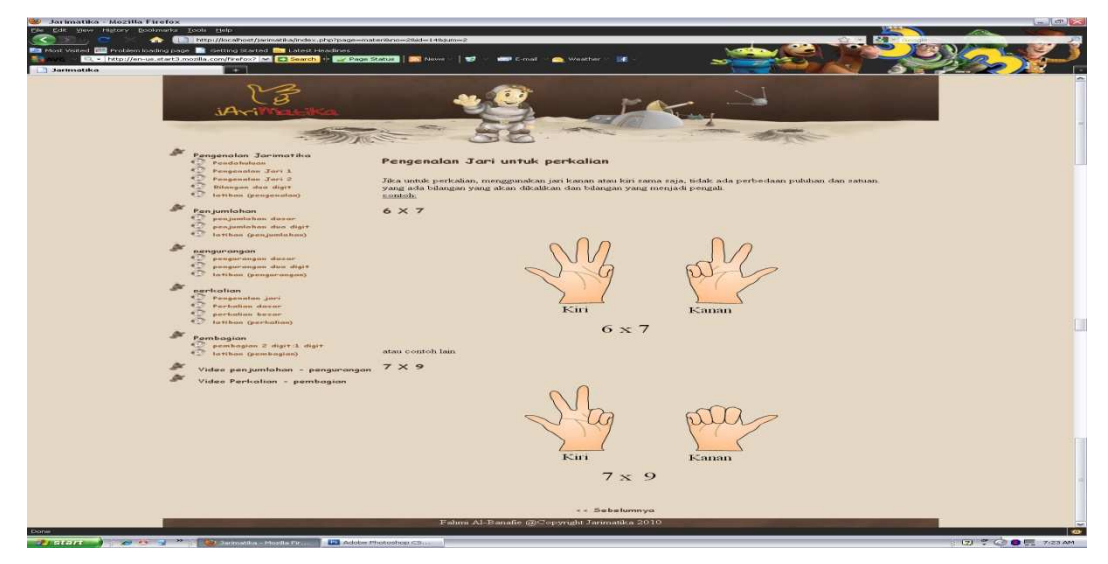

Gambar A.27 Tampilan *scene* pengenalan jari perkalian lanjutan

 Pada gambar A.27 merupakan *scene* pengenalan jari perkalian lanjutan di sertai dengan contoh soal.

## **A.3.2 Tampilan** *Scene* **Perkalian Dasar**

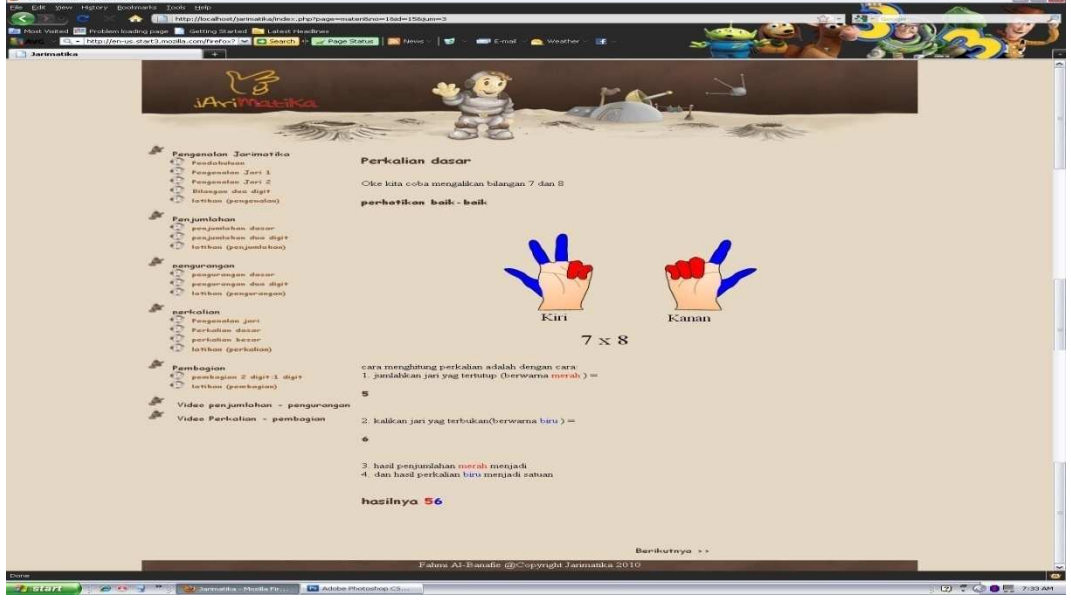

Gambar A.28 Tampilan *scene* perkalian dasar

 Pada gambar A.28 merupakan tampilan *scene* perkalian dasar yang mana jari yang tertutup untuk hasil bilangan puluhan dan jari yang tertutup untuk bilangan satuan.

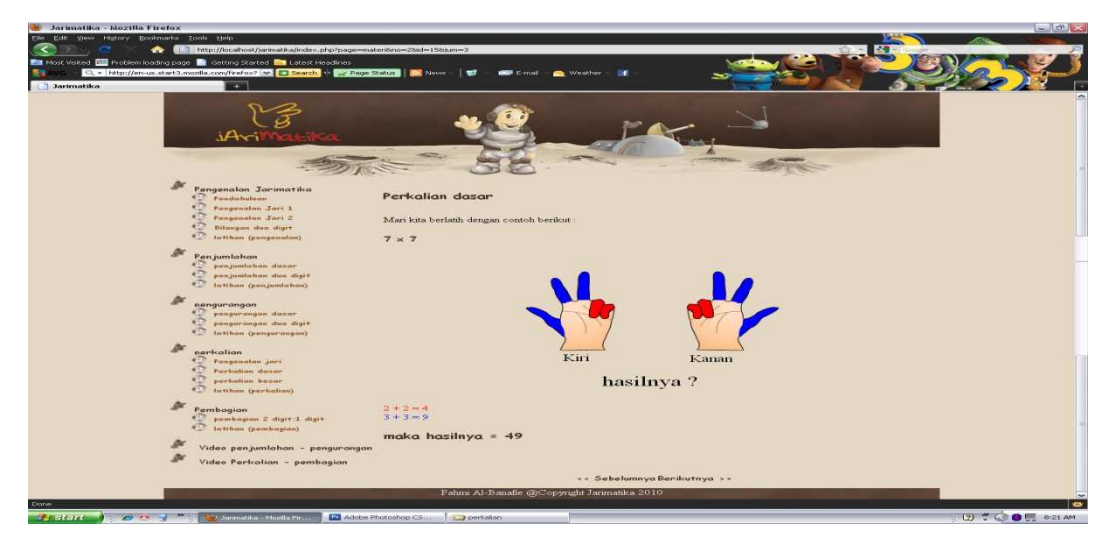

Gambar A.29 Tampilan *scene* perkalian dasar lanjutan

 Pada gambar A.29 merupakan tampilan *scene* perkalian dasar lanjutan yang disertai dengan contoh soal.

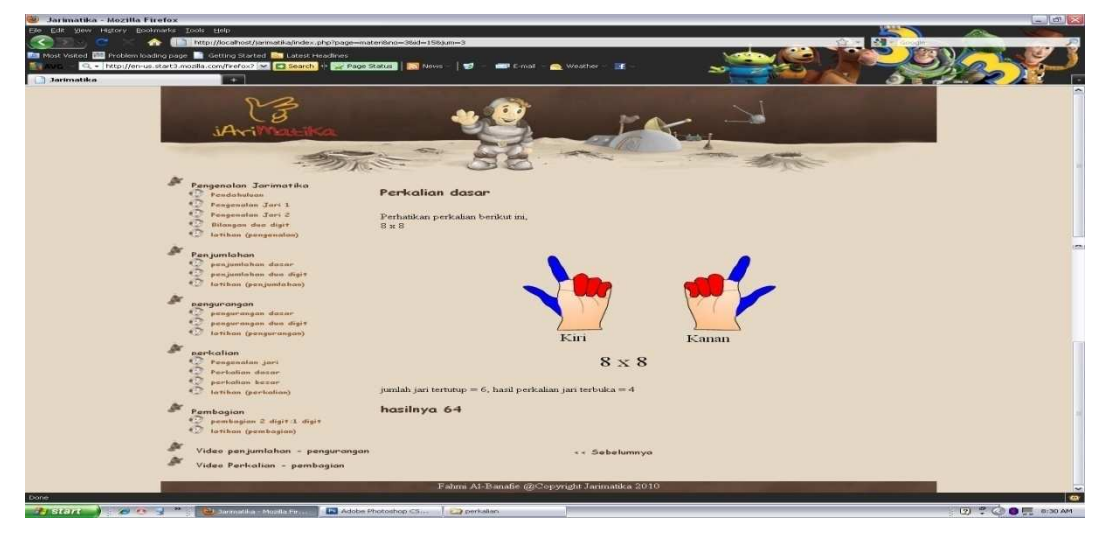

Gambar A.30 Tampilan *scene* perkalian dasar lanjutan ke dua

 Pada gambar A.30 merupakan tampilan *scene* perkalian dasar lanjutan yang berikutnya dan disertai dengan contoh soal.

## **A.3.3 Tampilan** *Scene* **Perkalian Besar**

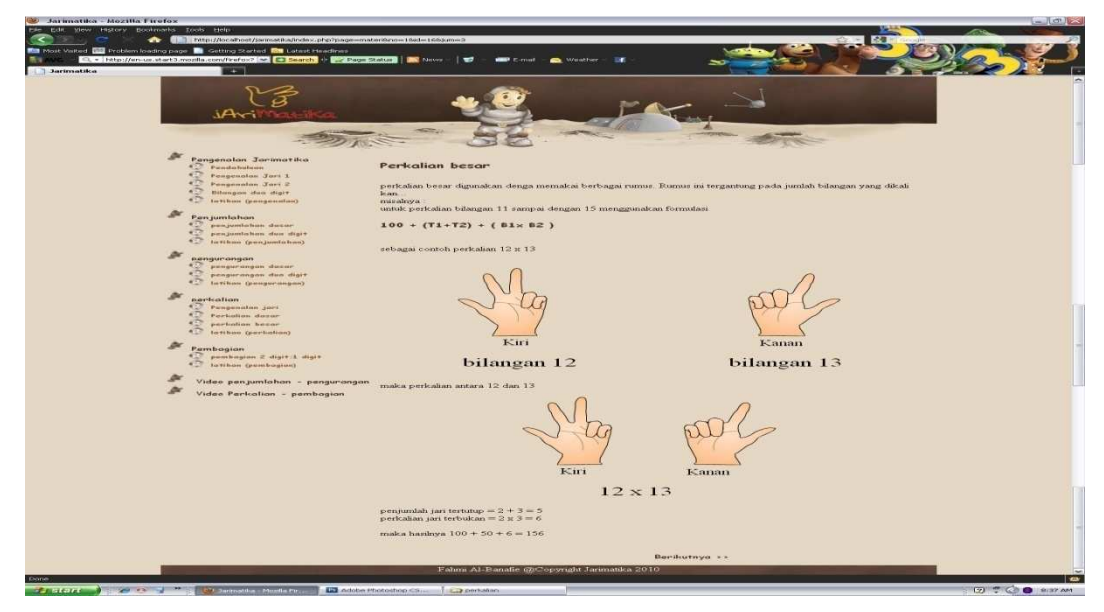

Gambar A.31 Tampilan *scene* perkalian besar

 Pada gambar A.31 yaitu menampilkan *scene* perkalian besar yang mana bilangan dimulai dari 10 keatas dan menggunakan rumus dalam perhitungannya.

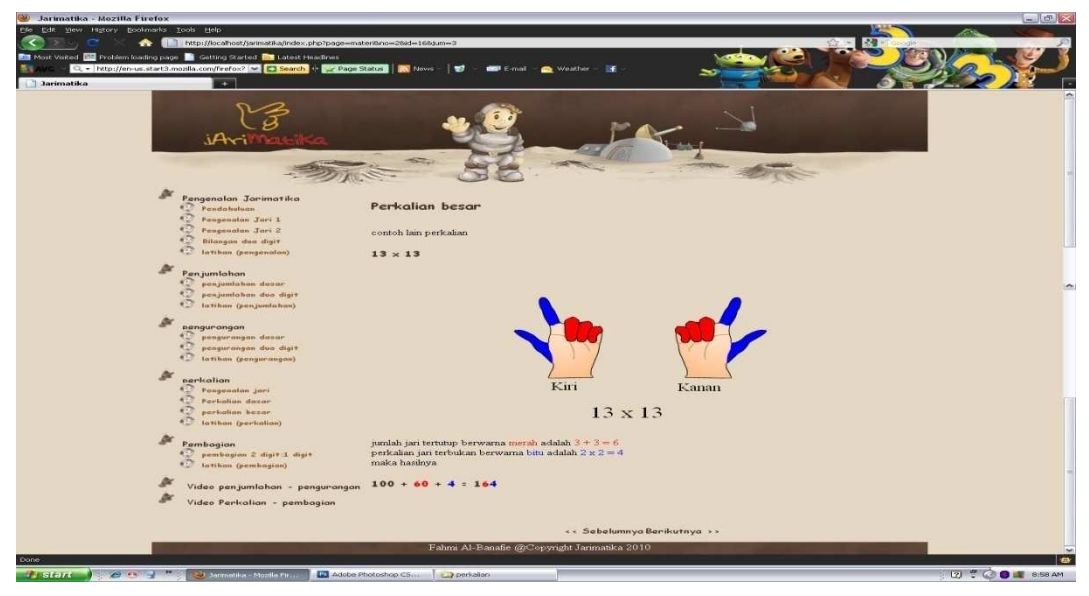

Gambar A.32 Tampilan *scene* perkalian besar lanjutan

 Pada gambar A.32 merupakan *scene* lanjutan perkalian besar yang disertai contoh soal.

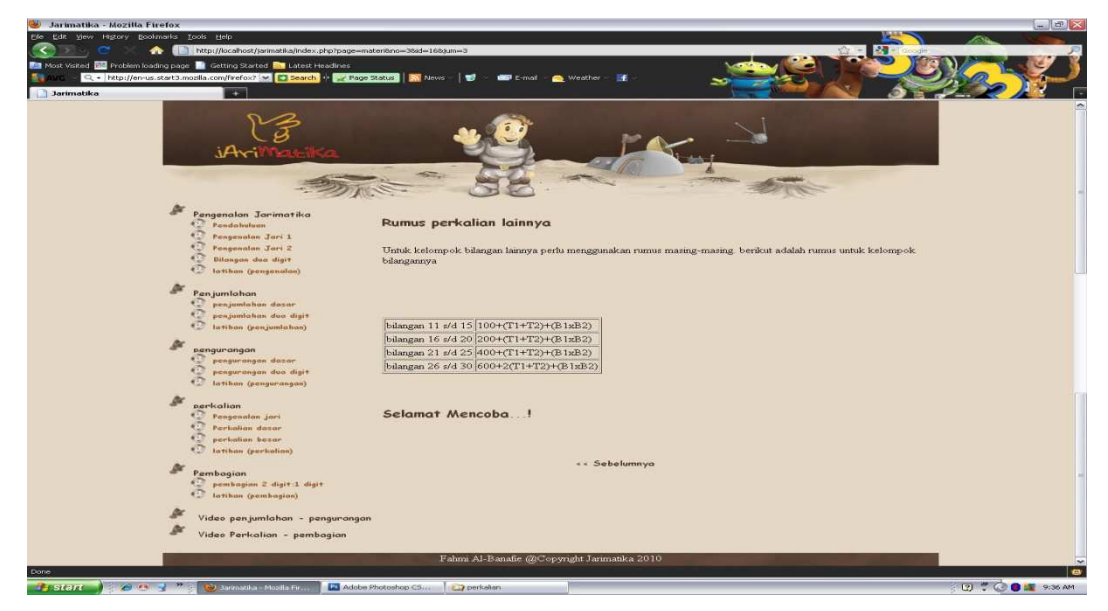

Gambar A.33 Tampilan *scene* perkalian besar lanjutan ke dua

Pada gambar A.33 merupakan *scene* lanjutan perkalian besar yang berikutnya yang mana dapat menggunakan rumus.

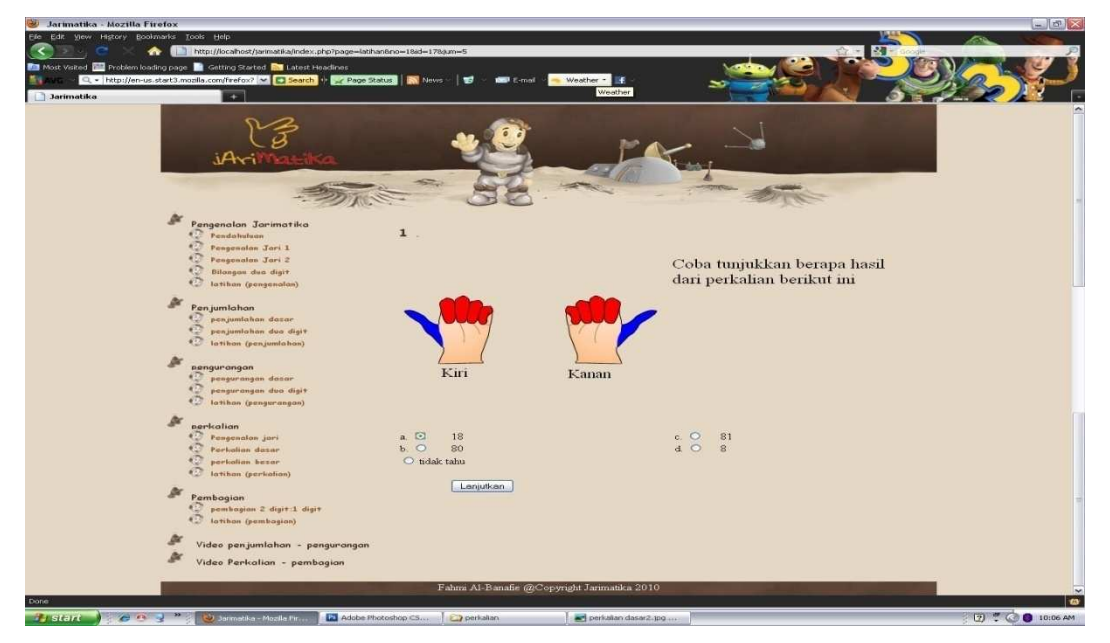

## **A.3.4 Tampilan** *Scene* **Latihan Perkalian**

Gambar A.34 Tampilan *scene* latihan perkalian soal pertama

Pada gambar A.34 merupakan tampilan soal pertama latihan perkalian.

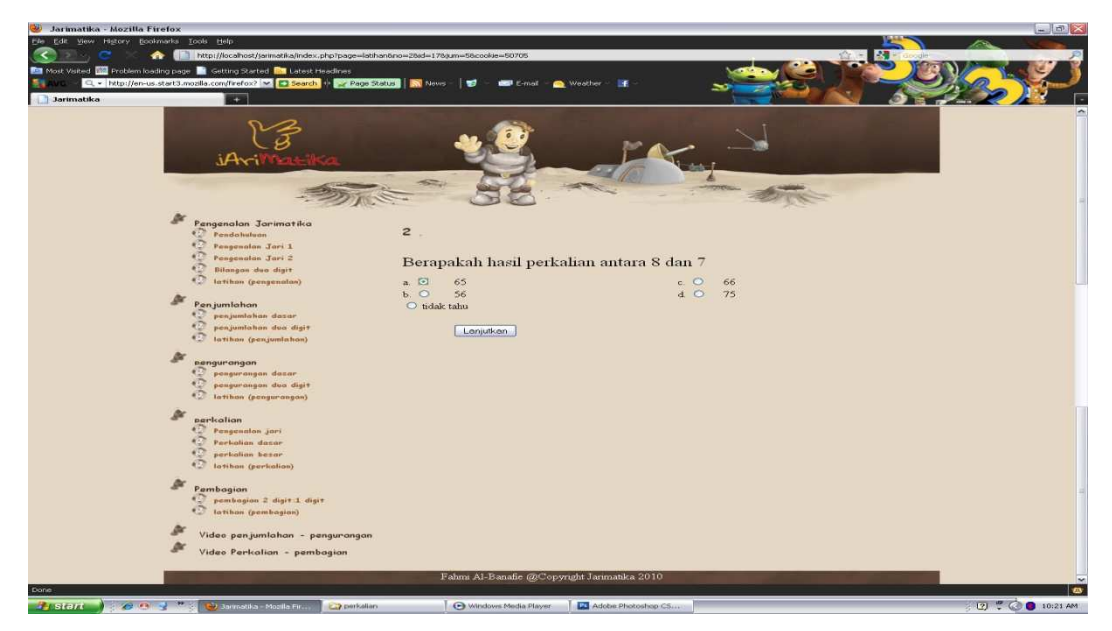

Gambar A.35 Tampilan *scene* latihan perkalian soal ke dua

 Pada gambar A.35 merupakan tampilan *scene* latihan perkalian soal ke dua yang mana diminta untuk mempraktekkan dengan jari tangan sendiri.

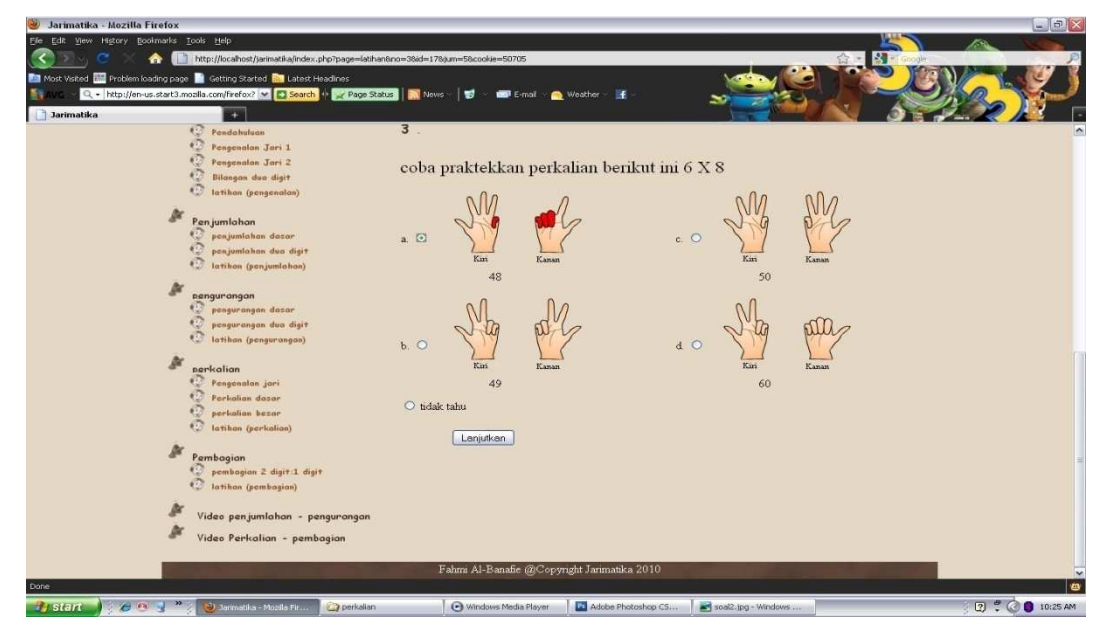

Gambar A.36 Tampilan *scene* latihan perkalian soal ke tiga

 Pada gambar A.36 merupakan tampilan *scene* soal latihan perkalian yang ke tiga.

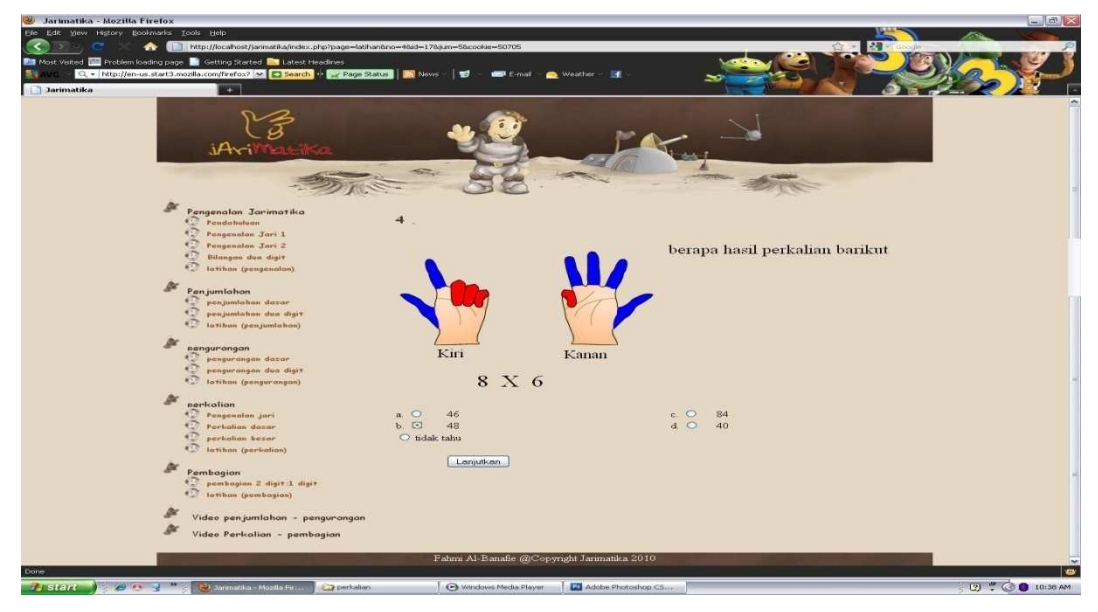

Gambar A.37 Tampilan *scene* latihan perkalian soal ke empat

 Pada gambar A.37 merupakan *scene* soal latihan perkalian pertanyaan yang ke empat.

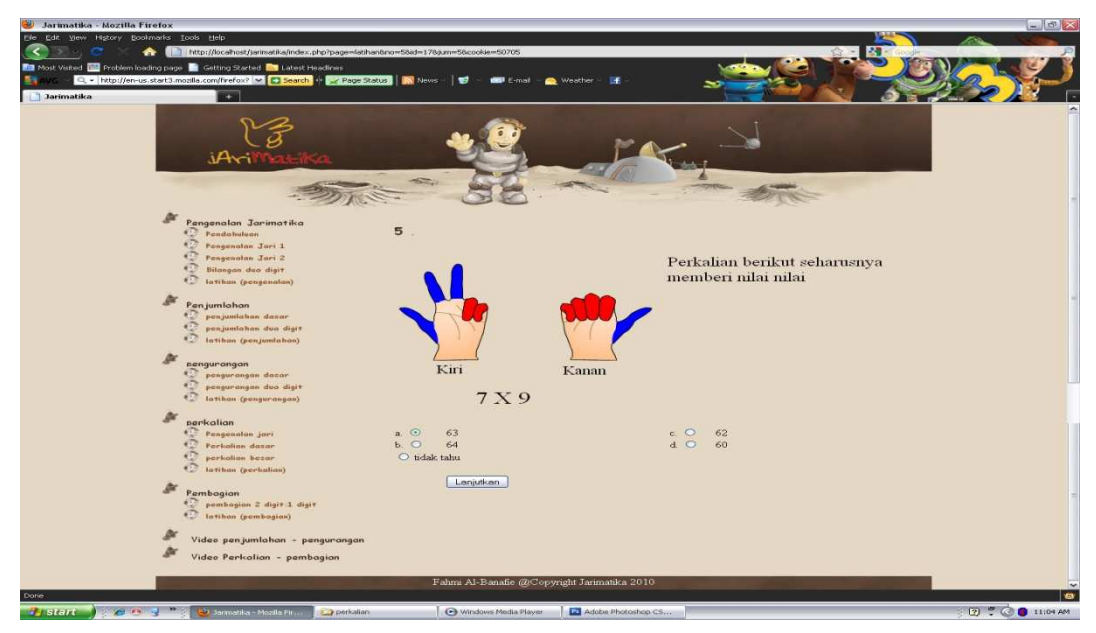

Gambar A.38 Tampilan *scene* latihan perkalian soal ke lima

Pada gambar A.38 merupakan *scene* soal latihan perkalian pertanyaan yang ke lima.

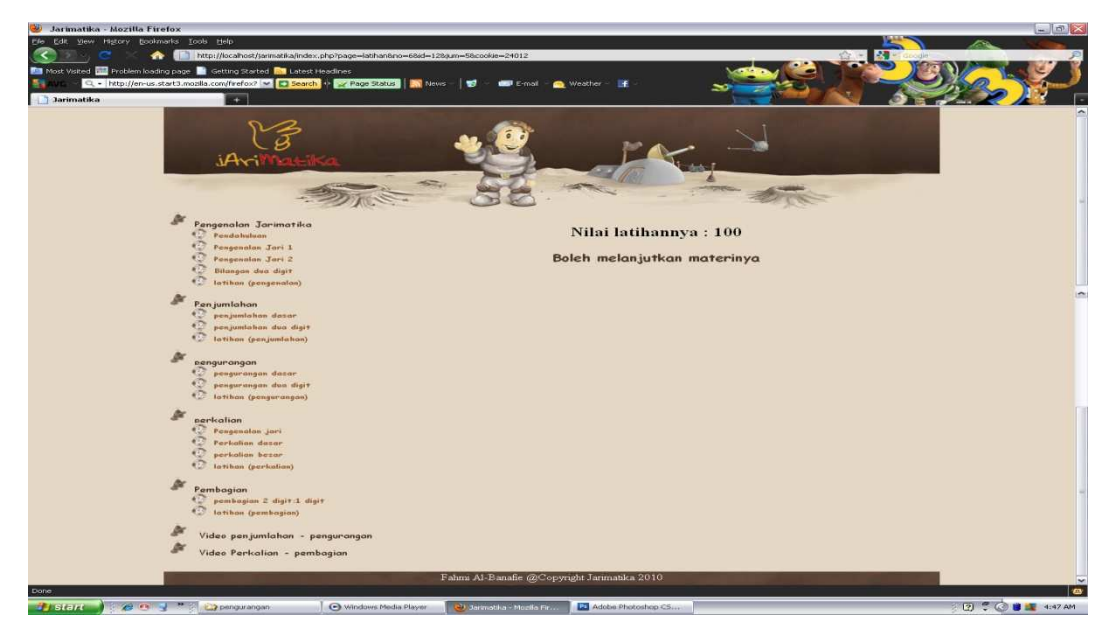

Gambar A.39 Nilai hasil latihan lanjut materi

 Pada gambar A.39 menampilkan nilai hasil latihan materi perkalian dan dapat melanjutkan materi berikutnya.

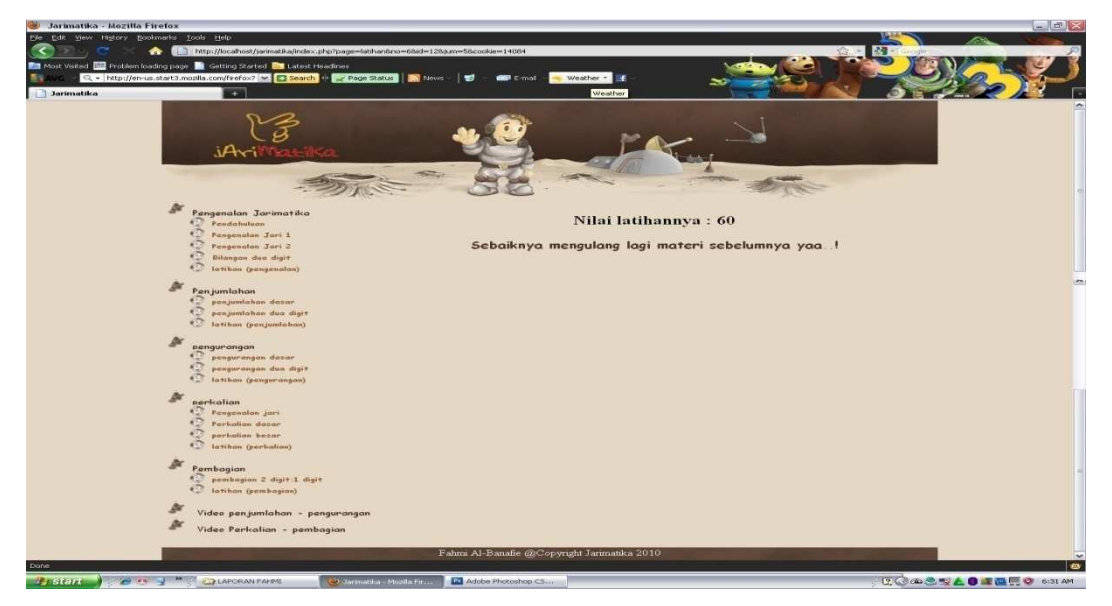

Gambar A.40 Nilai hasil latihan ulang materi

 Pada gambar A.40 menampilkan nilai hasil latihan materi perkalian dan sebaiknya mengulang materi sebelumnya.

## **A.4 Tampilan Menu Pembagian**

Adapun pada menu pembagian terdapat beberapa *scene* antara lain diantaranya :

**A.4.1 Tampilan** *Scene* **Pembagian Dua Digit dibagi Satu Digit** 

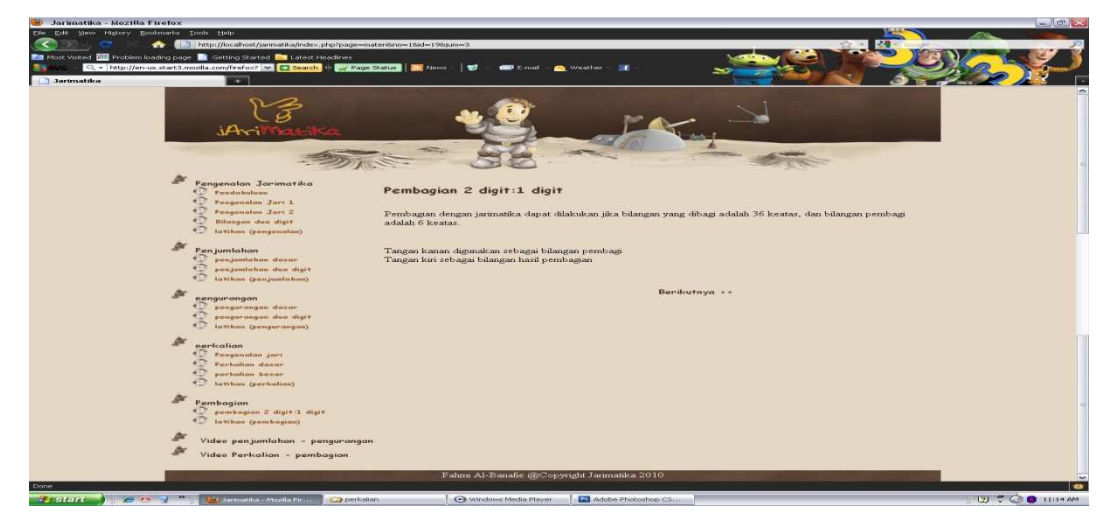

Gambar A.41 Tampilan *scene* pembagian dua digit dibagi satu digit

 Pada Gambar A.41 menampilkan teori tentang bilangan puluhan dibagi dengan satuan.

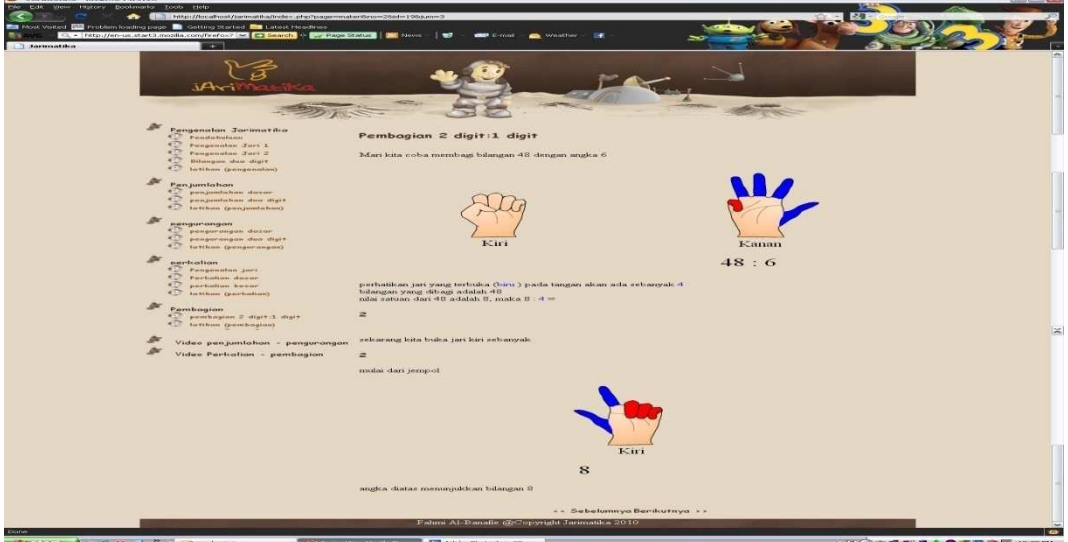

Gambar A.42 Tampilan *scene* pembagian dua digit dibagi satu digit lanjutan

 Pada gambar A.42 di atas merupakan contoh soal dari pembagian dua digit dibagi satu digit.

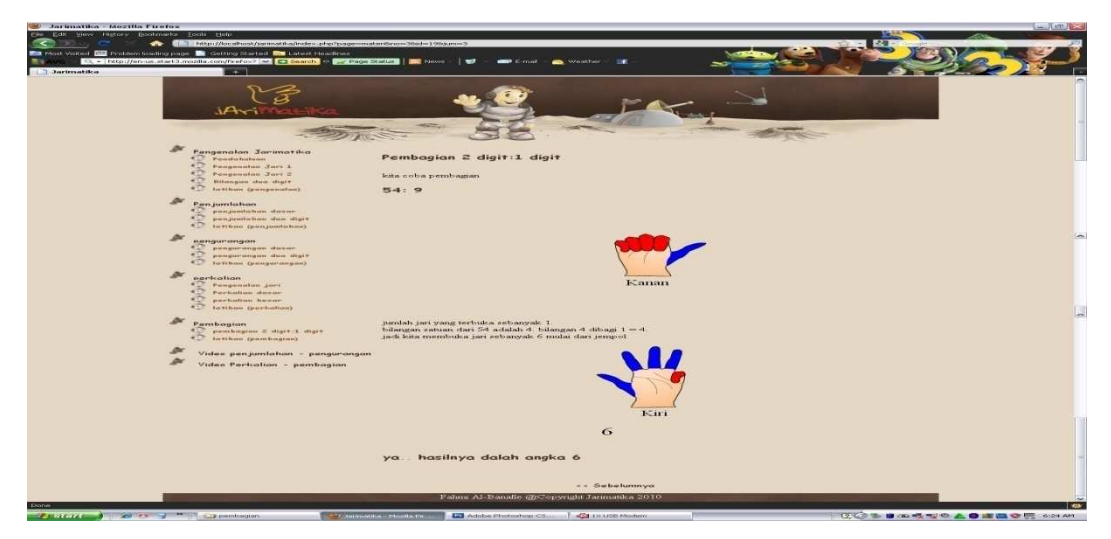

Gambar A.43 Tampilan *scene* pembagian dua digit dibagi satu digit lanjutan II

 Pada gambar A.43 merupakan lanjutan contoh soal pembagian dua digit dibagi satu digit.

## **A.4.2 Tampilan** *Scene* **Latihan Pembagian**

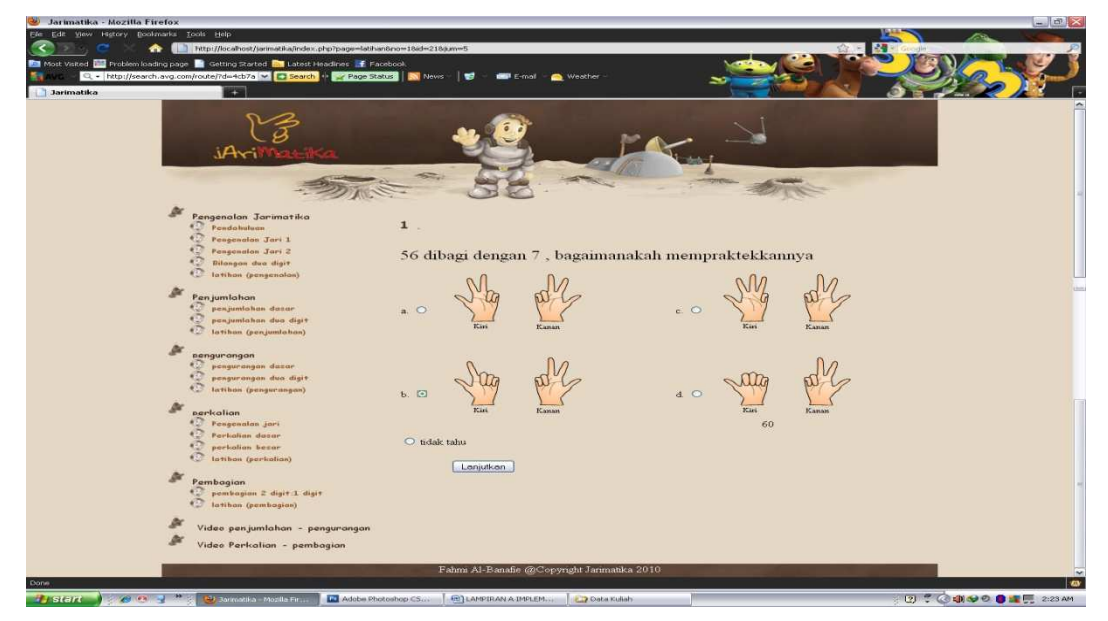

Gambar A.44 Tampilan *scene* latihan pembagian soal pertama

 Pada gambar A.44 merupakan tampilan *scene* latihan pembagian pertanyaan yang pertama.

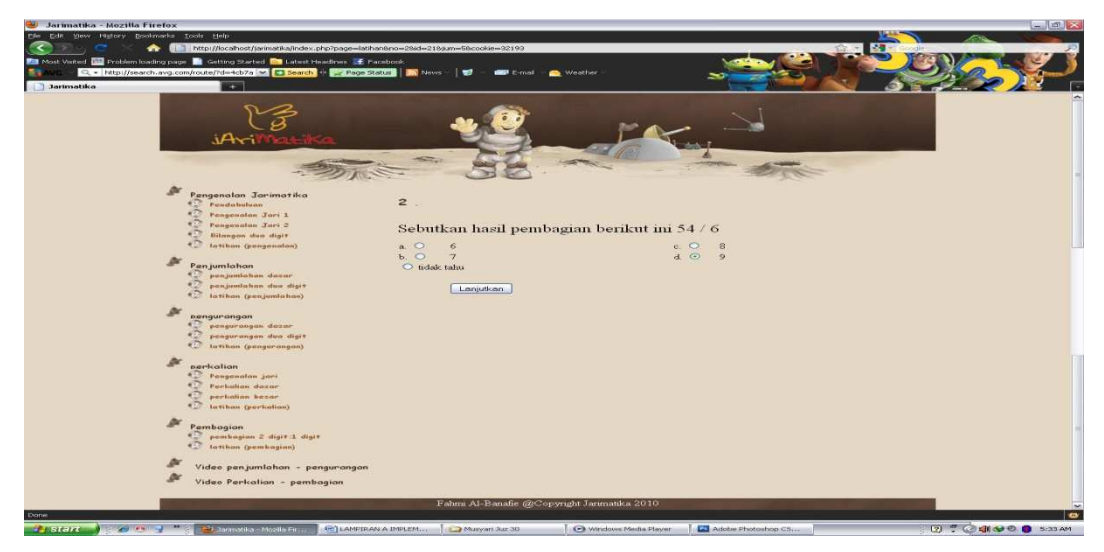

Gambar A.45 Tampilan *scene* latihan pembagian soal ke dua

 Pada gambar A.45 merupakan tampilan *scene* latihan pembagian pertanyaan yang kedua.

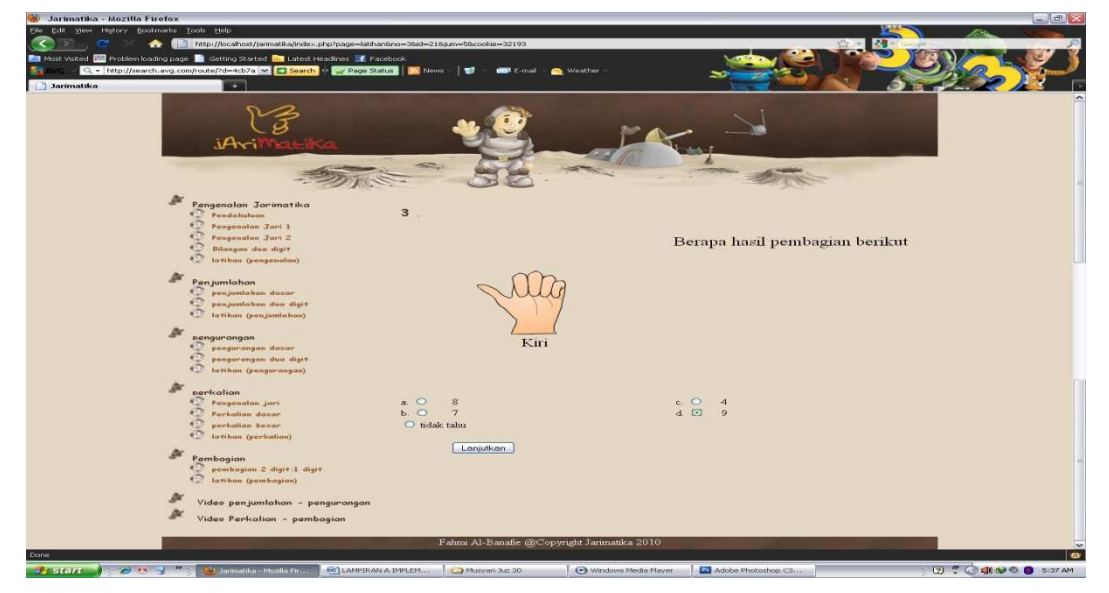

Gambar A.46 Tampilan *scene* latihan pembagian soal ke tiga

 Pada gambar A.46 merupakan tampilan *scene* latihan pembagian pertanyaan yang ketiga.

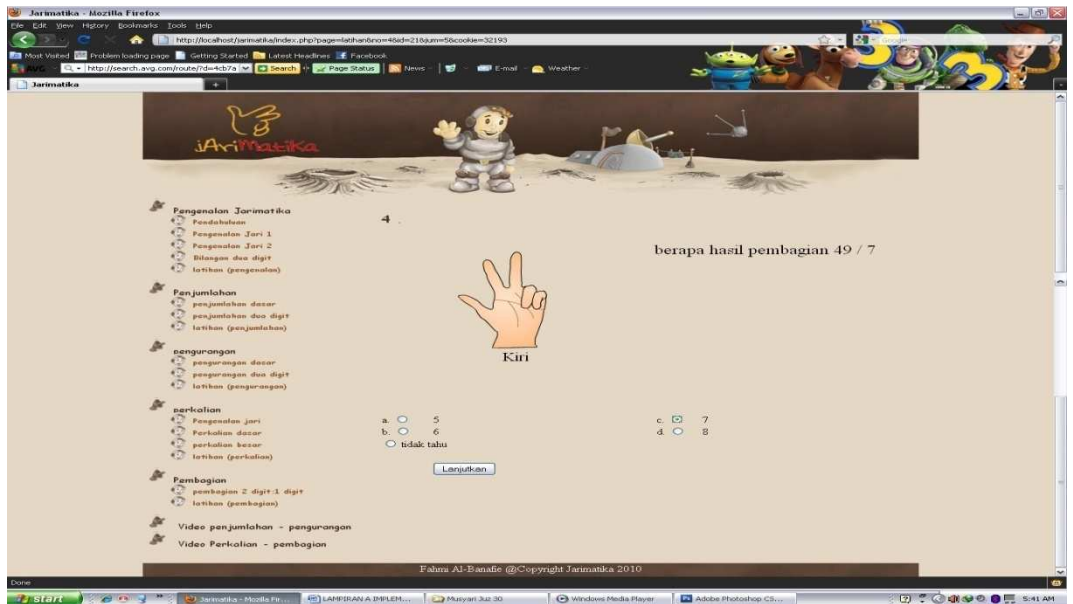

Gambar A.46 Tampilan *scene* latihan pembagian soal ke empat

 Pada gambar A.46 merupakan tampilan *scene* latihan pembagian pertanyaan yang keempat.

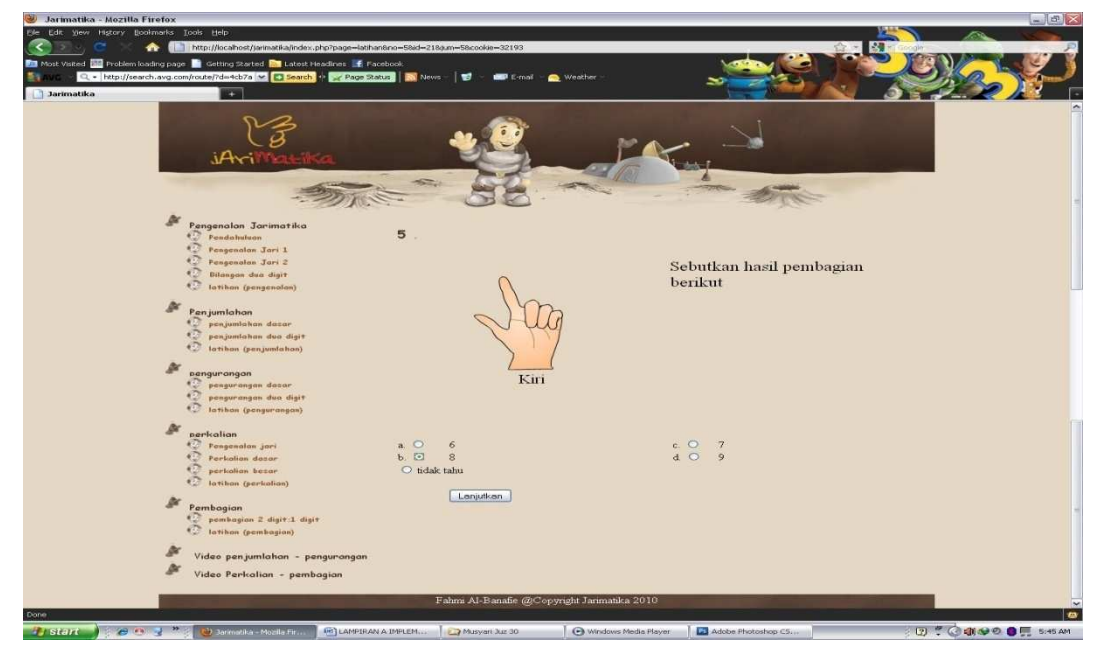

Gambar A.47 Tampilan *scene* latihan pembagian soal ke lima

 Pada gambar A.47 merupakan tampilan *scene* latihan pembagian pertanyaan yang kelima.

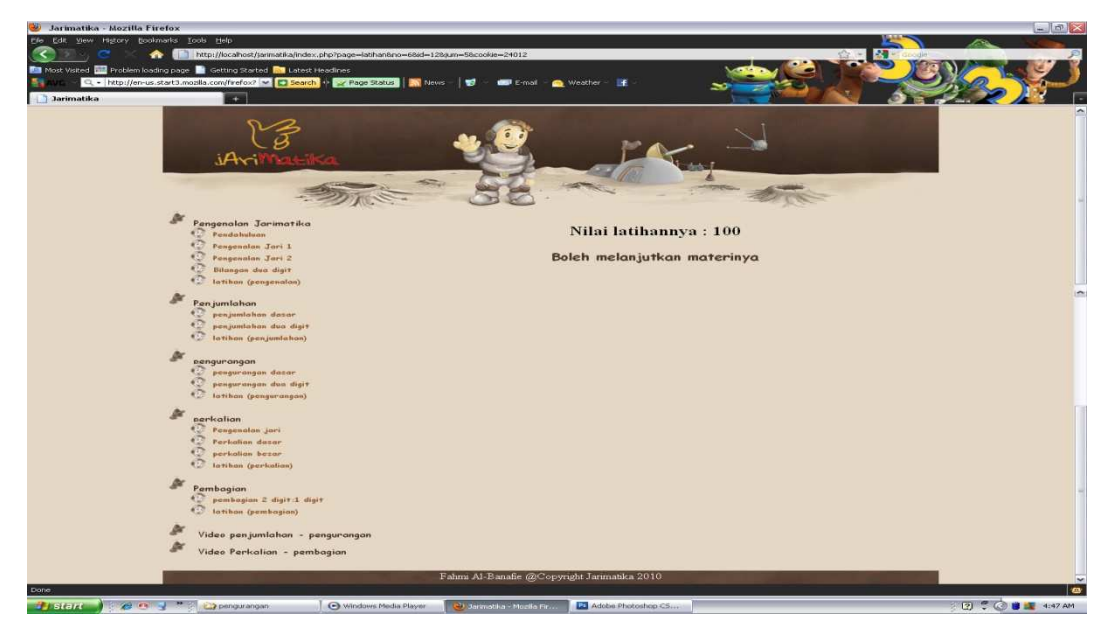

Gambar A.48 Nilai hasil latihan lanjut materi

 Pada gambar A.48 menampilkan nilai hasil latihan materi pembagian dan dapat melanjutkan materi berikutnya.

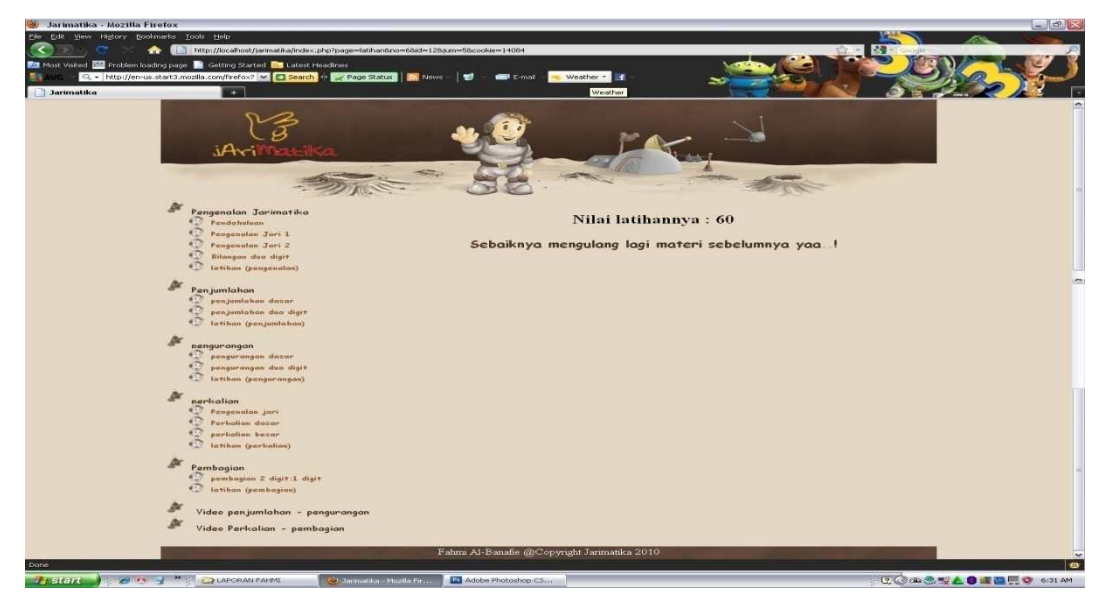

Gambar A.49 Nilai hasil latihan ulang materi

 Pada gambar A.49 menampilkan nilai hasil latihan materi pembagian dan sebaiknya mengulang materi sebelumnya.

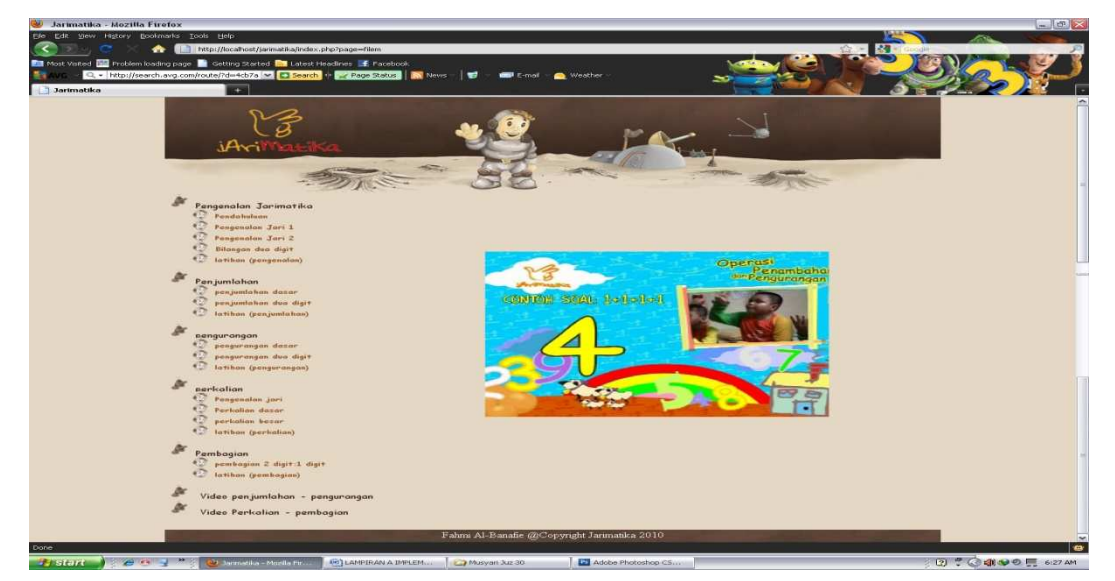

**A.5 Tampilan** *Scene* **Video Penjumlahan dan Pengurangan** 

Gambar A.50 Tampilan *scene* video penjumlahan dan pengurangan

 Pada gambar A.50 merupakan tampilan video simulasi dari cara belajar jarimatika dengan operasi penjumlahan dan pengurangan.

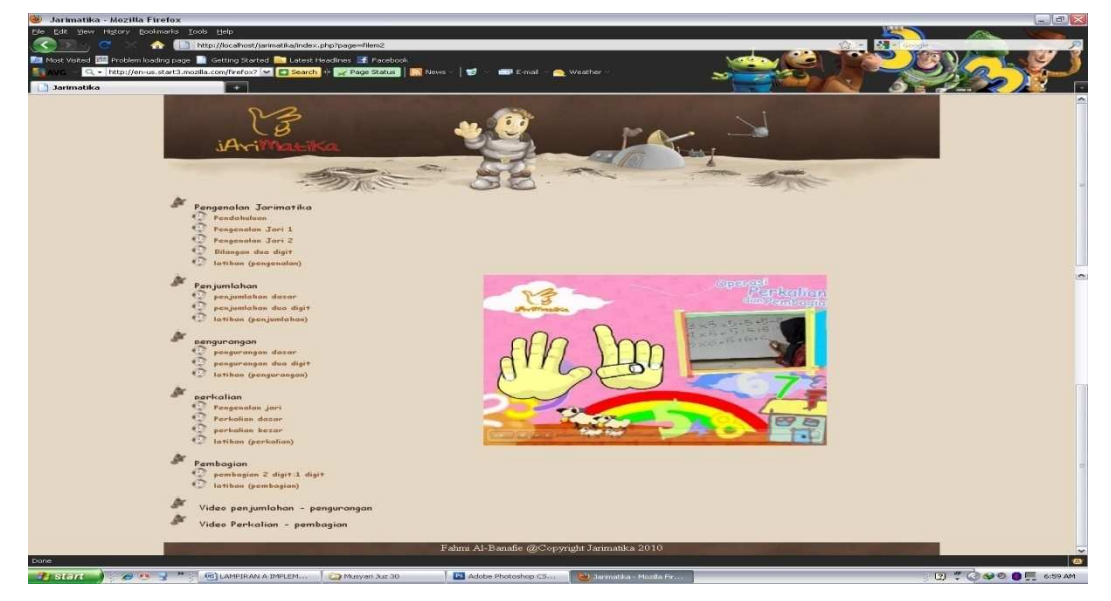

Gambar A.51 Tampilan *scene* video perkalian dan pembagian

 Pada gambar A.51 merupakan tampilan video simulasi dari cara belajar jarimatika dengan operasi perkalian dan pembagian.

## **LAMPIRAN B**

## **DAFTAR SIMBOL**

## **Keterangan notasi simbol** *flowchart* **:**

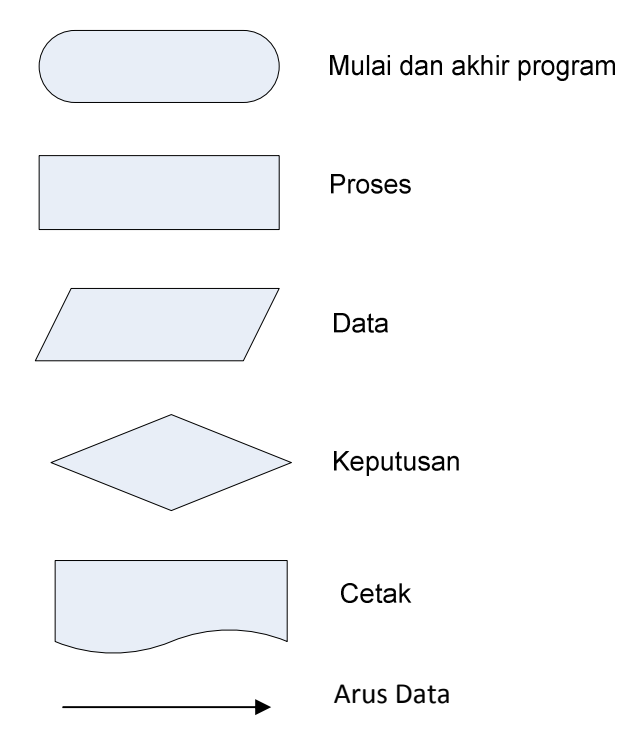

# **LAMPIRAN C**  *FORM USER ACCEPTANCE TEST*

### **C.1 Kesimpulan**

 Pengujian sistem dilakukan dengan membagikan kuisioner kepada 15 orang tua siswa, dengan 7 macam pertanyaan dengan opsi jawaban menjawab dengan ya atau tidak. Dan sebagian besar dari orang tua siswa menjawab ya, hanya 2 orang dari 15 orang tua siswa yang menjawab tidak dari 7 macam pertanyaan. Jadi hasil pengujian sistem adalah bisa di terima atau di gunakan oleh pengguna.

Adapun 15 lembar kuisioner tersebut dilampirkan sebagai berikut :

### "Rancang Bangun E-Learning Metode Jarimatika Berbasis Web Dengan

Menggunakan PHP MySQL".

1. Apakah menurut anda tulisan atau teks yang ada di aplikasi ini terlihat jelas?

b. Tidak xa. Ya

2. Apakah menurut anda animasi yang ada di aplikasi ini memudahkan anda memahami materi?

b. Tidak **x** Ya

3. Menurut anda apakah tampilan dari aplikasi ini, user friendly?

b. Tidak x Ya

4. Secara umum apakah materi yang diberikan aplikasi ini telah sesuai dengan kebutuhan untuk

belajar Jarimatika?

x Ya b. Tidak

5. Apakah menurut anda tampilan dari aplikasi ini menarik?

a. Ya **X**. Tidak

6. Bagaimana dengan video di aplikasi ini, apakah gambar dan suara yang ditampilkan terlihat dan terdengar jelas?

x Ya b. Tidak

7. Setelah anda melihat aplikasi ini, menurut anda apakah aplikasi ini bisa digunakan sebagai salah satu media pembelajaran untuk jarimatika?

A. Ya b.Tidak

im fm Kini . . . . . . . . . . . . . . )

### "Rancang Bangun E-Learning Metode Jarimatika Berbasis Web Dengan

#### Menggunakan PHP MySQL".

1. Apakah menurut anda tulisan atau teks yang ada di aplikasi ini terlihat jelas?

b. Tidak ×. Ya

2. Apakah menurut anda animasi yang ada di aplikasi ini memudahkan anda memahami materi?

X Ya b. Tidak

3. Menurut anda apakah tampilan dari aplikasi ini, user friendly?

b. Tidak XX. Ya

4. Secara umum apakah materi yang diberikan aplikasi ini telah sesuai dengan kebutuhan untuk belajar Jarimatika?

b. Tidak X. Ya

- 5. Apakah menurut anda tampilan dari aplikasi ini menarik?
	- X. Ya b. Tidak
- 6. Bagaimana dengan video di aplikasi ini, apakah gambar dan suara yang ditampilkan terlihat dan terdengar jelas?

X Ya b. Tidak

7. Setelah anda melihat aplikasi ini, menurut anda apakah aplikasi ini bisa digunakan sebagai salah satu media pembelajaran untuk jarimatika?

X Ya b.Tidak

Orang tua siswa

 $...)$ 

### "Rancang Bangun E-Learning Metode Jarimatika Berbasis Web Dengan

### Menggunakan PHP MySQL".

1. Apakah menurut anda tulisan atau teks yang ada di aplikasi ini terlihat jelas?

@ Ya b. Tidak

2. Apakah menurut anda animasi yang ada di aplikasi ini memudahkan anda memahami materi?

a. Ya (b.) Tidak

3. Menurut anda apakah tampilan dari aplikasi ini, user friendly?

b. Tidak  $(a)$ Ya

4. Secara umum apakah materi yang diberikan aplikasi ini telah sesuai dengan kebutuhan untuk belajar Jarimatika?

b. Tidak a.)Ya

5. Apakah menurut anda tampilan dari aplikasi ini menarik?

**X**Ya b. Tidak

6. Bagaimana dengan video di aplikasi ini, apakah gambar dan suara yang ditampilkan terlihat dan terdengar jelas?

b. Tidak a Ya

7. Setelah anda melihat aplikasi ini, menurut anda apakah aplikasi ini bisa digunakan sebagai salah satu media pembelajaran untuk jarimatika?

 $(a)$ Ya b.Tidak

Asul =<br>Nellyati

### "Rancang Bangun E-Learning Metode Jarimatika Berbasis Web Dengan

Menggunakan PHP MySQL".

1. Apakah menurut anda tulisan atau teks yang ada di aplikasi ini terlihat jelas?

b. Tidak x. Ya

2. Apakah menurut anda animasi yang ada di aplikasi ini memudahkan anda memahami materi?

X.Ya b. Tidak

3. Menurut anda apakah tampilan dari aplikasi ini, user friendly?

b. Tidak  $X$  Ya

4. Secara umum apakah materi yang diberikan aplikasi ini telah sesuai dengan kebutuhan untuk belajar Jarimatika?

X. Ya b. Tidak

5. Apakah menurut anda tampilan dari aplikasi ini menarik?

X Ya b. Tidak

6. Bagaimana dengan video di aplikasi ini, apakah gambar dan suara yang ditampilkan terlihat dan terdengar jelas?

XYa b. Tidak

7. Setelah anda melihat aplikasi ini, menurut anda apakah aplikasi ini bisa digunakan sebagai salah satu media pembelajaran untuk jarimatika?

XYa b.Tidak

musi  $KusNADI$ 

### "Rancang Bangun E-Learning Metode Jarimatika Berbasis Web Dengan

Menggunakan PHP MySQL".

1. Apakah menurut anda tulisan atau teks yang ada di aplikasi ini terlihat jelas?

b. Tidak  $\overline{a}$ . Ya

2. Apakah menurut anda animasi yang ada di aplikasi ini memudahkan anda memahami materi?

a) Ya b. Tidak

3. Menurut anda apakah tampilan dari aplikasi ini, user friendly?

 $(a)$  Ya b. Tidak

4. Secara umum apakah materi yang diberikan aplikasi ini telah sesuai dengan kebutuhan untuk belajar Jarimatika?

 $\left(\overline{a}\right)$  Ya b. Tidak

5. Apakah menurut anda tampilan dari aplikasi ini menarik?

 $(a)$  Ya b. Tidak

6. Bagaimana dengan video di aplikasi ini, apakah gambar dan suara yang ditampilkan terlihat dan terdengar jelas?

 $\overline{a}$  Ya

7. Setelah anda melihat aplikasi ini, menurut anda apakah aplikasi ini bisa digunakan sebagai salah satu media pembelajaran untuk jarimatika?

a.)Ya

b.Tidak

b. Tidak

2 finge

### "Rancang Bangun E-Learning Metode Jarimatika Berbasis Web Dengan

Menggunakan PHP MySQL".

1. Apakah menurut anda tulisan atau teks yang ada di aplikasi ini terlihat jelas?

b. Tidak a. Ya

2. Apakah menurut anda animasi yang ada di aplikasi ini memudahkan anda memahami materi?

A. Ya b. Tidak

3. Menurut anda apakah tampilan dari aplikasi ini, user friendly?

b. Tidak **A** Ya

4. Secara umum apakah materi yang diberikan aplikasi ini telah sesuai dengan kebutuhan untuk belajar Jarimatika?

 $X^2$ b. Tidak

5. Apakah menurut anda tampilan dari aplikasi ini menarik?

b. Tidak 12. Ya

6. Bagaimana dengan video di aplikasi ini, apakah gambar dan suara yang ditampilkan terlihat dan terdengar jelas?

b. Tidak a. Ya

7. Setelah anda melihat aplikasi ini, menurut anda apakah aplikasi ini bisa digunakan sebagai salah satu media pembelajaran untuk jarimatika?

X Ya b.Tidak

Orang tha siswa POHANA

### "Rancang Bangun E-Learning Metode Jarimatika Berbasis Web Dengan

Menggunakan PHP MySQL".

1. Apakah menurut anda tulisan atau teks yang ada di aplikasi ini terlihat jelas?

b. Tidak x Ya

2. Apakah menurut anda animasi yang ada di aplikasi ini memudahkan anda memahami materi ?

b. Tidak x Ya

3. Menurut anda apakah tampilan dari aplikasi ini, user friendly?

X. Ya b. Tidak

4. Secara umum apakah materi yang diberikan aplikasi ini telah sesuai dengan kebutuhan untuk belajar Jarimatika?

 $X'$  Ya

b. Tidak

5. Apakah menurut anda tampilan dari aplikasi ini menarik?

 $X'$ Ya b. Tidak

6. Bagaimana dengan video di aplikasi ini, apakah gambar dan suara yang ditampilkan terlihat dan terdengar jelas?

 $X$ . Ya

b. Tidak

7. Setelah anda melihat aplikasi ini, menurut anda apakah aplikasi ini bisa digunakan sebagai salah satu media pembelajaran untuk jarimatika?

 $X$  Ya

b.Tidak

Orang tua siswa (DARMANSYAH)
## "Rancang Bangun E-Learning Metode Jarimatika Berbasis Web Dengan

Menggunakan PHP MySQL".

1. Apakah menurut anda tulisan atau teks yang ada di aplikasi ini terlihat jelas?

b. Tidak  $(a)$  Ya

2. Apakah menurut anda animasi yang ada di aplikasi ini memudahkan anda memahami materi?

 $(a.)$ Ya b. Tidak

3. Menurut anda apakah tampilan dari aplikasi ini, user friendly?

b. Tidak  $(a)$ Ya

4. Secara umum apakah materi yang diberikan aplikasi ini telah sesuai dengan kebutuhan untuk belajar Jarimatika?

b. Tidak  $(a)$ Ya

5. Apakah menurut anda tampilan dari aplikasi ini menarik?

 $(a)$ Ya b. Tidak

6. Bagaimana dengan video di aplikasi ini, apakah gambar dan suara yang ditampilkan terlihat dan terdengar jelas?

b. Tidak  $(a)$ Ya

7. Setelah anda melihat aplikasi ini, menurut anda apakah aplikasi ini bisa digunakan sebagai salah satu media pembelajaran untuk jarimatika?

b.Tidak  $(a)$ Ya

Orang tua siswa Rahma ........)

# "Rancang Bangun E-Learning Metode Jarimatika Berbasis Web Dengan

#### Menggunakan PHP MySQL".

1. Apakah menurut anda tulisan atau teks yang ada di aplikasi ini terlihat jelas?

b. Tidak (a) Ya

2. Apakah menurut anda animasi yang ada di aplikasi ini memudahkan anda memahami materi ?

 $a$  Ya b. Tidak

3. Menurut anda apakah tampilan dari aplikasi ini, user friendly?

b. Tidak  $(a.$  Ya

4. Secara umum apakah materi yang diberikan aplikasi ini telah sesuai dengan kebutuhan untuk belajar Jarimatika?

 $(a)$ Ya b. Tidak

5. Apakah menurut anda tampilan dari aplikasi ini menarik?

 $(a)$ Ya b. Tidak

6. Bagaimana dengan video di aplikasi ini, apakah gambar dan suara yang ditampilkan terlihat dan terdengar jelas?

a.)Ya

b. Tidak

7. Setelah anda melihat aplikasi ini, menurut anda apakah aplikasi ini bisa digunakan sebagai salah satu media pembelajaran untuk jarimatika?

a. Ya

b.Tidak

Penny . . . . . . . . . . . )

## "Rancang Bangun E-Learning Metode Jarimatika Berbasis Web Dengan

Menggunakan PHP MySQL".

1. Apakah menurut anda tulisan atau teks yang ada di aplikasi ini terlihat jelas?

b. Tidak  $\bigcirc$  Ya

2. Apakah menurut anda animasi yang ada di aplikasi ini memudahkan anda memahami materi?

 $a)$  Ya b. Tidak

3. Menurut anda apakah tampilan dari aplikasi ini, user friendly?

 $(a)$ Ya b. Tidak

4. Secara umum apakah materi yang diberikan aplikasi ini telah sesuai dengan kebutuhan untuk belajar Jarimatika?

b. Tidak  $a$ ) Ya

5. Apakah menurut anda tampilan dari aplikasi ini menarik?

 $A$  Ya b. Tidak

6. Bagaimana dengan video di aplikasi ini, apakah gambar dan suara yang ditampilkan terlihat dan terdengar jelas?

a) Ya

b. Tidak

7. Setelah anda melihat aplikasi ini, menurut anda apakah aplikasi ini bisa digunakan sebagai salah satu media pembelajaran untuk jarimatika?

a, Ya

b.Tidak

Orang tua siswa

## "Rancang Bangun E-Learning Metode Jarimatika Berbasis Web Dengan

#### Menggunakan PHP MySQL".

1. Apakah menurut anda tulisan atau teks yang ada di aplikasi ini terlihat jelas?

b. Tidak X. Ya

2. Apakah menurut anda animasi yang ada di aplikasi ini memudahkan anda memahami materi?

X. Ya b. Tidak

3. Menurut anda apakah tampilan dari aplikasi ini, user friendly?

X. Ya b. Tidak

4. Secara umum apakah materi yang diberikan aplikasi ini telah sesuai dengan kebutuhan untuk belajar Jarimatika?

X. Ya b. Tidak

5. Apakah menurut anda tampilan dari aplikasi ini menarik?

b. Tidak  $X$  Ya

6. Bagaimana dengan video di aplikasi ini, apakah gambar dan suara yang ditampilkan terlihat dan terdengar jelas?

b. Tidak '% Ya

7. Setelah anda melihat aplikasi ini, menurut anda apakah aplikasi ini bisa digunakan sebagai salah satu media pembelajaran untuk jarimatika?

b.Tidak  $\mathcal{X}$  Ya

Orang tua siswa egniva Dahlan,

## "Rancang Bangun E-Learning Metode Jarimatika Berbasis Web Dengan

Menggunakan PHP MySQL".

1. Apakah menurut anda tulisan atau teks yang ada di aplikasi ini terlihat jelas?

b. Tidak  $a$  $Ya$ 

2. Apakah menurut anda animasi yang ada di aplikasi ini memudahkan anda memahami materi ?

 $(a)$  Ya b. Tidak

3. Menurut anda apakah tampilan dari aplikasi ini, user friendly?

b. Tidak  $(a)Ya$ 

4. Secara umum apakah materi yang diberikan aplikasi ini telah sesuai dengan kebutuhan untuk belajar Jarimatika?

 $(a)$ Ya b. Tidak

5. Apakah menurut anda tampilan dari aplikasi ini menarik?

a) Ya b. Tidak

6. Bagaimana dengan video di aplikasi ini, apakah gambar dan suara yang ditampilkan terlihat dan terdengar jelas?

a) Ya b. Tidak

7. Setelah anda melihat aplikasi ini, menurut anda apakah aplikasi ini bisa digunakan sebagai salah satu media pembelajaran untuk jarimatika?

b.Tidak  $\sqrt{a}$  Ya

Orang-tua siswa .........)

## "Rancang Bangun E-Learning Metode Jarimatika Berbasis Web Dengan

Menggunakan PHP MySQL".

1. Apakah menurut anda tulisan atau teks yang ada di aplikasi ini terlihat jelas?

A. Ya b. Tidak

2. Apakah menurut anda animasi yang ada di aplikasi ini memudahkan anda memahami materi?

x Ya b. Tidak

3. Menurut anda apakah tampilan dari aplikasi ini, user friendly?

**x** Ya b. Tidak

4. Secara umum apakah materi yang diberikan aplikasi ini telah sesuai dengan kebutuhan untuk belajar Jarimatika?

b. Tidak A. Ya

5. Apakah menurut anda tampilan dari aplikasi ini menarik?

b. Tidak **A.** Ya

6. Bagaimana dengan video di aplikasi ini, apakah gambar dan suara yang ditampilkan terlihat dan terdengar jelas?

b. Tidak X Ya

7. Setelah anda melihat aplikasi ini, menurut anda apakah aplikasi ini bisa digunakan sebagai salah satu media pembelajaran untuk jarimatika?

 $X$ b.Tidak

Daina )

"Rancang Bangun E-Learning Metode Jarimatika Berbasis Web Dengan

Menggunakan PHP MySQL".

1. Apakah menurut anda tulisan atau teks yang ada di aplikasi ini terlihat jelas?

a.Ya b. Tidak

2. Apakah menurut anda animasi yang ada di aplikasi ini memudahkan anda memahami materi?

a Ya b. Tidak

3. Menurut anda apakah tampilan dari aplikasi ini, user friendly?

b. Tidak

a)Ya

4. Secara umum apakah materi yang diberikan aplikasi ini telah sesuai dengan kebutuhan untuk belajar Jarimatika?

b. Tidak a.)Ya

5. Apakah menurut anda tampilan dari aplikasi ini menarik?

a) Ya b. Tidak

6. Bagaimana dengan video di aplikasi ini, apakah gambar dan suara yang ditampilkan terlihat dan terdengar jelas?

a.Na

b. Tidak

7. Setelah anda melihat aplikasi ini, menurut anda apakah aplikasi ini bisa digunakan sebagai salah satu media pembelajaran untuk jarimatika?

 $a.$  $Na$ 

b.Tidak

Humairah

## "Rancang Bangun E-Learning Metode Jarimatika Berbasis Web Dengan

#### Menggunakan PHP MySQL".

1. Apakah menurut anda tulisan atau teks yang ada di aplikasi ini terlihat jelas?

X. Ya b. Tidak

2. Apakah menurut anda animasi yang ada di aplikasi ini memudahkan anda memahami materi?

Ya. Ya b. Tidak

3. Menurut anda apakah tampilan dari aplikasi ini, user friendly?

b. Tidak a. Ya

4. Secara umum apakah materi yang diberikan aplikasi ini telah sesuai dengan kebutuhan untuk belajar Jarimatika?

XYa b. Tidak

5. Apakah menurut anda tampilan dari aplikasi ini menarik?

X Ya b. Tidak

6. Bagaimana dengan video di aplikasi ini, apakah gambar dan suara yang ditampilkan terlihat dan terdengar jelas?

X Ya b. Tidak

7. Setelah anda melihat aplikasi ini, menurut anda apakah aplikasi ini bisa digunakan sebagai salah satu media pembelajaran untuk jarimatika?

b.Tidak  $\mathscr{X}$  Ya

 $\dots\dots$